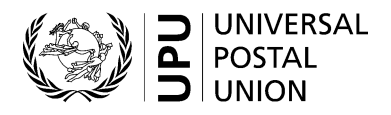

# **Universal Postal Union**

# **EMS Cooperative**

# **EMS Simple Monitoring and Reporting Tool (SMART), EMS Operational Guide and related components**

Statement of work

September 2022

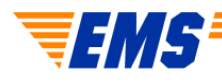

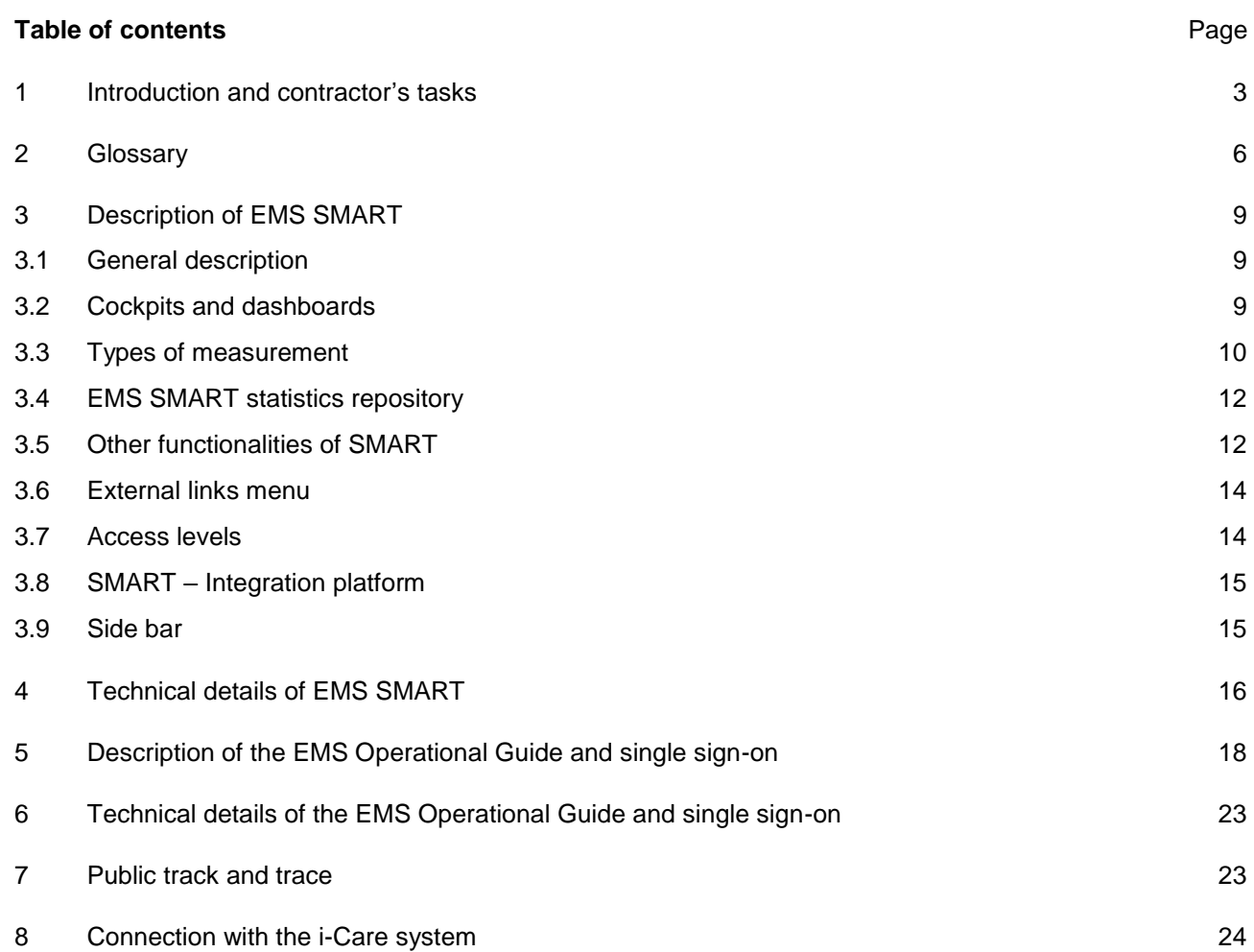

#### **1 Introduction and contractor's tasks**

The Universal Postal Union (UPU) is an intergovernmental organization and specialized agency of the United Nations, based in Berne, Switzerland. It hereby invites tenders concerning the implementation of standards adopted for the operation of the Express Mail Service (EMS) by designated operators. The selected contractor will provide services in accordance with a signed contract and in line with the UPU's general terms and conditions.

Bidders are invited to submit tenders for the provision of services as set out below.

**N.B. –** A glossary of terms and abbreviations is provided in section 2.

*Task 1 – Provision of maintenance and support for the EMS Simple Monitoring and Reporting Tool (EMS SMART), EMS Operational Guide, single sign-on, track-and-trace function for the EMS Cooperative website, and interface with the i-Care system*

This task comprises maintenance and support for existing systems, including EMS SMART and the EMS Operational Guide, the production and integration platforms, the development testing environment, single signon, the public tracking function for [www.ems.post,](http://www.ems.post/) and the interface for the reference data feed and tracking function for the EMS Cooperative's i-Care system. The contractor should reuse the existing system components and new development should be performed on top of the existing code base.

EMS SMART, the EMS Operational Guide and the single sign-on components are currently hosted on the Amazon public cloud infrastructure (Amazon Web Services – AWS). These systems provide interfaces to the public tracking function on the EMS website and the tracking function in i-Care (on AWS). The contractor should have the necessary knowledge and expertise to perform maintenance of systems hosted on AWS and to use the related technology stack.

There are three different environments:

- Production environment;
- User acceptance testing environment (accessible to the EMS Unit and operators);
- Development environment (accessible to developers only).

The contractor should use the hosting solutions provided by the UPU as mentioned above, but under its own technical management, and ensure at least the current level of system performance, security and stability. Based on changes to the size of the database, and system performance, usage and further development, the contractor should inform the UPU if the hosting space on AWS needs to be expanded or of any other requirements to ensure the stable and fast performance of the system. The contractor should be able to work with AWS services on behalf of the UPU at the technical level.

The systems are required to operate with an availability rate of 99.4%. System stability is therefore of great importance. In the event of a disaster, the systems must be recovered within four hours.

EMS SMART will be required to respond to requests from an end user within the same time frame as at present. Pages for operators with the largest volumes of data may take slightly longer. The system is used by approximately 600 active users from 165 countries and territories, with an average of 100 logins by fewer than 100 users per day.

EMS Operational Guide page rendering: as the system needs to be available and usable by postal operators around the world, its usability, in terms of rapid rendering of pages following a user action (e.g. clicking on a button or a link), is an important factor.

The admitted page rendering shall be maintained at the current level, ensuring the responsiveness and usability of the tool. Ideally, users should experience a delay of no more than 3 seconds for the rendering of complex pages. Very complex reports for countries with high volumes may occasionally take a few seconds longer.

Database query execution: database query performance shall be maintained at the current level. The value of the query execution time is also displayed in a header section of the webpage.

The current hosting solution enables these requirements to be satisfied.

Any system downtime for maintenance or the implementation of changes must be agreed with the EMS Unit sufficiently far in advance that appropriate notification can be provided to users. EMS SMART downtime should be kept to a minimum and only in very rare cases should it be visible to users. Scheduled maintenance may be performed subject to a minimum of two weeks' notice. When system downtime is scheduled, a courtesy message in multiple languages shall be published to inform users that the system is under maintenance and to indicate the duration of the maintenance period (times to be provided in GMT).

System maintenance should include regular software updates.

A service desk should be available to the EMS Unit during normal business hours (CET/CEST) from Monday to Friday via e-mail and telephone. The submission of incidents by e-mail is highly preferable to a ticketing system.

Expected incident resolution is as follows:

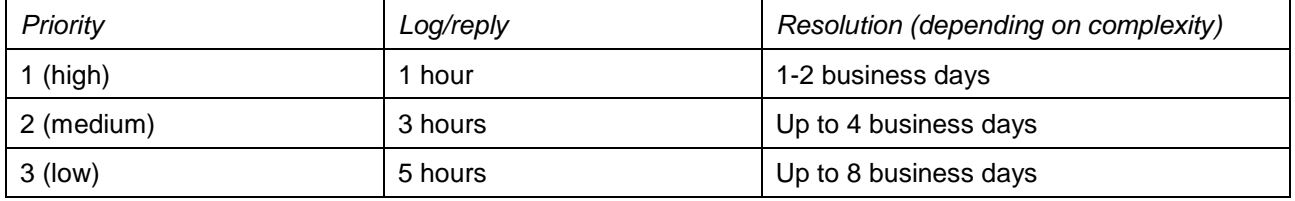

The UPU service desk and superusers in the EMS Unit are responsible for first- and second-level support. The contractor will have contact only with the representatives of the EMS Unit. Incidents should be submitted to the service desk by the EMS Unit on behalf of users.

Incident precedence as per the categories listed above is to be defined by the EMS Unit. The escalation method should be defined with the contractor and requests are to be escalated by the EMS Unit if an incident is not resolved within the expected time.

The contractor should provide support for the EMS Unit's report-generation activities in SMART, prepare synchronizations of the UPU code lists, and be available for urgent troubleshooting during report generation, which takes place over one to two days on a monthly basis according to an agreed schedule.

Maintenance of EMS SMART includes monitoring system stability, fixing minor bugs and implementing minor improvements to functionalities, such as adding and removing new designated operators if needed, and making label adjustments. The contractor is expected to monitor the connection to the EDI data platform and liaise with the database support team in the event of any problems with the EMS Bubble.

Maintenance of the EMS Operational Guide and single sign-on includes monitoring, troubleshooting, adding new user roles or changing the privileges assigned to current user roles, implementing minor improvements to EMS Operational Guide functionalities, etc.

Maintenance of the track-and-trace feature includes monitoring to ensure sufficient capacity, troubleshooting, and implementing changes to data display restrictions (which may occur on an infrequent basis).

The contractor must also monitor the i-Care interface to ensure that it remains operational in accordance with the agreed 99.4% availability rate, with maintenance windows to be scheduled during the remaining 0.6% downtime.

The contractor should ensure transparency and provide the UPU with a list of the daily tasks performed for system maintenance and support purposes.

The data contained in the EMS Operational Guide, and especially in EMS SMART, must be protected against unauthorized access. Data security is therefore of great importance.

All necessary software licences are the responsibility of the contractor. No separate or additional charges may be made to the UPU in this regard. The contractor should inform the UPU as to the licences required and implemented to operate the systems.

The contractor should ensure the smooth takeover of all existing systems and applications from the current provider, without performance interruptions. It should be noted that international accounting is dependent on the correct and timely calculation of certain parameters.

If needed, the UPU will provide the contractor with training on EMS processes and related systems, over the course of several days.

The contractor must also ensure that the set-up of the connection with the EMS Bubble, the secure EDI data platform and the PTC systems is extremely secure and reliable.

The transition should be complete by 5 April 2023.

Regular meetings should be held with the UPU to discuss system needs, plans and open issues. While developments are in progress, these meetings are to be held weekly. Liaison via e-mail is as required, on an almost daily basis.

The working language, and the language used for all documentation, should be English.

#### *Task 2 – Ad hoc developments to all EMS systems and components listed above*

Changes may need to be made to EMS SMART each year. For example, this may include changes to calculation rules, adjustments of the measurements in accordance with new targets and standards, or the development of new reports.

Any newly developed measurements, reports and functionalities usually need to be added to the usage statistics table, alerts menu and activity audit.

From time to time, changes may need to be made to the EMS Operational Guide and single sign-on. For example, this may include the addition of new queries or functionalities to the EMS Operational Guide or additions to usage statistics.

All new developments should be documented, in detail and in a timely manner, with regard to calculation rules and technical specifications. Updates to the existing documentation may be required. A new development is considered as delivered after final acceptance by the UPU and on condition that the relevant documentation has been provided.

The scope of ad hoc developments is not defined in advance. Such requirements may be triggered by changes to UPU regulations, members' requests or business needs. The scope of such development requirements is drawn up on a case-by-case basis and the necessary effort evaluated by the contractor. The UPU then decides whether or not to proceed with the development. Up to 80 days of development are usually required each year. In the event of a special project or extensive set of measurements, this number may be greater. The contractor should be able to accommodate the necessary development time if the UPU bodies require certain changes by a specific deadline.

The contractor should have the necessary business understanding and expertise to advise the UPU on technical requirements based on business needs, and shall contribute to the process of drawing up the scope of requirements, in consultation with the UPU, with regard to the feasibility and technical efficiency of the required developments. The contractor should be able to propose relevant solutions, offering a modern design with a user-friendly and efficient layout of new features in EMS SMART and the EMS Operational Guide.

All developments should first be applied to the test platforms, which are copies of the production platforms, on which new features can be tested by the UPU and test groups of EMS Cooperative members.

The development process is often iterative, especially in the case of new measurements or reports. Owing to the complexity of preparing initial requirements without a simulation, it is difficult to evaluate whether requirements are complete or entirely correct and do not interfere with existing calculations. The contractor should be prepared to work using this method.

*Task 3 – Development of a new EMS SMART functionality*

Based on the needs of the EMS Cooperative, an additional EMS SMART feature needs to be developed. The contractor will be required to develop this new function based on the specifications provided in Annex 1. This is a one-time assignment. Any other developments required will be treated as ad hoc developments.

All developments should be documented in a timely manner, including the calculation rules.

**N.B. –** The subsequent sections 2 to 8, as well as the annexes to this document, except Annex 1, are intended for information purposes aimed at enabling the contractor to understand the current set-up; they are not intended as development requirements for the contractor.

#### **2 Glossary**

/

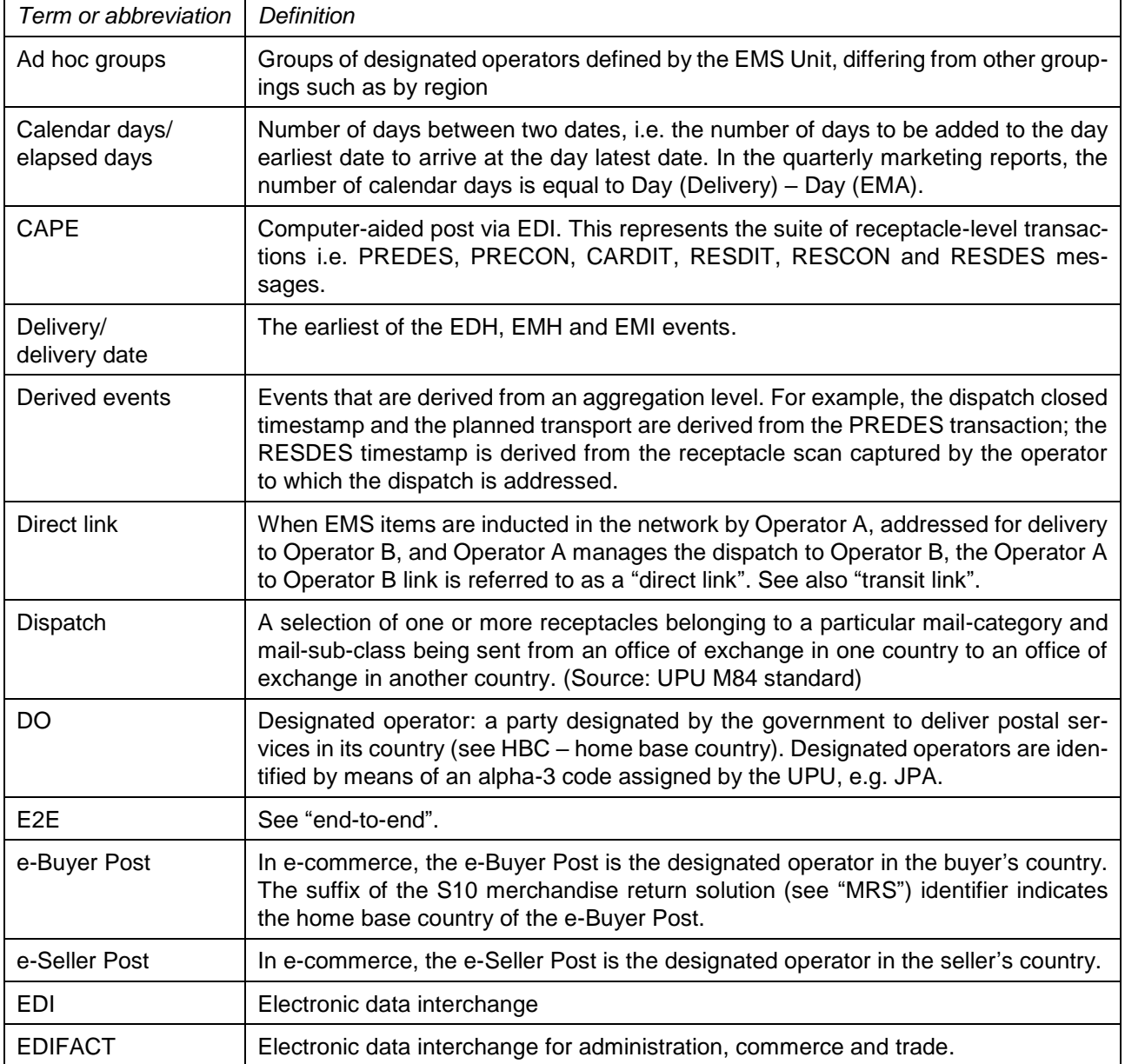

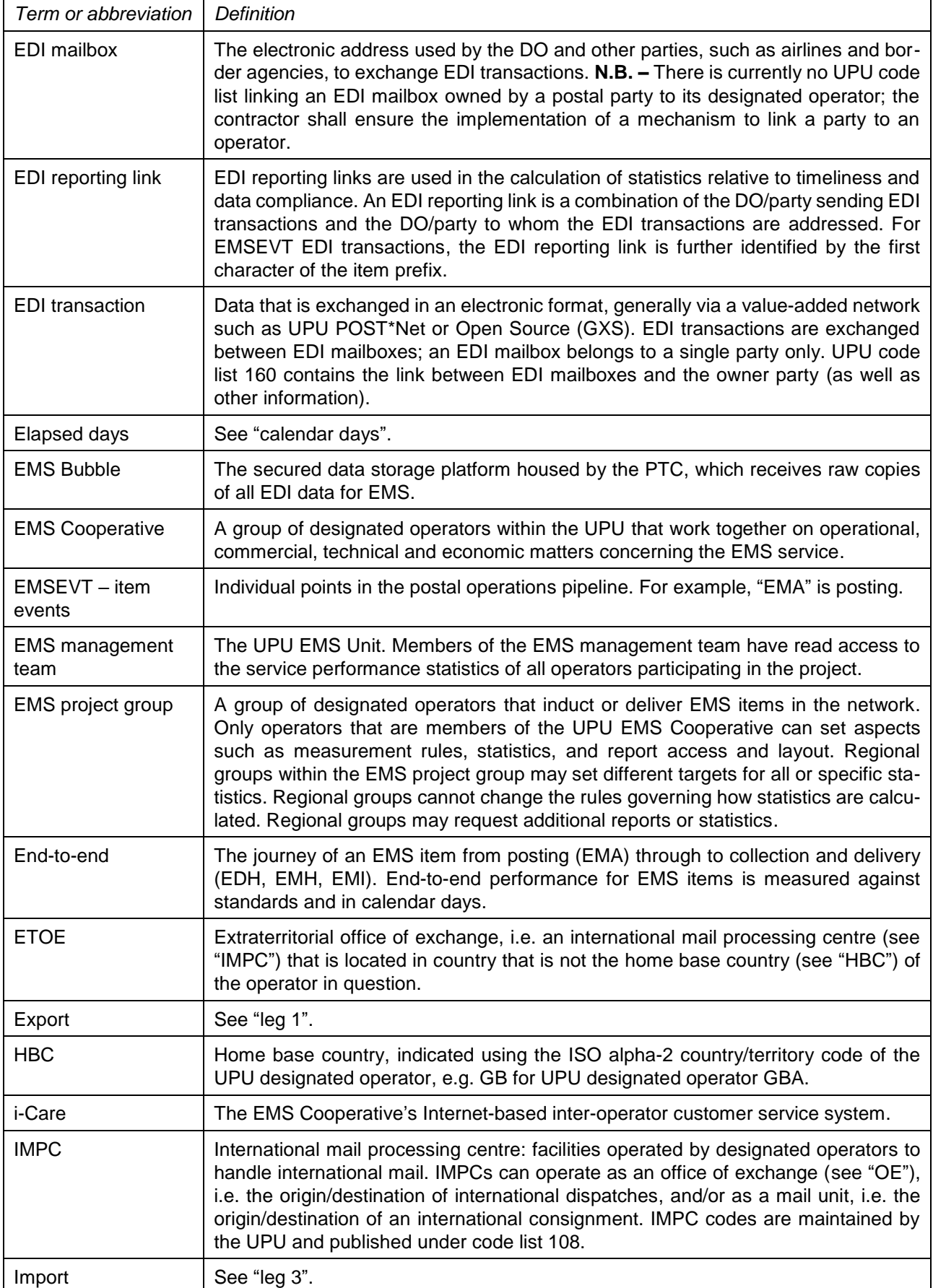

| Term or abbreviation               | <b>Definition</b>                                                                                                    |
|------------------------------------|----------------------------------------------------------------------------------------------------|
| Item                               | The smallest unit of mail which can be uniquely identified. It is always <sup>1</sup> transported<br>in a receptacle and may have relationships to other classifying entities if the item<br>can be classified more specifically than the receptacle that contains it. (Source: UPU<br>M84 standard)                                                                                                    |
| Item event                         | An event that is captured/registered at individual item level; item events are reported<br>in EMSEVT EDI transactions.                                                                                                    |
| Item lifetime                      | The period that must elapse before a given item ID can be reused to track events<br>on the same reporting route for a new item. The S10 standard specifies 12 months.                                                                                                    |
| <b>ITMATT</b>                      | A UPU message used to share information about the attributes of an item.                                                                                                    |
| Leg 1                              | The transport stretch between EMA (posting/collection) and EMC (departure from<br>the outward OE). Also referred to as "export".                                                                                                    |
| Leg <sub>2</sub>                   | The transport stretch between EMC (departure from outward OE) and EMD (arrival<br>at inward OE). Also referred to as "transport".                                                                                                    |
| Leg <sub>3</sub>                   | The transport stretch between EMD (arrival at inward OE) and delivery. Also referred<br>to as "import".                                                                                                    |
| Mail class                         | An alpha-1 code that identifies the class of mail (letters, parcels, EMS, empty bags).<br>See UPU code list 116 for the list of valid codes.                                                                                                    |
| <b>MRS</b>                         | Merchandise return solution. MRS items are unwanted goods returned free of<br>charge to their origin. These items bear an ID from the returning operator. For track-<br>ing and service performance purposes, the items should be measured against the<br>defined standards for the product. However, these items are not included in the nor-<br>mal payment reports, but are processed according to the return arrangements<br>between the e-Buyer Post and the e-Seller Post. |
| <b>OE</b>                          | Office of exchange: a facility that is the origin or the destination of an international<br>dispatch. Office of exchange codes are maintained by the UPU and published under<br>code list 108.                                                                                                    |
| Official report                    | A report or set of reports requiring validation by the EMS Unit prior to publication.                                                                                                    |
| Owner operator                     | For UPU S10 identifiers, the operator whose HBC matches the suffix of the item ID.                                                                                                    |
| <b>PTC</b>                         | Postal Technology Centre of the UPU                                                                                                    |
| QoS                                | Quality of service, based on measurement of the number of days or elapsed time<br>between events.                                                                                                    |
| Receptacle                         | A uniquely identifiable collection of one or more letters, packets, empty bags or items<br>being transported together as part or all of a dispatch. (Source: UPU M84 standard).<br>A receptacle is identified by means of a 29-character item ID/barcode.                                                                                                    |
| Regional<br>Coordinator            | A member of the UPU EMS Unit, in charge of a group of operators participating in<br>the project. Regional Coordinators have read access to the service performance<br>statistics of each operator within the group.                                                                                                    |
| Reporting link/<br>reporting route | A reporting link or reporting route identifies the elements that are used to correlate<br>the information from various sources that apply to a given item. These elements are<br>the origin operator (inductor), the origin country (country where the item is inducted<br>in the network), the destination operator, and the destination country.                                                                                                    |
| Return link                        | A link whereby an item is to be sent back to the origin operator, identified by means<br>of EMSEVT events where the recipient of outbound events is the owner/origin<br>operator.                                                                                                    |

<sup>&</sup>lt;sup>1</sup> In situations with direct induction at a domestic sorting centre in the destination country, the dispatch process is bypassed and thus items are not transported in a receptacle.

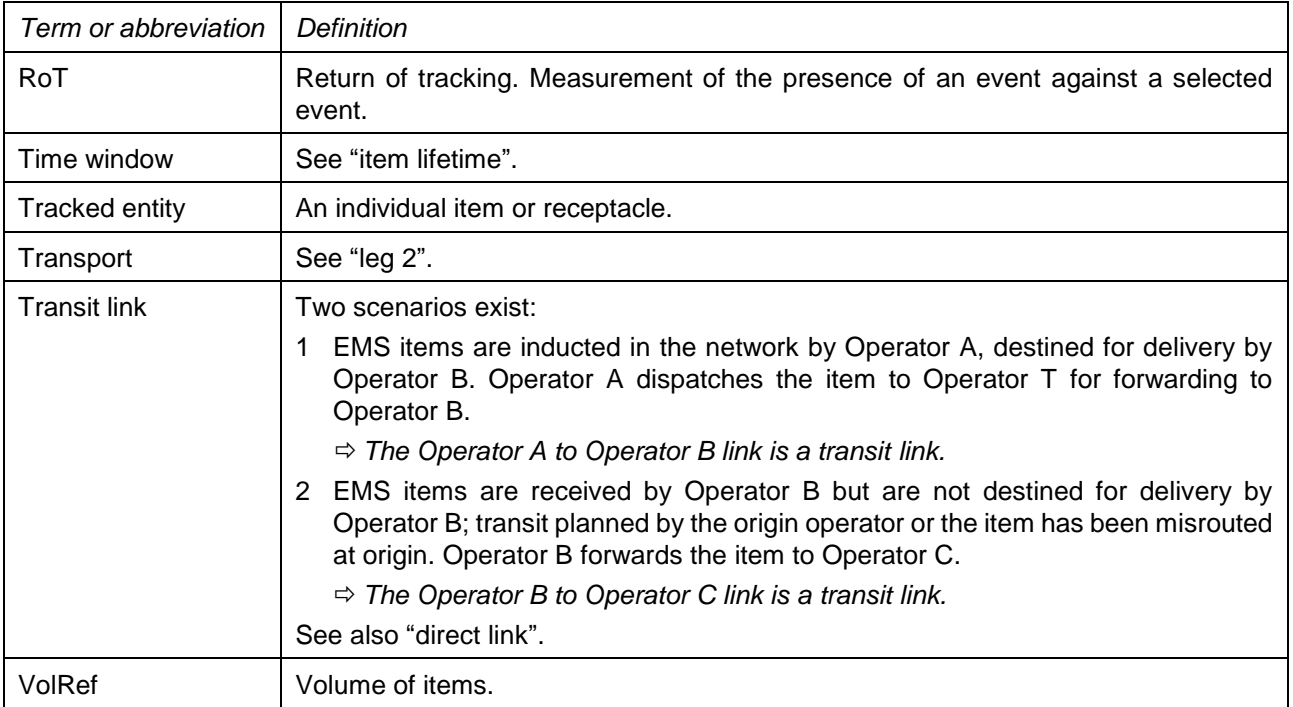

#### **3 Description of EMS SMART**

#### *3.1 General description*

/

The EMS SMART online reporting system is fed by the EDI messages that are collected in the EMS Bubble data pool hosted by the UPU's PTC, as well as external reference data. The initial requirements that were used to build the system can be found in Annex 2. The system has been further developed since that time and is now more advanced, containing certain highly complex elements, such as the elapsed time calculator.

EMS SMART can be used on various devices, including desktop computers, tablets and smartphones. The screen is adjusted accordingly.

The EMS reporting system comprises several modules:

- EMS Calculation module: calculation of performance on selected tracked entities and EDI transmission;
- EMS Statistics repository: filing of aggregated statistics;
- Online reporting tool: statistics from the EMS Statistics repository are grouped into reports and either published online or made available via a reporting hub. Using the online display, it is possible to drill down to individual entities.

EMS SMART is currently updated twice per day with new data arriving from the EMS Bubble, with calculations performed with each data update in order to refresh the daily view. It may be necessary to add further updates if capacity allows. The minimum requirement is twice per day. The statistics are presented for the last 45 days, for the last six weeks on a day-by-day basis, and for the last 15 months, with the figures for each month being added once the statistics have been frozen following the monthly calculation.

The sets of statistics (presented in dashboards and Excel reports) are versioned. Data versions are stored and the reports can be rerun if errors are discovered (e.g. missing reference data). The contractor should be prepared for this to occur on an occasional basis.

#### *3.2 Cockpits and dashboards*

EMS SMART has four cockpits that display sets of indicators on the same screen with performance for the last 10 days, and 15 thematic dashboards with 321 calculated indicators. These can be accessed through the horizontal menu and a vertical menu on the left-hand side.

The four cockpits relate to service performance, data quality, service information and awards compliance.

The 15 dashboards relate to export, transport, delivery, end-to-end performance, transmission timeliness, ratios, M40 compliance, end-to-end elapsed time, end-to-end zone 1 to zone 1, service information, weight distribution, time in customs, volumes, returns and transit. Users can choose to view the results on the dashboards as numbers and as percentages, for inbound or outbound performance for most indicators. Most dashboards offer the option to display compliant and non-compliant performance figures based on the user selection. For example, separating on-time and late items makes it easier to investigate irregularities.

The awards compliance cockpit is calculated for two years simultaneously during the first quarter of each year, with the earlier year subsequently being removed. The indicators for this cockpit are calculated for the year to date and are linked with the respective dashboards.

Screenshots of the cockpits and most of the dashboards, as well as a list of indicators currently calculated, can be found in Annex 3.

The aim of the dashboards is to give users an indication of where they stand with regard to the targets set in the different programmes of the EMS Cooperative:

- The user can select inbound or outbound traffic, as well as positive/compliant or negative/non-compliant results.
- Members have access only to statistics concerning their own traffic or the traffic that they have delivered. Superusers have access to all statistics. Several user roles exist, with varying privileges and access rights. A more detailed description is provided in the single sign-on section.
- The EMS SMART online reporting module presents performance as calculated at the day/time of cutoff for report generation.
- From the dashboard, users can drill down to different levels of detail (e.g. outward OE, day of arrival) for individual items. Users can also download the diagnostic flat files and, in most cases, where the number of items does not exceed 100, they can track and trace items directly from the dashboard with one click.
- In the EMS SMART online reporting module, the results of certain indicators for the current month can be presented with a note or indication that the results are not yet final.
- The statistics presented in the monitoring module may be calculated on the basis of a different selection of items than for the reporting module, e.g. the EMA over EMC ratio in the reporting module may be calculated on the basis of traffic delivered at destination. In the monitoring module, the aim is to identify issues in capturing and/or transmitting the EMC event as quickly as possible, hence the statistics may be calculated on the basis of items which received an EMA event.
- There is a set of calculation rules for each indicator. If the same indicator is reused, the same calculation rules are used for that indicator.
- For data sourced from external parties, daily or weekly updates are not anticipated; such data will be updated monthly at the most.

There is also an elapsed time calculator tool, which calculates the elapsed time between EMSEVT events and some CAPE events, in various combinations, between one and a selection of operators, on request. The tool performs complex matches between items and receptacle information, with the results presented in Excel reports. There are special rules for the reports run and storage by operators/users.

All dashboards allow for the extraction of data in Excel format and for the presentation of data as numbers or percentages, as well as in a graphical view. The graphs can also be extracted.

#### *3.3 Types of measurement*

/

#### *Service performance against standards*

To calculate performance against defined standards for export, transport and delivery, EMS SMART takes into account the calculation rules specified by the EMS Unit, the service standards tables prepared by the EMS Unit, non-working days (i.e. public holidays and weekends), and zones affected by force majeure. All of this information is constantly synchronized from the EMS Operational Guide. Calculations are performed individually for each operator for each link, as well as globally.

The EMS reporting system collates information relative to tracked entities according to the rules fixed by the EMS Unit. For example, Operator A sends events EMA, EMB and EMC to Operator B; Operator B does not send an EMD event, but one EMD event is sent by Operator C to Operator A. The EMD event sent by Operator C is filtered out when measuring the EMD/EMC statistics for Operator B.

The EMS reporting system can collect from the EDI repository the time at which specific events selected for measurement were posted on the EDI network.

The performance results show on-time and late results, as well as various anomalies.

The same type of measurement is conducted for end-to-end performance, but includes a prioritized order of anomalies.

#### *Transmission timeliness*

- For the measurement of transmission timeliness, the tracked entities may be a message, an event tag or a receptacle. There is no assembly step.
- The EMS reporting system selects the EDI messages according to the rules set by the EMS Unit.
- The EMS reporting system can filter out specific occurrences, e.g. retransmission of older information, multiple RESDES messages for the same receptacle.
- For EMSEVT messages, the network timestamp is passed on to any event found in the message.
- For PREDES, PRECON and CARDIT messages, the network timestamp is assigned to the dispatch or consignment ID.
- For RESDES and RESCON messages, the network timestamp is passed on to any receptacle in the response message.
- The information about calculated entities will remain accessible for a period as defined by the EMS Unit. Information is used to support drill-down to entity level in the online reporting module or to recalculate performance to cater for exceptional situations such as force majeure.

#### *M40 compliance*

EMS SMART compares transmitted EDI messages against a subset of rules from the UPU M40 messaging standard, taking into account all message technical data elements.

#### *Other calculations*

Other calculations include a comparison of the number of events transmitted by operators over a period with other events for the same items, e.g. the number of EMD events over EMC. This type of calculation requires the system to find all information relating to the same item and to apply a complex set of rules. The most complex calculations concern return and transit events, as one item can have several different origin and transit operators, including return routes.

Certain reports serve as a basis for international accounting worldwide and therefore need to be correct at all times.

Many measurements are also used for the worldwide EMS Cooperative performance awards programme.

Certain measurements may need to be repeated and recalculated if specific situations occur.

The detailed calculation rules are the intellectual property of the UPU. They are recorded and can be provided only to the selected supplier.

#### *3.4 EMS SMART statistics repository*

The statistics repository is the core of the EMS reporting system. It holds volume information derived from the calculated entities in the calculations layer, e.g. Operator A sent x EMA events to Operator B on day dd/mm; y out of the x items received an EMC event.

The SMART statistics are aggregated at different levels, e.g. operator, region, membership during publication. Owing to the central repository, drill-down functionalities can be offered through the online application with regard to statistics calculated locally in the EMS reporting environment:

- The EMS reporting system can flag certain items for exclusion from or inclusion in specific reports. For example, merchandise returns (unwanted goods) bear an item ID compliant with the identifiers used by the e-Buyer Post. These items are kept in the service performance report (measurement against standards), but are filtered out from the payment reports and instead included in a dedicated payment report.
- More than one set of statistics may be derived from the calculated entity records.
- Statistics provided by external service providers are converted into a compatible format for storage in the repository.
- The EMS statistics repository can freeze identified statistics from updates.
- Statistics in the central EMS statistics repository may be subject to validation by the EMS Unit prior to publication in the online application.
- For official reports, the EMS statistics repository holds only one validated occurrence of a set of statistics per defined period.
- Each set of statistics is uniquely identified in the EMS statistics repository.
- The EMS Unit may ask for simulation reports, e.g. a rerun of previously calculated statistics in order to confirm that a particular issue has been resolved or to estimate impact on service performance following a review of the delivery standards. These statistics are accessible only by the EMS Unit via the online application and will not be used in official reports.
- *3.5 Other functionalities of SMART*

EMS SMART also offers the following functionalities.

#### 3.5.1 Reporting hub

The reporting hub is a download centre, where 27 types of report are published for individual operators and for the EMS Unit. It also includes a report generator tool.

- Once the EMS Unit has validated the statistics, the EMS reporting system can generate the requested reports in Excel, together with the supporting diagnostic file, for publication in the reporting hub.
- The report generator allows superusers to select a report type, a period, a run date, and the periodicity, and to generate reports for all operators.
- Access to specific reports may be subject to authorization.
- Members of the EMS Unit are able to download, for a given period and instruction, all reports and diagnostic files for a single operator, for all operators in a region, or for all operators.
- The names of the folders in the reporting hub indicate the period covered by the reports and the production data.

#### 3.5.2 Tracking module

This functionality provides online tracking and tracing of receptacles and items. It allows users to track multiple items at the same time. The dashboards offer a direct link to the tracking module. Tracking shows all events for items and receptacles available in the EMS Bubble in a user-friendly display with colours, listed in chronological order, including the mailboxes/EDI addresses that transmitted the data, location, destination country as per the EDI message, reason codes, action codes, flight details and other message details as specified,

extracted from the messages where required. There is a separate tab with a timeline view offering details of each event, and a special view showing a complete EDI file containing the scan with properties and contents.

#### 3.5.3 Tools menu

The **tools** menu offers the following functions: activity audit, usage statistics, alert subscriptions and notification.

**Activity audit** – provides the EMS Unit with access to all activities in the system. Users can select the period, type, action, user, operator, context and description. The results can be downloaded in Excel format.

**Usage statistics** – allows users to run an Excel report with aggregated usage statistics for a desired period. The report can be sent by e-mail to the user.

**Alert subscriptions** – allows users to set up their own alert criteria and receive alerts by e-mail. When a new set of monitoring statistics is calculated, the EMS reporting system can launch a comparison against current performance and performance over a past period, and notify the subscribed users. The subscription can be set for a daily and weekly periodicity for a selected number of indicators. The thresholds can be left as those defined by default or set up by each user separately for each indicator. A special subscription to access the results of several operators is possible for certain types of user.

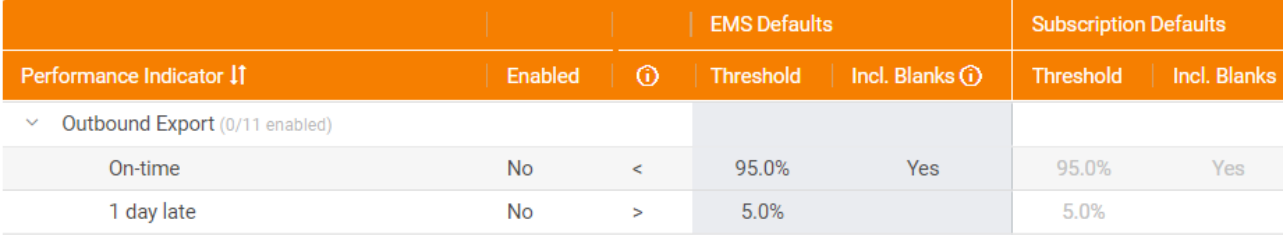

**Notification** – allows users to create pop-up messages for all SMART users with announcements that are valid for a period of time.

#### 3.5.4 Synchronization

This module allows users to synchronize the following types of reference data with EMS SMART:

- Validated export, transport and delivery standards;
- Operational Guide questionnaires containing public holidays, non-working days, etc.

#### 3.5.5 Reference data

This module includes the following sections: operator, force majeure, code lists, statistic versions and alert EMS defaults. This module is available to superusers only.

Each set of reference data has an associated validity period (e.g. operator X is in test mode until February 2017; as of February 2017, operator X is in full production mode).

EMS SMART is required to support updates to any reference data.

EMS SMART is required to make use of the most recent version of the UPU code lists. However, in the event of recalculations, the version to be used must be that applicable to the period covered by the report.

EMS SMART is able to give read access to the reference data through the online reporting tool.

Further details of the sections are as follows.

#### *Operator*

This section includes an overview, per operator, of:

- EDI profile:
	- The operator's EDI mailboxes and the message versions that it can exchange from UPU code list 160a;
	- Network used;
	- The IMPCs used by the operator from UPU code list 108.

It also includes operator details, such as the territory time zone used, operator code, party identifier, country, region, membership status, tracking status, participation in the Pay-for-Performance Plan with the number of agreements and a list of partners, information on signature of the Pay-for-Performance Multilateral Agreement, validation of export, transport and delivery standards, and national holidays, synchronized with and/or drawn from the EMS Operational Guide.

#### *Force majeure*

As needed, this interface allows superusers to add cases of force majeure per operator and per leg, as well as zones affected by force majeure and other relevant information. This information is used in the calculation of service performance. The interface also provides an overview of open and closed cases.

#### *Code lists*

This section allows superusers to upload Excel files with information that is then displayed in the operator profile. Other reference data tables and the external file with performance figures, such as i-Care results, are uploaded to SMART in this section. The UPU code lists are also uploaded via this module.

#### *Statistic versions*

This tool is used to freeze the statistic versions, run calculation jobs and publish the monthly dashboard results. This is the source of the data used to generate Excel reports for the reporting hub.

#### *Alert EMS defaults*

This section is used to set up the default values per indicator for the daily and weekly alerts subscription tool. Indicators can be edited. The module also allows users to create a text message that is sent in the e-mail with the attached alert in the form of an Excel file.

#### *3.6 External links menu*

This menu includes two sections: the education hub and external links. The education hub includes links to the EMS reports guide on the EMS Cooperative website, and to training videos published on YouTube.

The external links section contains links to the main pages of the EMS Cooperative website and the EMS Operational Guide, a contact link that creates an e-mail to a specific address, and links to the disclaimer and confidentiality statements published on the EMS Cooperative website. The contractor will be expected to add and remove links, and to add other sections if necessary.

#### *3.7 Access levels*

EMS SMART offers different levels of access to different sections. Each type of role has a set of defined privileges. Each user is assigned a role under EMS Operational Guide user management, and the same credentials are used for single sign-on to all EMS tools.

#### *3.8 SMART – Integration platform*

The system comprises a test platform that is a copy of the production environment, allowing users to test all developments before implementation. It is also connected with the test platform of the EMS Operational Guide. These integration systems must be provided by the contractor and included in the maintenance services.

#### *3.9 Side bar*

EMS SMART includes a side bar with four buttons that appears both in the EMS Operational Guide and on the EMS SMART platform. This side bar uses the single sign-on solution, and allows direct and easy navigation between the applications that are connected by this system.

In both systems, the EMS side bar consists of a right-aligned toolbar that allows users to navigate as follows:

- From the EMS Operational Guide to:
	- The EMS website
	- EMS SMART
	- EMS tracking
	- EMS i-Care
- From EMS SMART to:
	- The EMS website
	- The EMS Operational Guide
	- EMS tracking
	- EMS i-Care

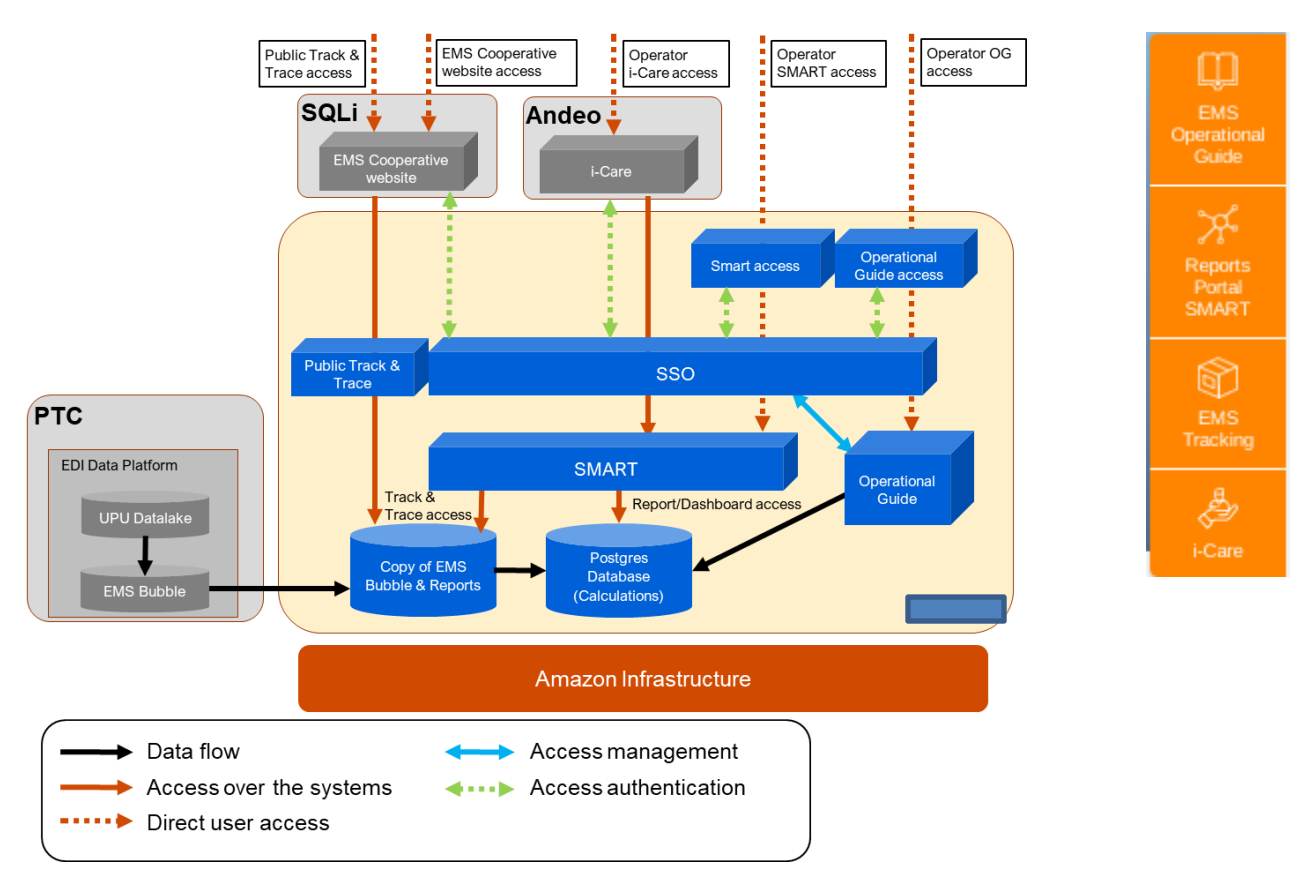

All users see all navigation buttons within the side bar, including those for applications to which they have not been granted access. The buttons are collapsed and expand when hovered over. The contractor shall maintain this side bar.

#### **4 Technical details of EMS SMART**

EMS SMART, the EMS Operational Guide and single sign-on are hosted on AWS. The Amazon cloud elements used are listed below:

- For the EMS Operational Guide and single sign-on:
	- CloudWatch (logs, monitoring)
	- Data transfer
	- Web server SSO-int (2CPU, 1 Gb)
	- Web server SSO-prod (2CPU, 2 Gb)
	- Web server OpGuide-int (2CPU, 2 Gb)
	- Web server OpGuide-prod (2CPU, 4 Gb)
	- Web server storage (all instances)
	- Load balancer (four in total, one per web server)
	- Global Accelerator (global CDN)
- For EMS SMART:
	- CloudWatch (logs, monitoring)
	- Data transfer
	- Web server int (2CPU, 4 Gb)
	- Web server prod (2CPU, 4 Gb)
	- Hadoop master int (2CPU, 8 Gb) x3
	- Hadoop master prod (2CPU, 8 Gb) x3
	- Hadoop slave int (8CPU, 32 Gb) x3
	- Hadoop slave prod (16CPU, 32 Gb) x3
	- Hadoop storage (total)
	- Load balancer (three in total, one per web server)
	- Global Accelerator + Cloud Front (global CDN)
	- Elastic MapReduce (managed Hadoop Cluster)
	- ElastiCache int (caching server)
	- ElastiCache prod (caching server)
	- Database int
	- Database prod
	- Database storage (total)
	- S3 (backups)
	- VPC (networking, firewall, VPN)
	- Web server T&T (2CPU, 4 Gb)

Data is managed in a structured form in high-performance databases in order to provide all of the required services without unnecessary redundancy and with an integrated SSO and user management service.

Item data is obtained by replicating the database hosted by the PTC (i.e. the EMS Bubble) on an hourly basis, through a VPN tunnel. Based on information from the database and from the Operational Guide, performance calculations are conducted twice per day. Fixed report generation and additional dashboard value calculations occur monthly, and certain reports are calculated quarterly and annually. Reports are made available to the

EMS Unit and to operators through the SMART reporting hub. Information on single items and events – track and trace – can be retrieved from the database through i-Care, the EMS Cooperative website or SMART.

Raw item data, copied from the EMS Bubble, and reports are stored in the Hadoop database, while aggregated data, produced from the raw data, is available in the Postgres database. Reports generated from the aggregated data are stored in the Hadoop file system. Users accessing information (item, report or dashboard) via SMART are routed seamlessly to the correct database.

#### **Main technologies used for EMS SMART**

- Back-end technology
	- Java 8
	- Hadoop (MapReduce, HDFS, Yarn, ZooKeeper, etc.)
	- HBase
	- **Postgres**
	- H2 database
	- Redis
	- Liquibase
	- Apache Flink
	- Apache POI
	- Spring Boot
		- Spring MVC
		- Spring Security
		- Spring Data (JPA + Hibernate)
- Front-end technology (user interface)
	- **JavaScript**
	- ReactJS
	- React Redux
	- React-Bootstrap
	- AG Grid
- Development tools/test tools/quality assurance
	- Webpack
	- Apache Maven
	- **ESLint**
	- **Checkstyle**
	- **SpotBugs**
	- Docker
	- Hadoop MiniCluster
	- Mockito
	- JUnit

#### **5 Description of the EMS Operational Guide and single sign-on**

/

/

The EMS Operational Guide is an important online publication produced by the UPU, containing information on the EMS services offered by postal organizations. The entry of each EMS operator provides information on the scope of their service and all operational aspects of their incoming EMS service. The Operational Guide is designed as a working tool for EMS operators to consult and obtain information on the conditions under which the EMS product is delivered by their partners.

The EMS Operational Guide database is designed to store and display this information on the web (text in a question/answer format, web links, information tables, information in Excel and PDF format, jpeg files) and to serve as a source to produce the necessary glossaries for each operator's needs. It allows online data entry by DOs, which is then validated and published by the EMS Unit. There is also a function to extract various types of information, including queries and reports, and a transit time calculator.

The EMS Operational Guide also contains important information on export, transport and delivery stand ards, which serves as reference data for calculations in SMART and as a basis for the transit time calculator. The EMS Operational Guide also offers the functionality to communicate with EMS Cooperative members on the standards validation process, and to collect and publish information. The process description can be found in Annex 4.

The EMS Operational Guide feeds EMS SMART with service standards, non-working days, public holidays, OE working days and other operator details. Similarly, it also feeds EMS i-Care with certain operator details.

The EMS Operational Guide also includes e-mail and status change notification functions.

The EMS Operational Guide is published in English, French, Spanish, Portuguese and Russian, with translation provided by the UPU. The contents of the current questionnaire can be found in Annex 5.

One of the requirements for this application is support for various devices, including desktop computers, tablets and smartphones. It is designed to work not only with the most common browsers and popular operating systems, but also to be available via modern mobile devices. Thus, it uses a fluid layout that automatically adjusts the page size to monitor resolution settings, including for small screens.

The current version of the EMS Operational Guide database, which was finalized in 2009 using MS SQL technology, stores and presents data in an online format, as well as in an extractable format for printing or download, which is currently made possible by means of a PDF/Excel/Word reporting function.

The entire database is password protected and available only to EMS Unit staff, technical administrators and DO representatives. There are several active user groups with different levels of access. Firstly, there are EMS Unit superusers, who can validate, edit and publish data. Secondly, there are editors, who are DO representatives and, finally, all other users of the database with read-only access, who are also DO representatives. There are other roles for standards validation. All roles are listed in the single sign-on section below. EMS Unit staff have access to additional entry maintenance tools, plus an audit trail feature, and a tool to modify the website static text labels.

There is the same side bar as in EMS SMART, allowing easy transition between EMS SMART, the EMS Cooperative website, EMS tracking on the website, the EMS Operational Guide and the i-Care system.

The Operational Guide screen contains a menu with several tabs: contents, requests, queries, calculator and standards administration. The landing page for superusers also contains a summary of all requests. This is a page from the "Requests" menu and serves as a cockpit for EMS Unit staff. The screen also contains a dropdown list to select operators/regions, a "Subscribe" button, a help section, access to the profile of a logged-in individual, the option to switch between languages, a notifications sign, and a side bar. For viewers, the landing page is the questionnaire of the operator to which the user is assigned.

The **Contents** tab contains the questionnaire for a selected operator.

The **Requests** tab provides access to requests regarding questionnaires, delivery, export and transport standards, and the postcodes module. Delivery and export standards summarize requests and the status thereof with regard to the corresponding standard validations, while transport standards list the status of transport The **Queries** tab provides access to preset queries, flexible queries, questionnaire changes and credit for the EMS Operational Guide update summary.

At present, there is one flexible query, which enables users to select the information that they wish to see in the report by ticking the respective boxes prior to generating the report. There are also preset queries, as follows:

- Call centre to customers
- Call centre to operators
- Countries with prohibited articles in addition to the UPU list
- Delivery rates
- Delivery standards for selected operators
- Export standards for selected operators
- Holidays
- List of operators that changed their delivery rates within a given period
- List of operators that changed their delivery standards within a given period
- List of operators that changed their export standards within a given period
- Multilateral agreement and date of application
- Non-delivery days
- Offices of exchange
- Operational contacts
- Operators offering à découvert service
- Operators which do not cover the entire country
- Operators with special size or weight limits, different from the general terms
- Operators with track and trace websites
- Threshold exempt from customs duty

Examples of queries are provided in Annex 5. The reports can be displayed on the screen, or exported to Word, two types of Excel file and PDF, or sent by e-mail. Users can subscribe to receive the results of a query by e-mail on a regular basis. EMS Unit staff with superuser role can modify the content of queries and delete queries. The contractor will be expected to modify, adjust and create new queries upon request.

The **Questionnaire changes** section allows users to view all changes made to the questionnaires, and to run a report on changes made by specific operators between certain dates.

**Credit for EMS Operational Guide updates** allows users to see which operators updated the Operational Guide during which quarter. It is possible to select the region, operator, start date, end date and quarterly indicator prior to running the report.

The **Calculator** tab provides access to a complex tool that calculates the transit time between posting and delivery, based on the date and time of posting. It is possible to select the origin and destination operators, origin and destination OEs (if available), origin and destination zones, and origin and destination postcodes. The export, delivery and transport standards must be validated and published in the EMS Operational Guide in order for the calculations to be performed. Calculation on the basis of postcodes is possible if postcodes are available in the system for both operators.

The results list possible combinations on a given day and take into account other reference data published in the questionnaires, such as non-delivery days, public holidays and cut-off times. It calculates the number of days for export, transport, delivery, and overall total. Currently, in the absence of validated transport standards, the default predefined transport intercontinental standards are used in the calculation.

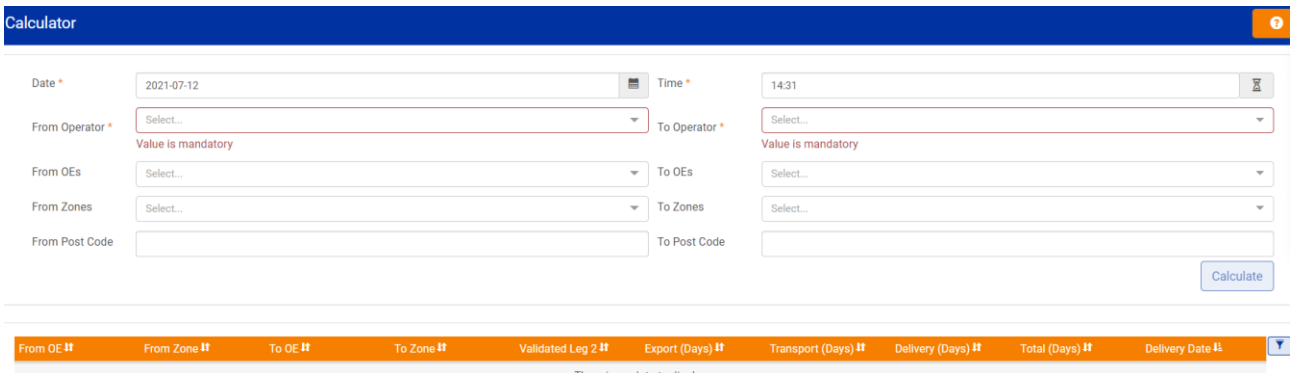

The **Standards** tab contains a drop-down list with delivery, export and transport standards, transport regions and postcodes. This section allows users to view all details for a selected operator with regard to the corresponding performance standards.

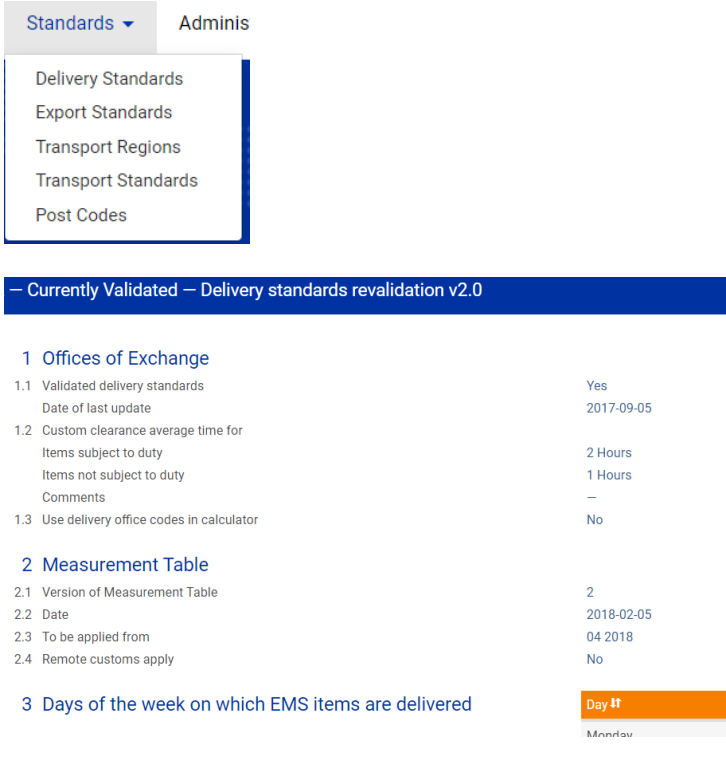

The **Transport regions** section shows the default transport standards between the regions set for use by the transit time calculator, in cases where the transport standards are not validated. Superusers can edit these standards. The postcodes section lists the published postcodes per operator, if available. It also includes an editing menu for superusers.

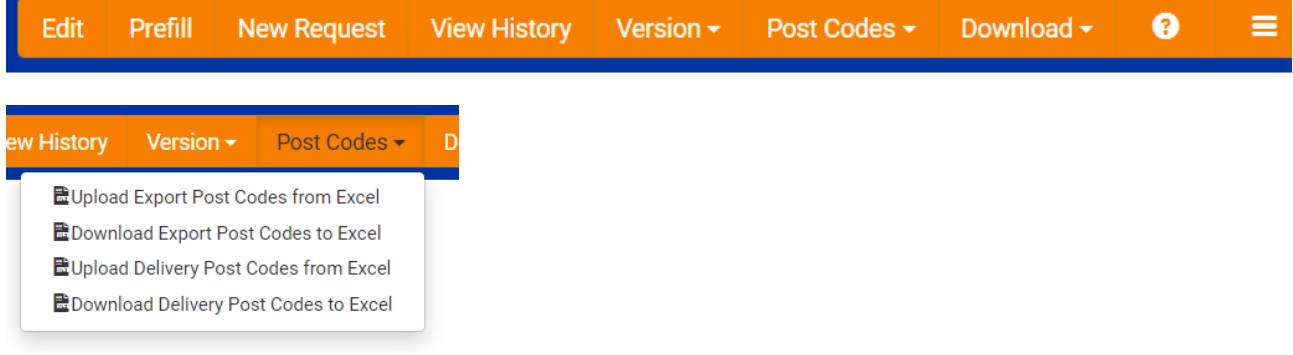

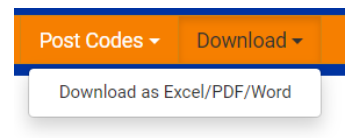

The **Administration** tab provides access to several administrative functions for superusers.

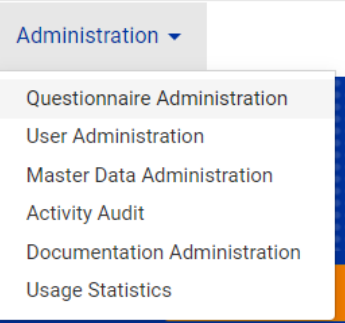

The **Questionnaire administration** section is dedicated to the schema of the questionnaire.

The **User administration** tool serves for the creation of new users, editing of existing users, and assignment of roles. All users from all applications using the single sign-on function are included in this list. Currently, the database contains more than 6000 users. A number of filters are available for sorting purposes, and there are password reset and e-mail functions.

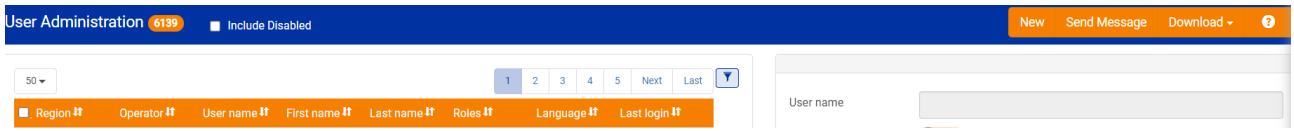

The **Master data administration** section includes a drop-down list with types of master data that can be edited through this function.

The **Activity audit** function records and displays all user activities in the EMS Operational Guide on request.

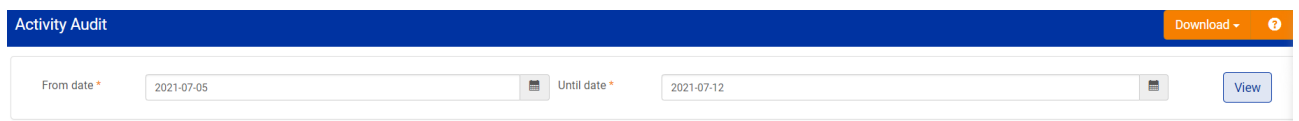

The **Documentation administration** function allows superusers to add and store documents in the system by topic. This relates essentially to explanations of functions and instructions on specific processes.

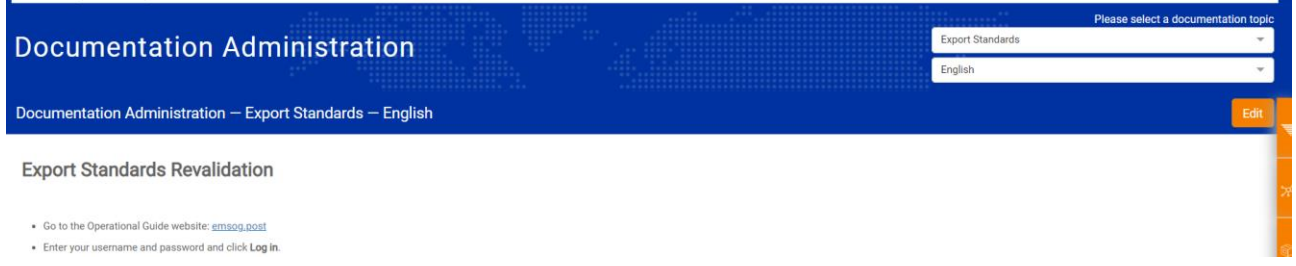

The **Usage statistics** section allows users to select a period of time and run an Excel report with certain aggregated usage statistics. The report is sent to the user by e-mail.

The **Profile** tab includes information on the user profile, including role, user name, user details, subscription to queries and workflow changes. The **Change password** section allows users to change their password, and the **Send message** function allows superusers to send messages to all EMS Cooperative application users by user name or role. This menu also contains the **Log out** button.

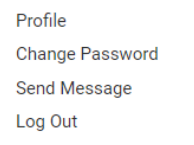

#### **Single sign-on**

The CAS server-based single sign-on system is implemented and configured for the EMS Operational Guide, EMS SMART, i-Care and the EMS Cooperative website. All roles and privileges are defined and integrated as part of the EMS Operational Guide database, and are managed as part of the EMS Operational Guide application (master data for roles and privileges, assigning roles to users, etc.). The passwords are encrypted. Currently, there are around 6000 users registered in the database, most of whom have multiple roles. New users can be created directly in the database and also via requests submitted through online forms. For i-Care, new users should be validated by the managers, and a special verification process exists to this end. New users receive a link in order to set up their own password.

#### **Twenty-five user roles for all EMS systems are defined for single sign-on, as follows:**

#### **EMS Cooperative website (5)**

EMS Administrator EMS Cooperative Member EMS IB Staff EMS Stakeholder EMS Unit Board

#### **EMS Operational Guide (8)**

Editor EMS Site Viewer EMS Unit Contact Person Retroactive questionnaire holiday changes Standards Manager Superuser Technical Administrator Viewer

#### **EMS SMART (7)**

SMART Regional Viewer SMART Regional Coordinator SMART Superuser SMART Synchronizer Process SMART Technical Administrator SMART Tester SMART User

#### **i-Care (5)**

i-Care Call Centre Agent i-Care Call Centre Manager i-Care Master User i-Care Operational User i-Care Synchronizer Process

## **6 Technical details of the EMS Operational Guide and single sign-on**

The following technologies are used in the EMS Operational Guide and single sign-on.

- Back-end technology
	- Java 8
	- Mongo
	- Apache POI
	- Jasper Dynamic Reports
	- Spring Boot
		- Spring MVC
		- Spring Security
- Front-end technology (user interface)
	- JavaScript
	- ReactJS
	- React Redux
	- React-Bootstrap
	- React-Bootstrap-Table
- Development tools/test tools/quality insurance
	- Webpack
	- Apache Maven
	- **ESLint**
	- **Checkstyle**
	- **SpotBugs**
	- Mockito
	- JUnit
- Single sign-on server
	- Apereo CAS Enterprise Single Sign-On

The Amazon cloud elements are listed in section 4.

#### **7 Public track and trace**

The EMS Cooperative website [\(www.ems.post\)](http://www.ems.post/) offers a track-and-trace feature available to the public. EMS SMART retrieves events from the EMS Bubble and feeds the track-and-trace function. The function is built on the Amazon Web Services cloud infrastructure. The public track-and-trace service displays a defined set of events and data elements with translation into customer-friendly language. Certain restrictions exist regarding the display of available tracking data, depending on the operator. The results can be displayed in English, French, Spanish and Portuguese. Around 17 million items are tracked per year by users from all over the world and usage is constantly increasing.

#### **8 Connection with the i-Care system**

The EMS Cooperative's customer care system is fed with reference data from the EMS Operational Guide. It also accesses the user database, and pulls track-and-trace information. Therefore, a dedicated interface has been built between EMS SMART, the EMS Operational Guide and i-Care. A read-only i-Care interface to the EMS Operational guide [\(www.emsog.post\)](http://www.emsog.post/) gathers the following information:

- list of operators, countries and regions in the system (i.e. the corresponding master data lists);
- each operator's details (corresponding to section 1 of the EMS Operational Guide questionnaire);
- national holidays per operator (section 2.5 of the EMS Operational Guide questionnaire);
- list of all users that have i-Care roles, per operator.

The endpoints of the Operational Guide are accessible only to authenticated technical users.

The track-and-trace service for EMS items is available using REST, whose responses will be JSON objects. These objects are already structured and transformed to the EDI data platform format, so that they can be easily interpreted by i-Care.

The track-and-trace information consists of the items and dispatch events, along with certain extra information, defined in the EDI standards. i-Care makes no further use of mapping for its queries.

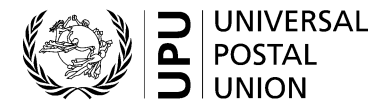

#### EMS Global and Regional Statistics

#### **Current Situation**

Currently, global and regional statistics are calculated on a monthly, quarterly, and annual basis. They are provided in static excel files. The global statistics contain aggregated statistics for all EMS operators worldwide whereas regional statistics contain aggregated statistics for certain groups of operators, which are already defined and managed within the system.

Operator results on the other hand are calculated and displayed within SMART on a daily basis, using live and constantly-updated data, in addition to some static reports that are produced on a monthly, quarterly, and annual basis.

#### **Needed development**

The contractor shall extend the measurements carried out on a daily and monthly basis through the online module of SMART to include global and regional calculations.

The calculations will be accessed by additional selection options from the main drop down menu where EMS Operators can currently be selected. This option will be accessible by SMART Regional Coordinators, SMART Super Users, and SMART Technical Administrators.

The statistics to be calculated will be all of those in the Monitoring Hub. The results will be aggregations of all EMS Operators in the world or in the relevant region which also have individual results calculated for a given indicator. The Multilateral PFP Agreement will be listed as 'Yes' so long as one operator has a Yes for this indicator. Drill down capabilities in this module are not required. For the Volume dashboard, only one line with the global or regional volume respectively is needed.

Berne 2022

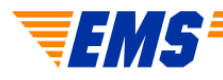

# **Initial requirements for SMART functionalities and useful information**

4.1 EMS data platform with EDI

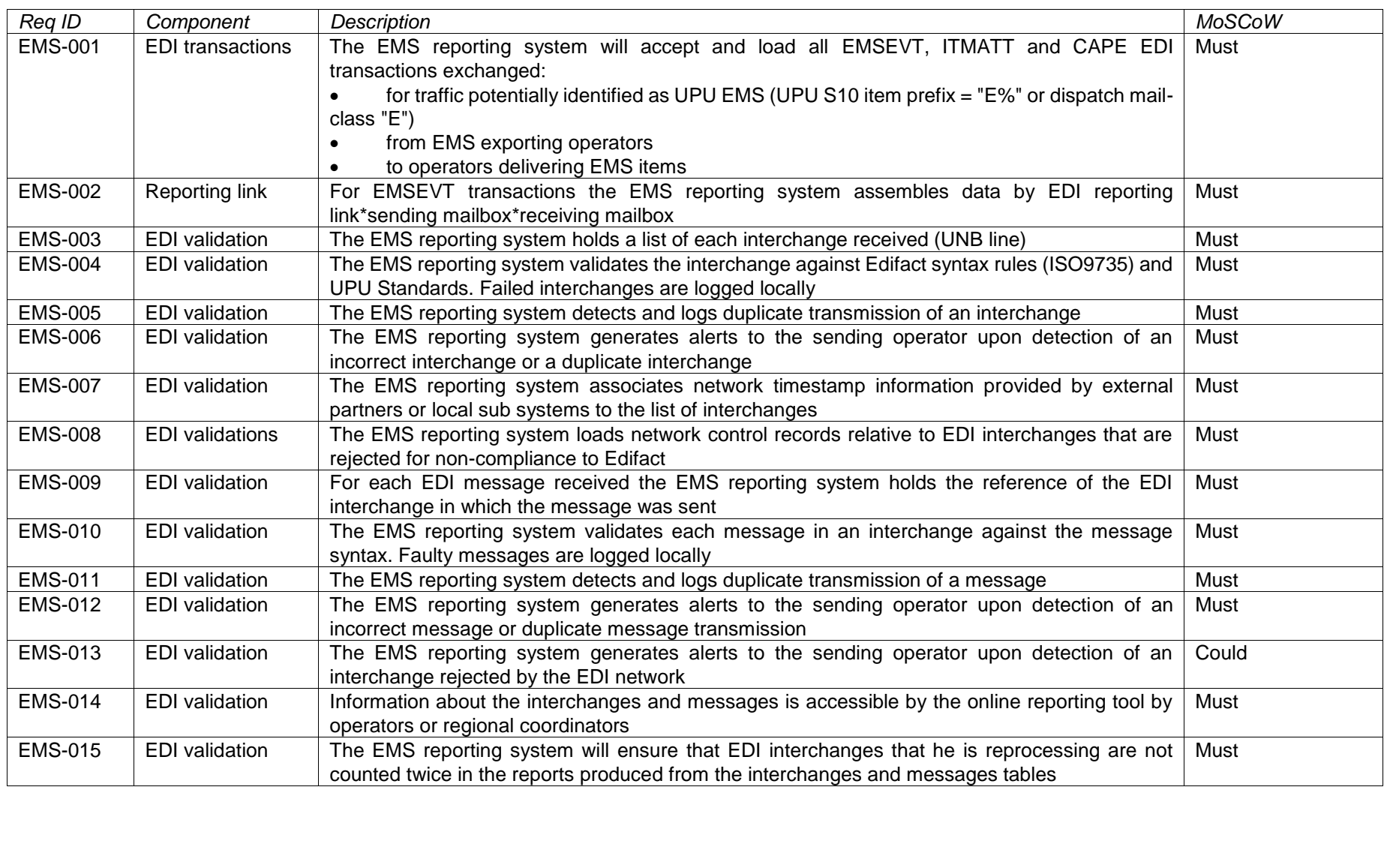

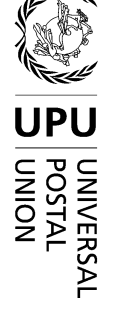

 $\bar{z}$ 

# 4.3 EMS reporting system

### 4.3.1 EMS Calculation module

### 4.3.1.1 Access to the EDI transactions

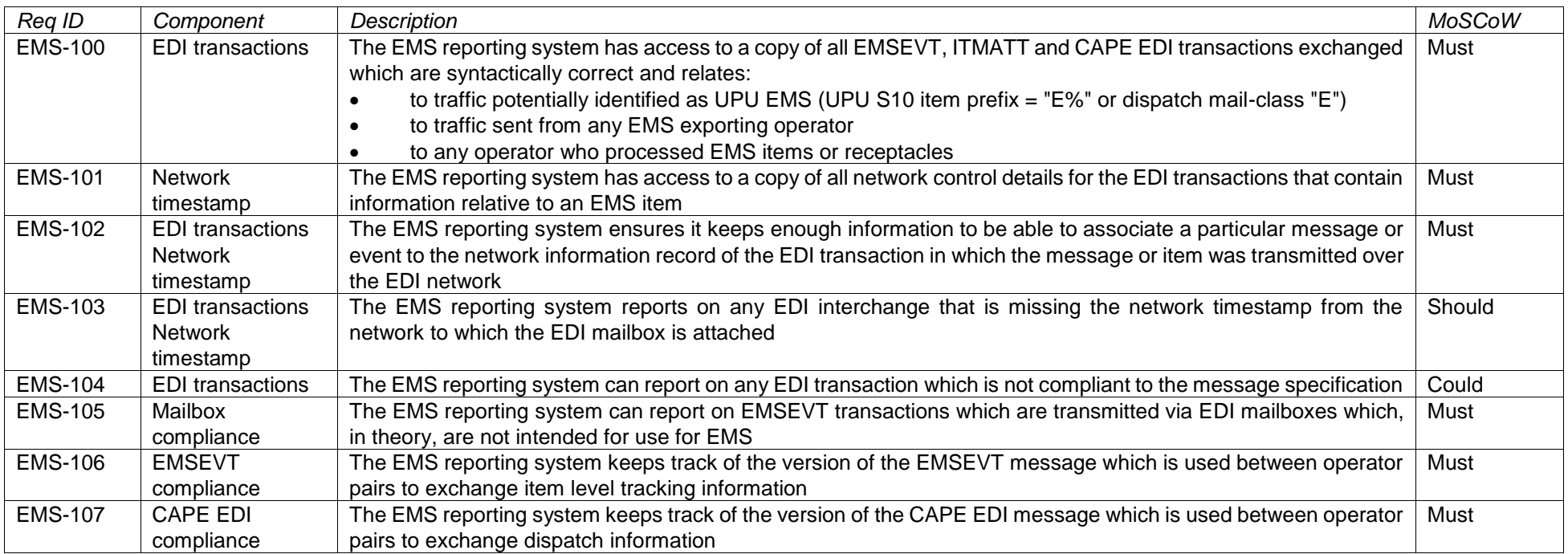

### 4.3.1.2 Calculation runs

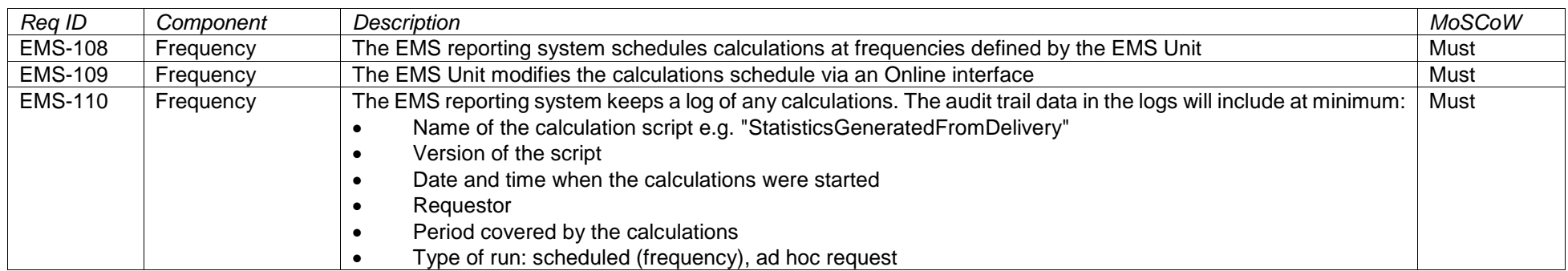

27

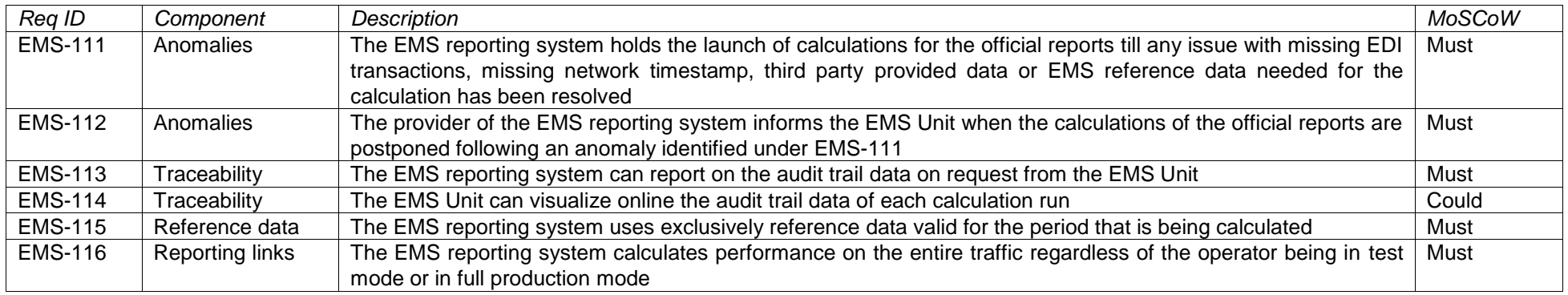

# 4.3.1.3 Assembly of EDI transactions into tracked entities

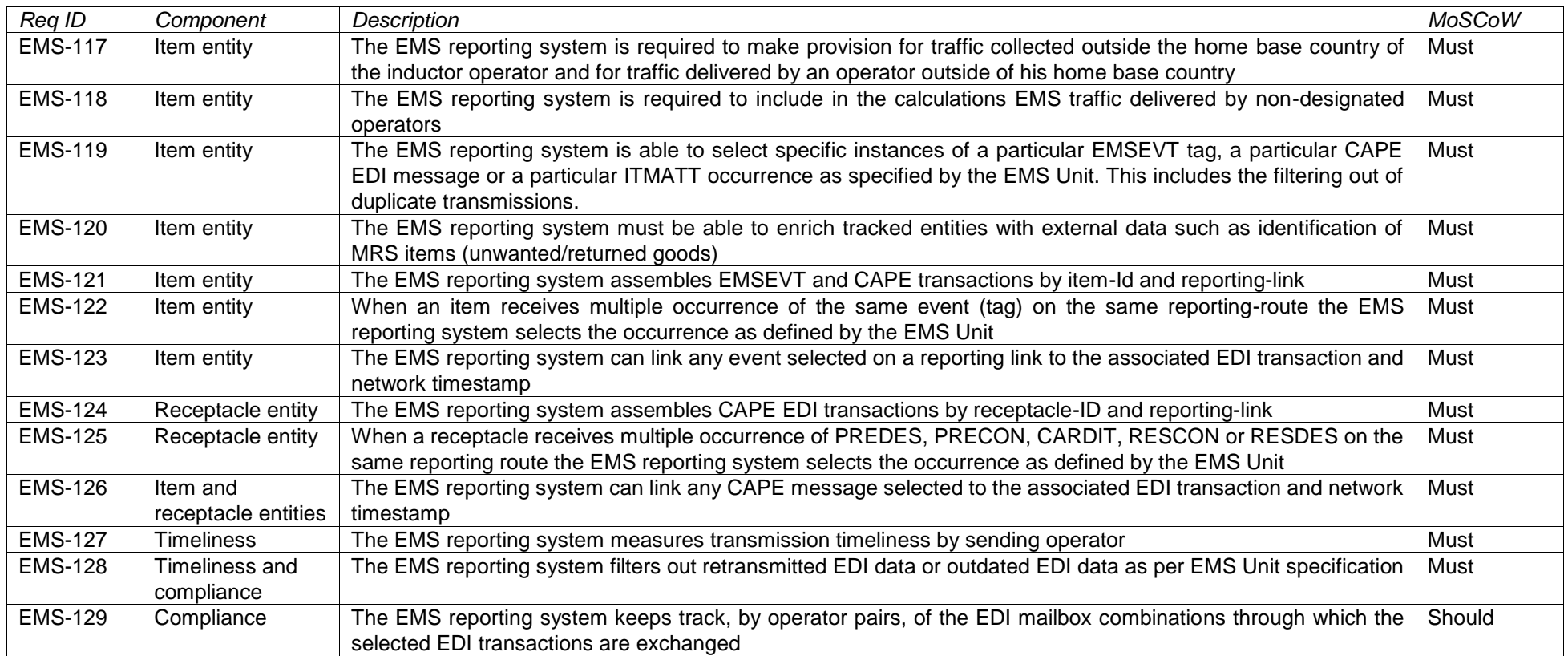

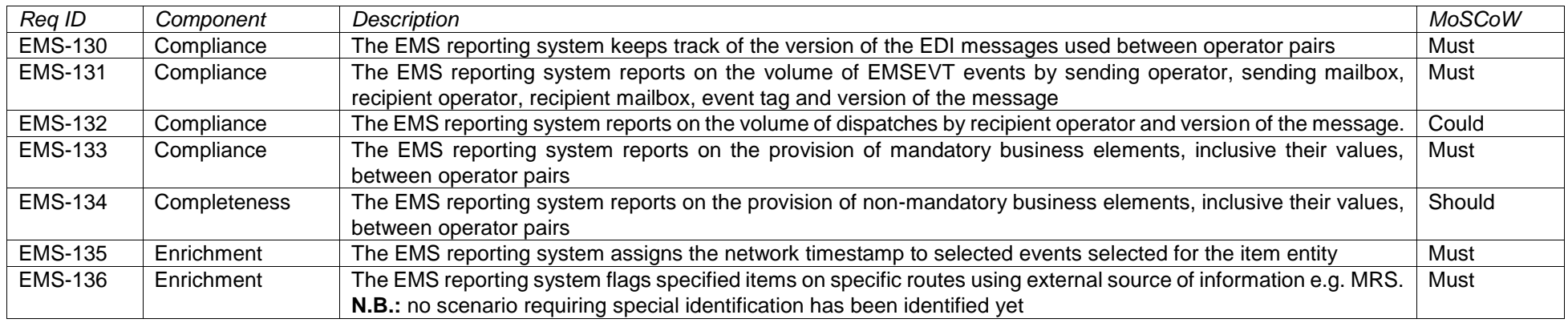

# 4.3.1.4 Performance calculations

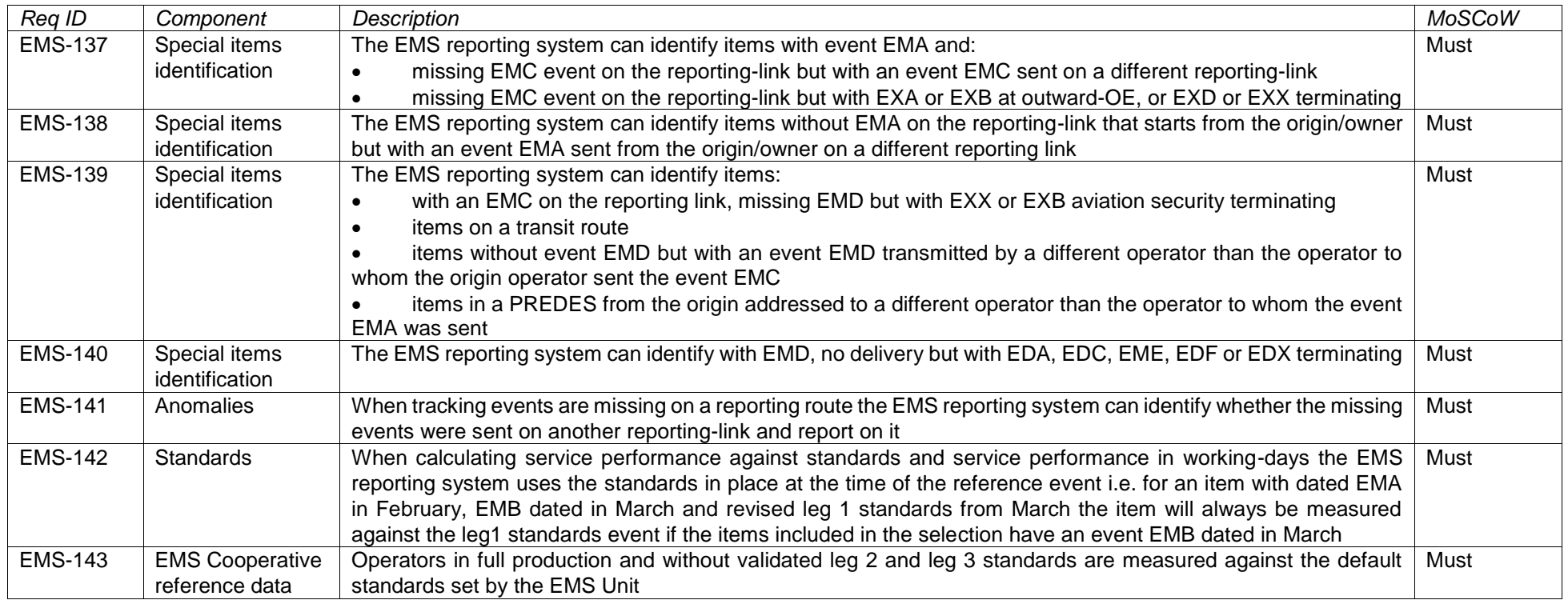

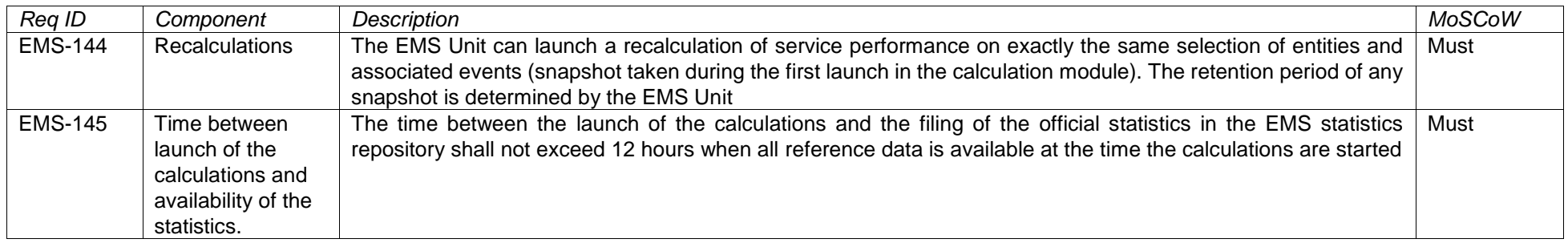

# 4.3.2 Statistics repository

# 4.3.2.1 Traceability and retention

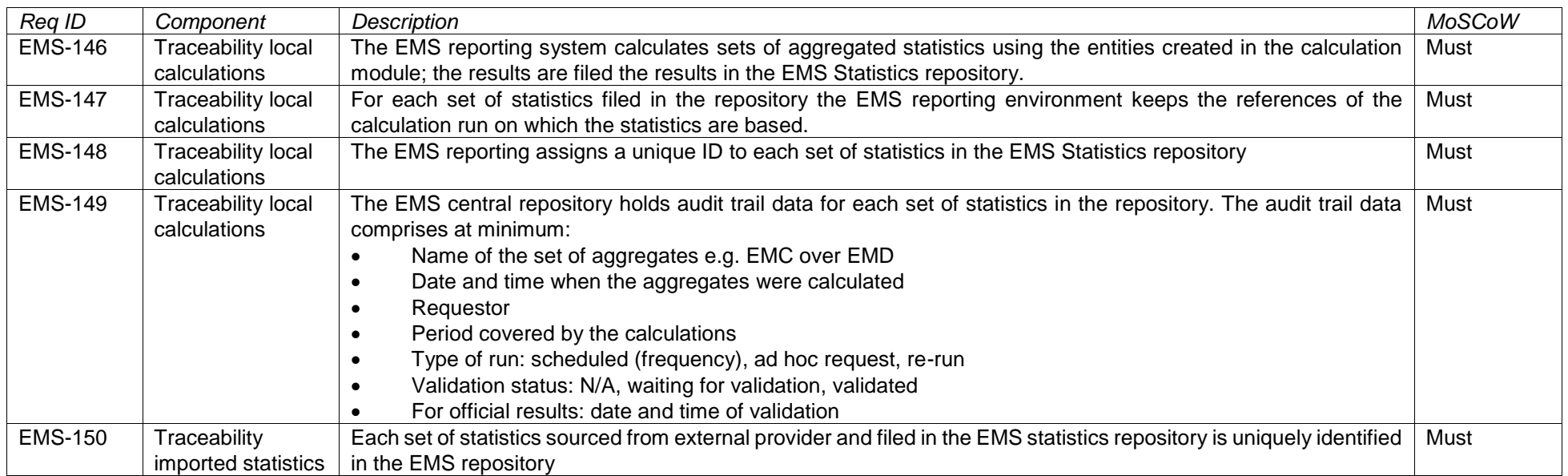

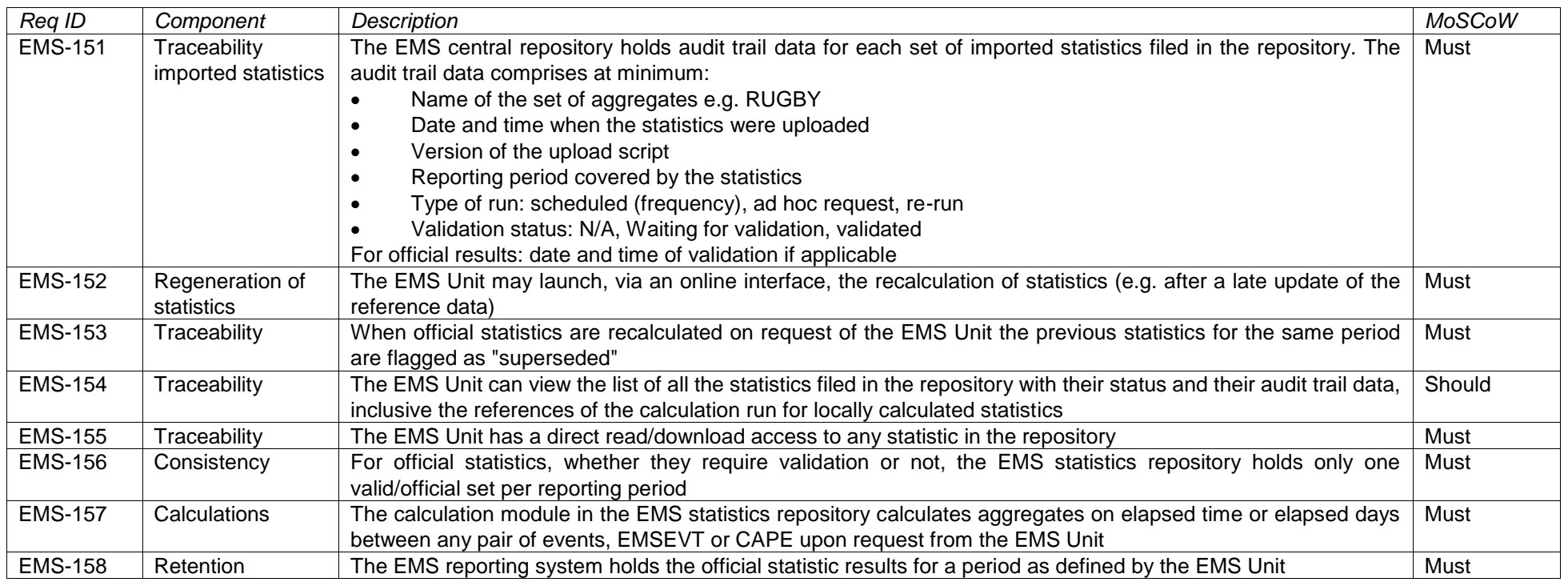

# 4.3.2.2 Aggregation levels for reporting

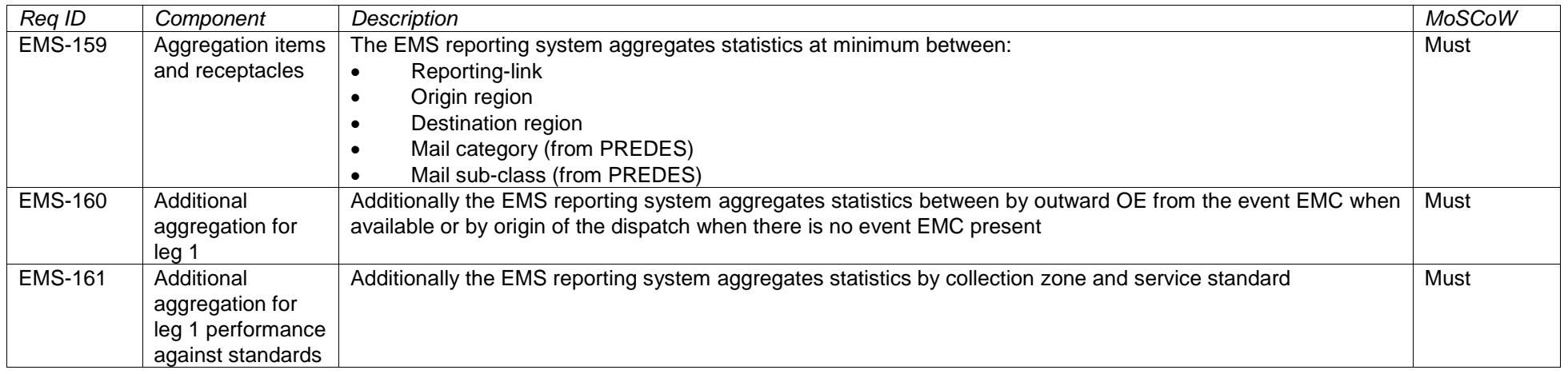

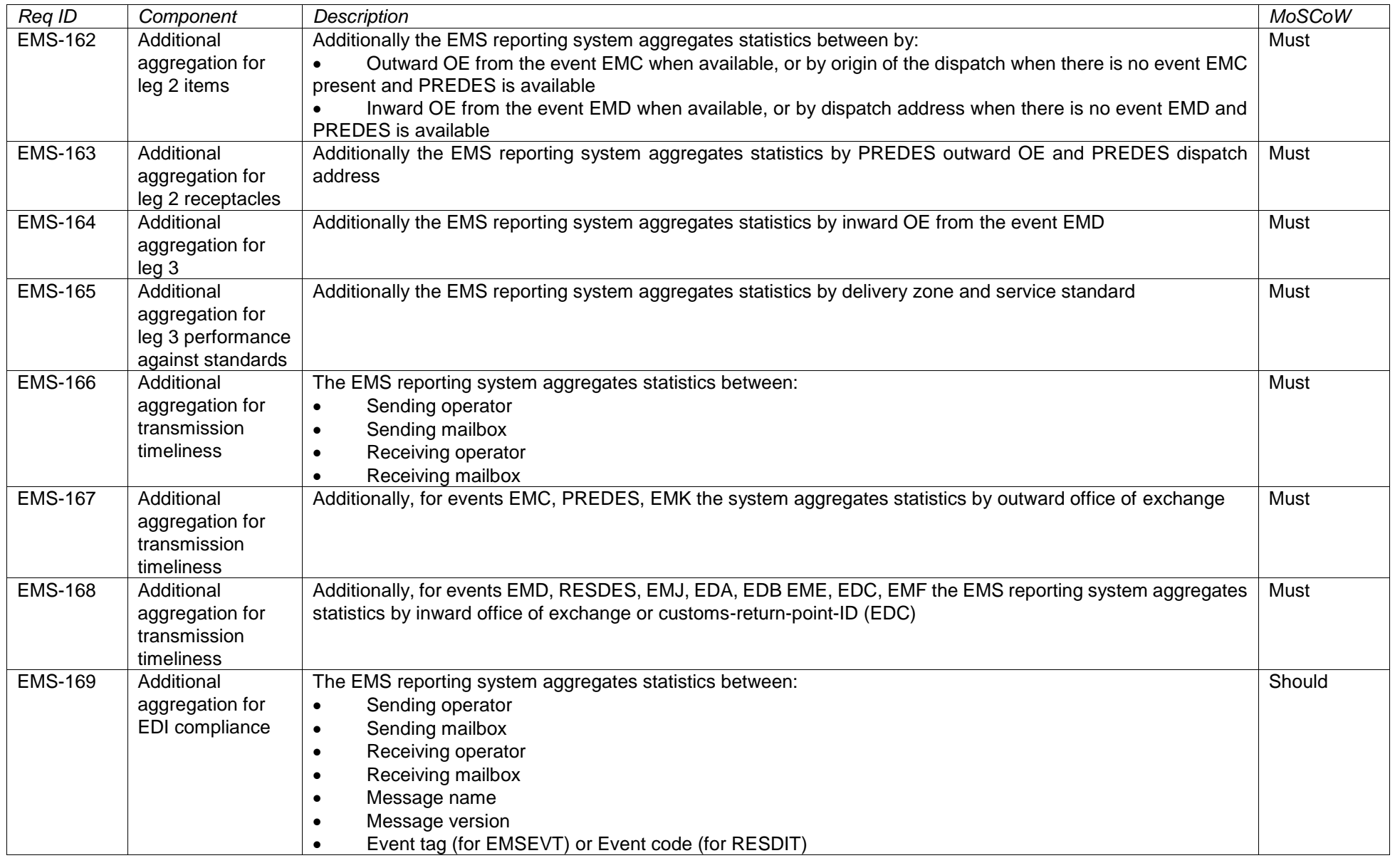

# 4.3.2.3 Aggregation levels for monitoring

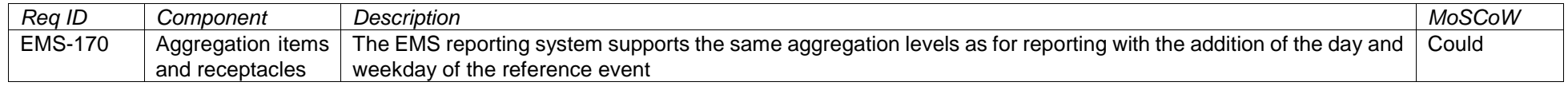

# 4.3.2.4 EMS statistics by measurement area

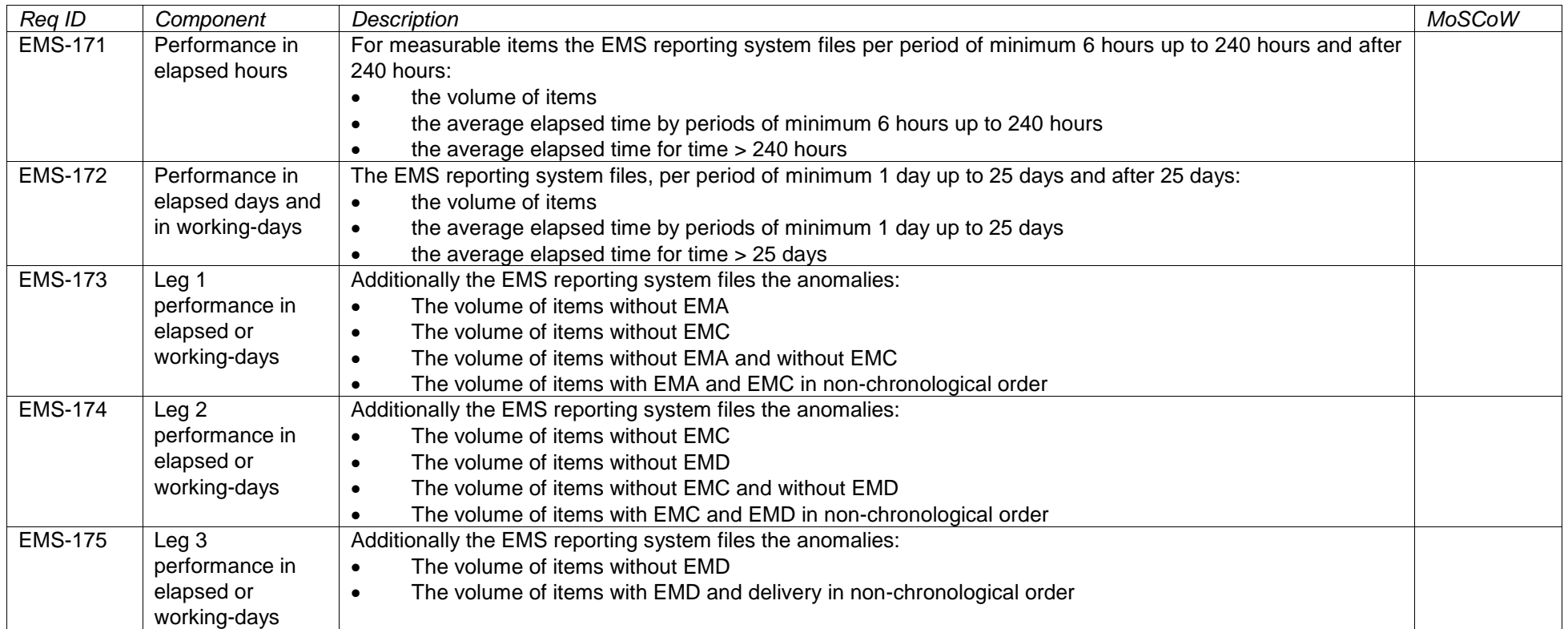

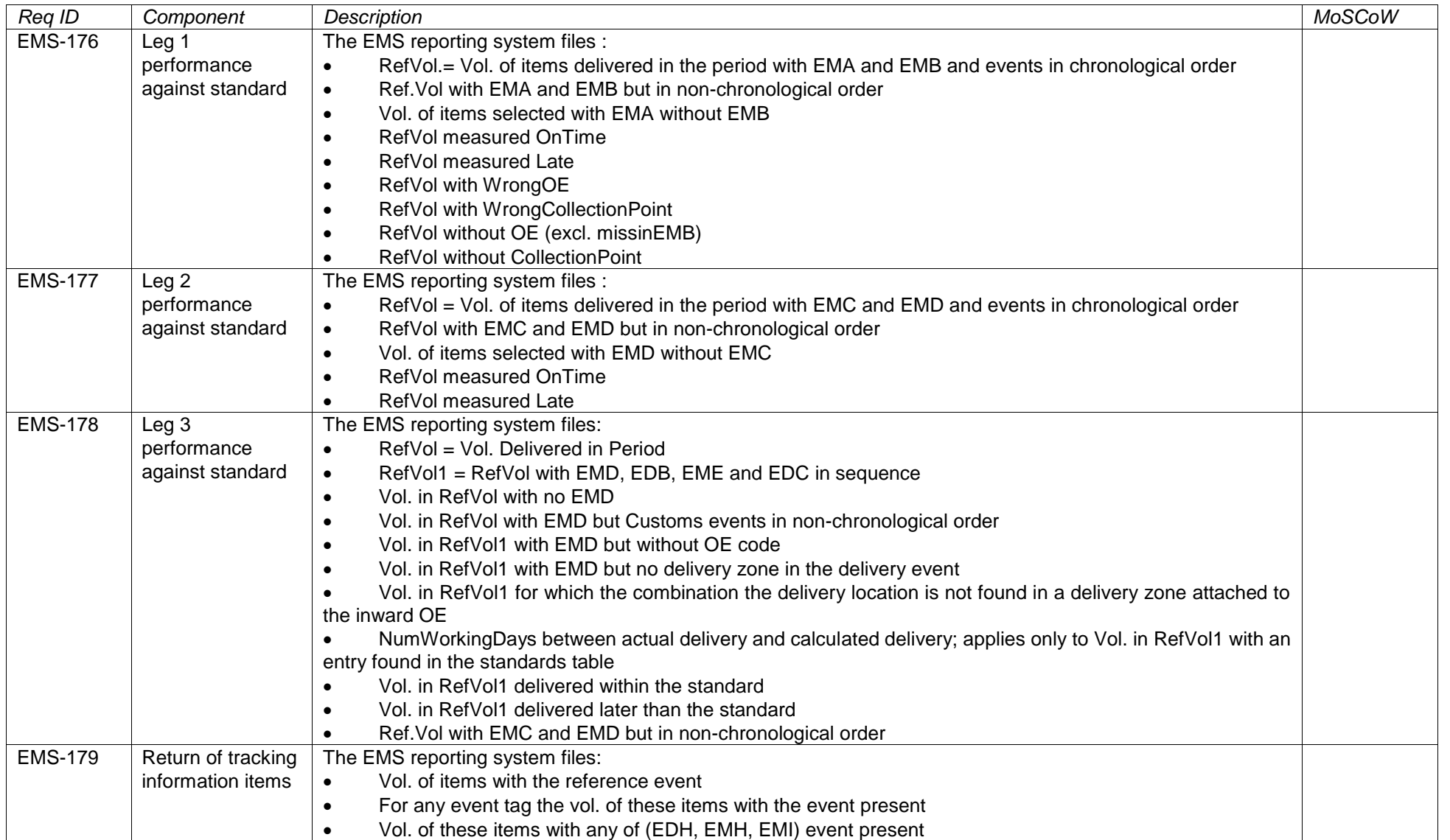

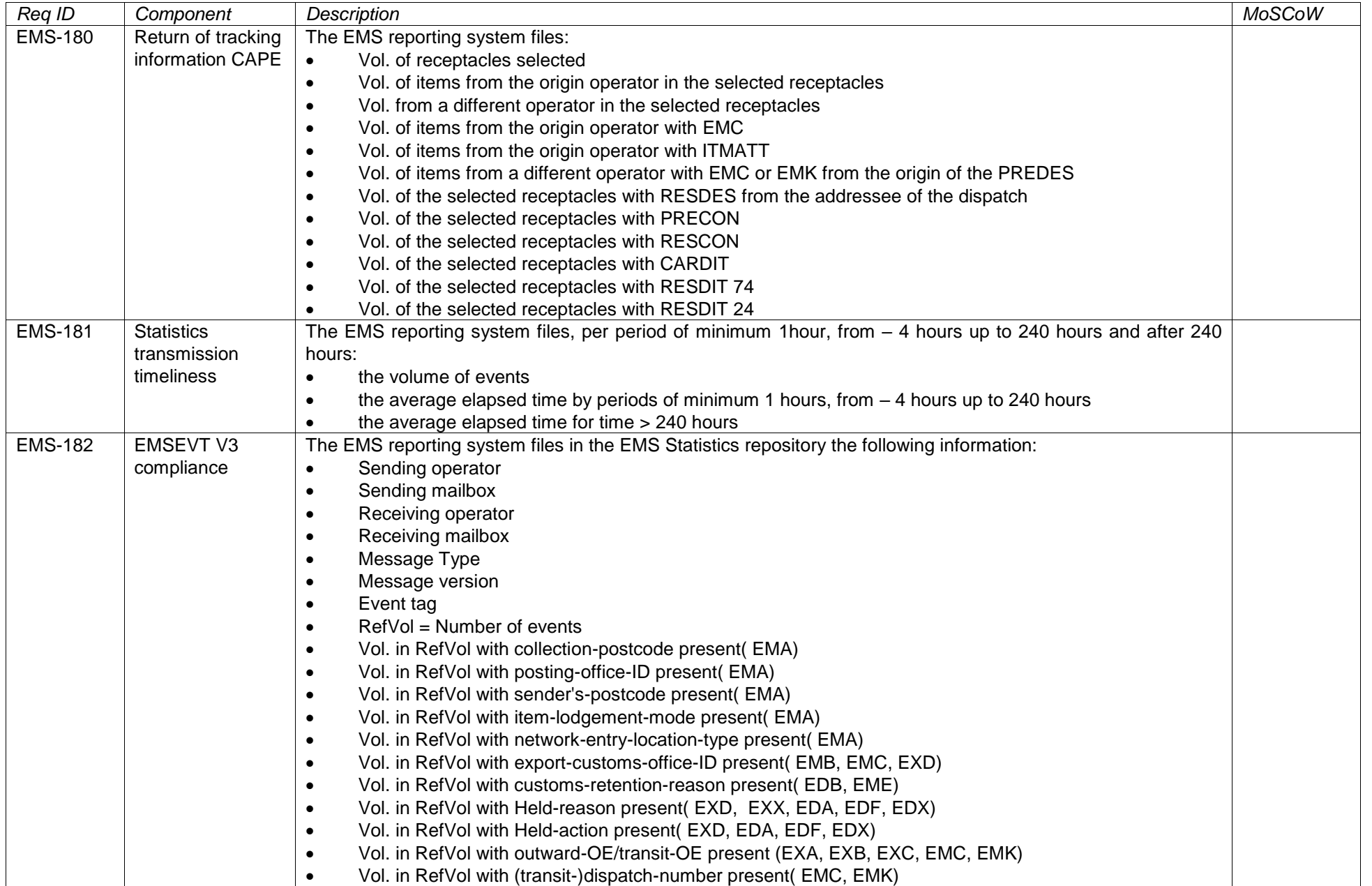

35

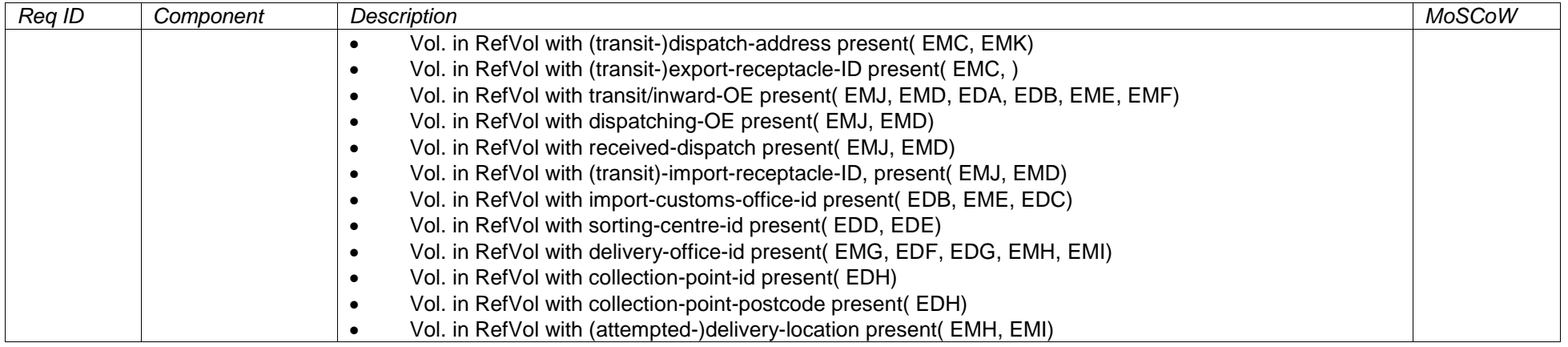

# 4.3.3 Online reporting tool

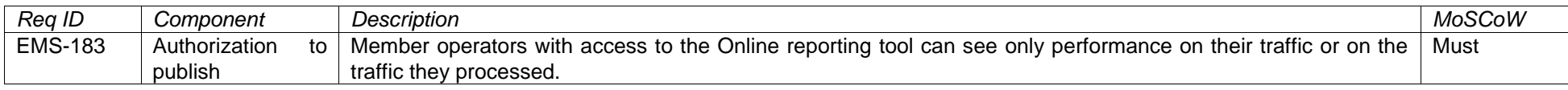

# 4.3.3.1 Official reports

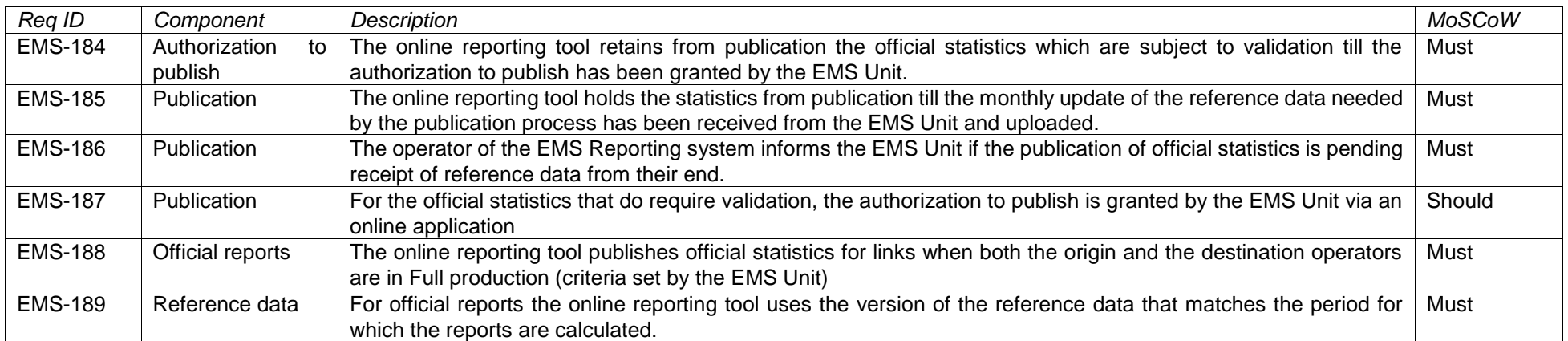

36
# 4.3.3.2 Reports for operators in test mode

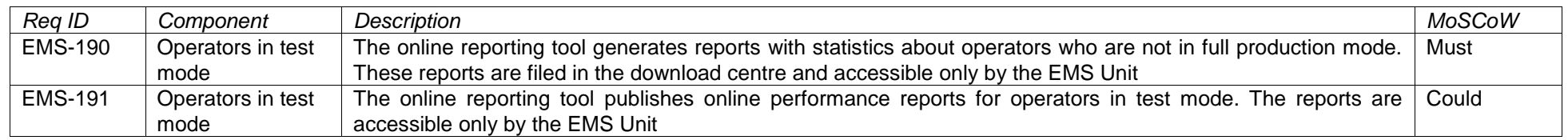

# 4.3.3.3 Online reporting and monitoring

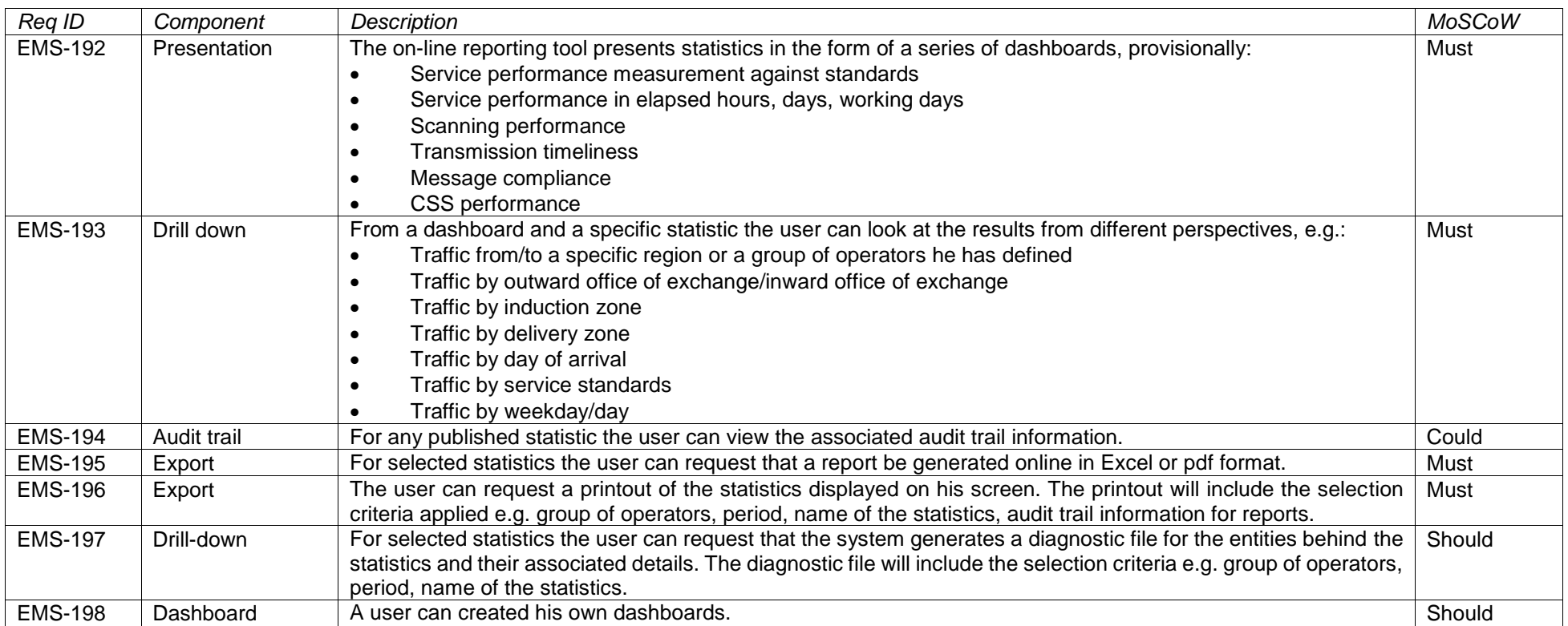

## 4.3.3.4 Monitoring reports

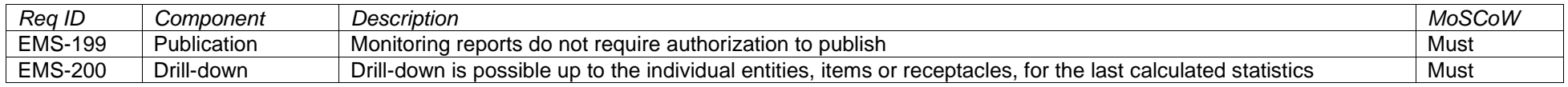

37

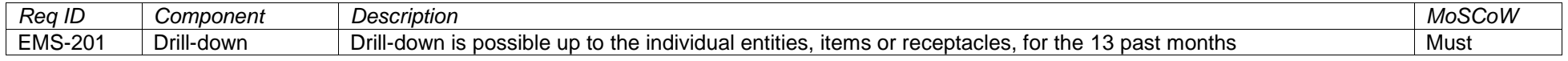

## 4.3.3.5 Download centre

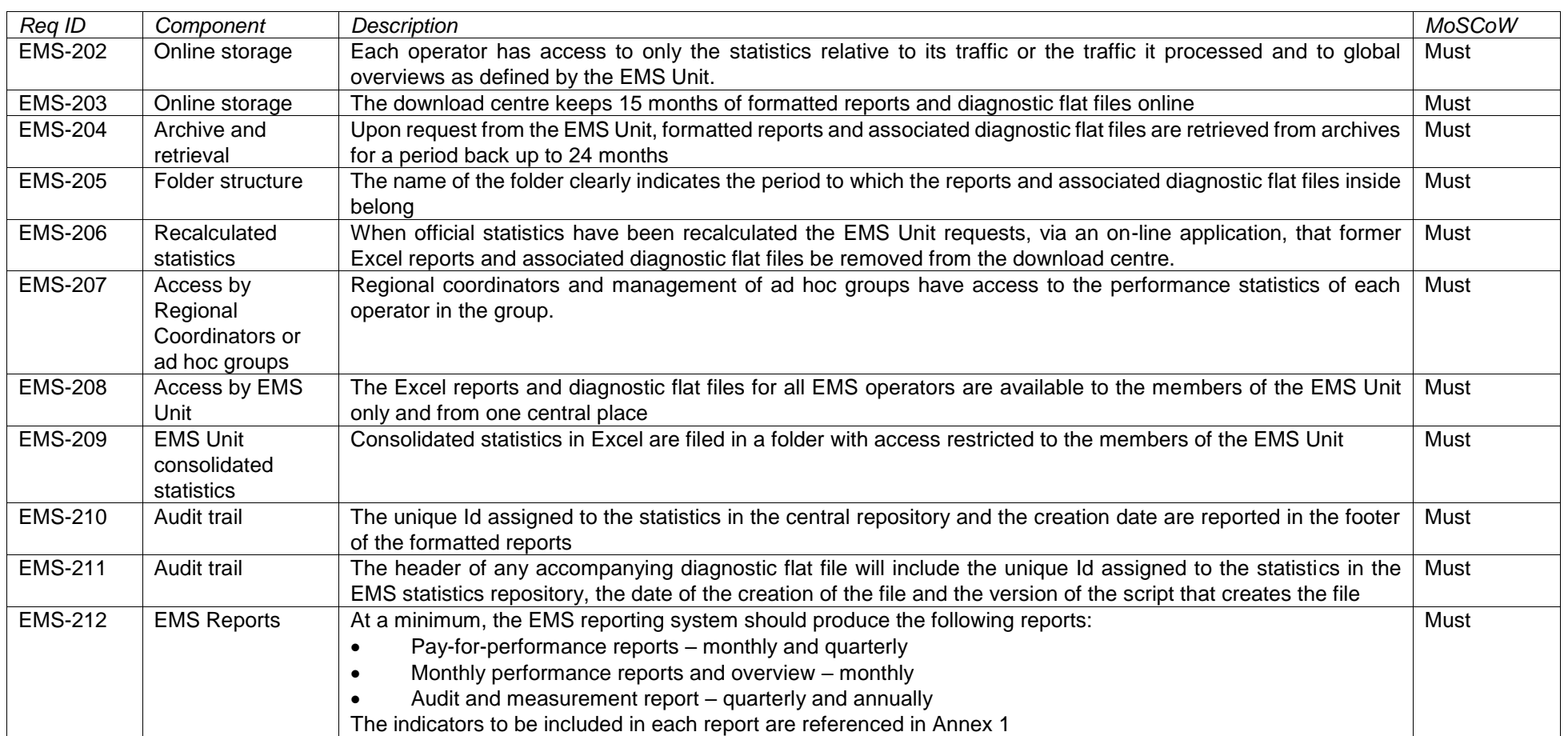

# 4.3.3.6 Reference data used during publication

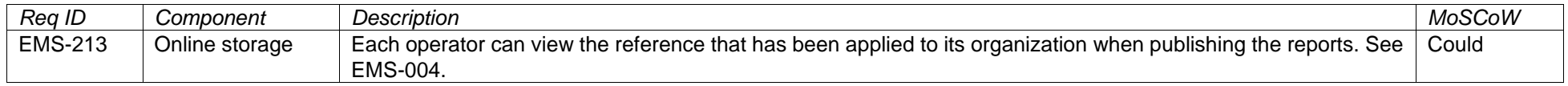

# 4.3.3.7 Access

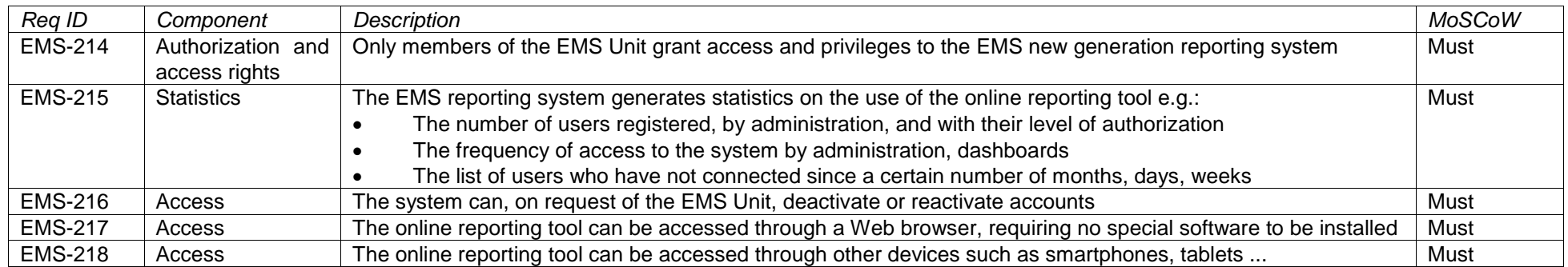

# 4.3.4 Alert module

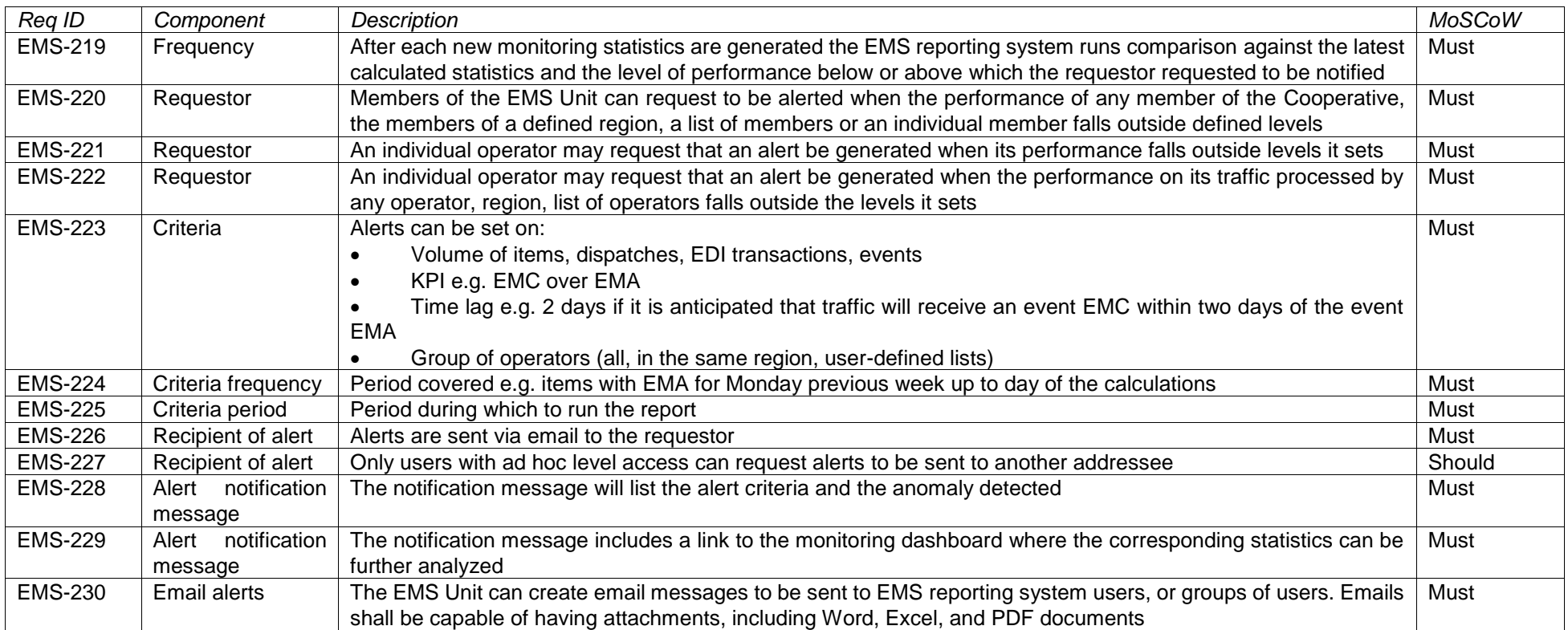

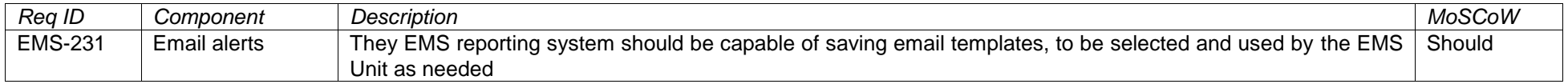

# 4.3.5 Reference data

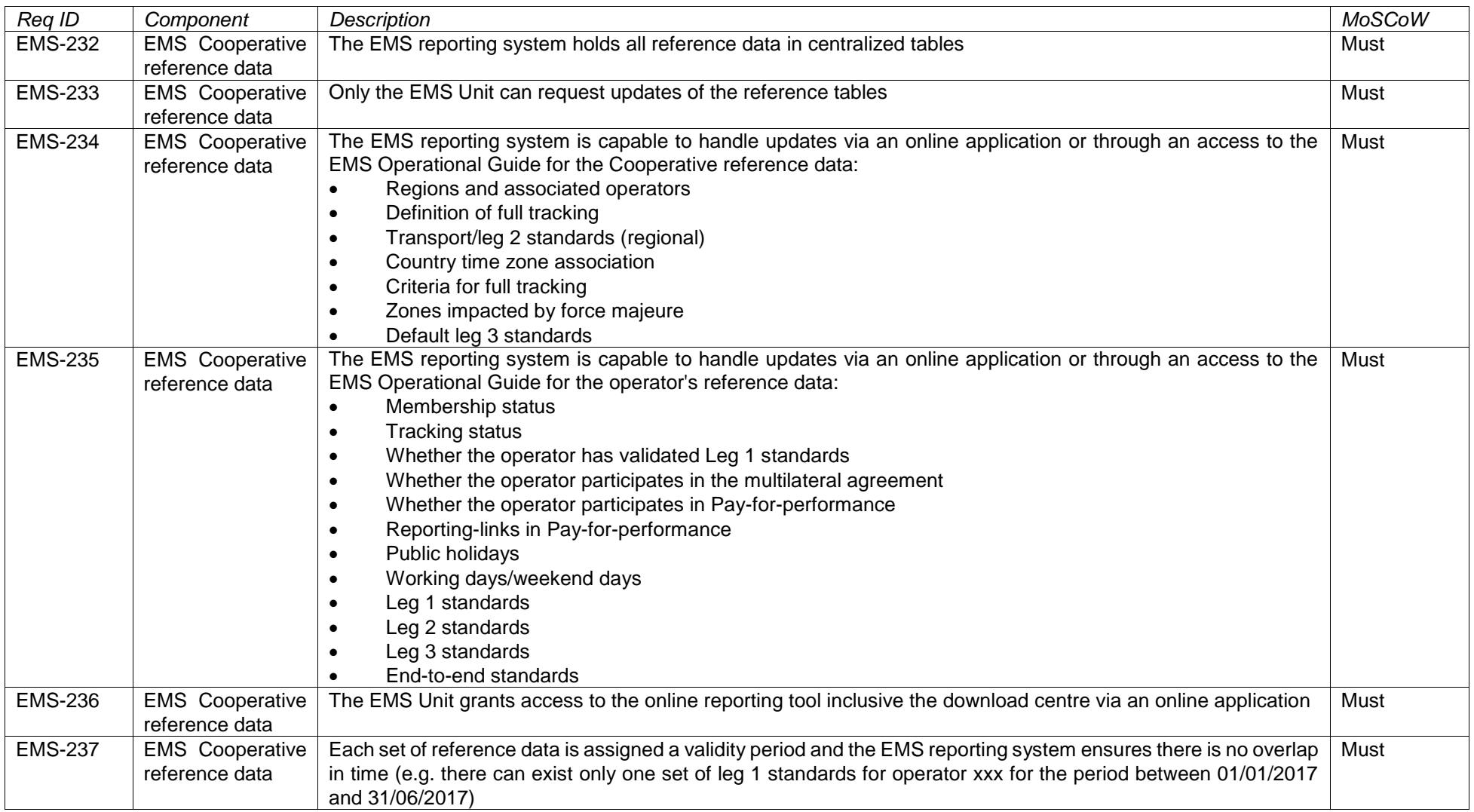

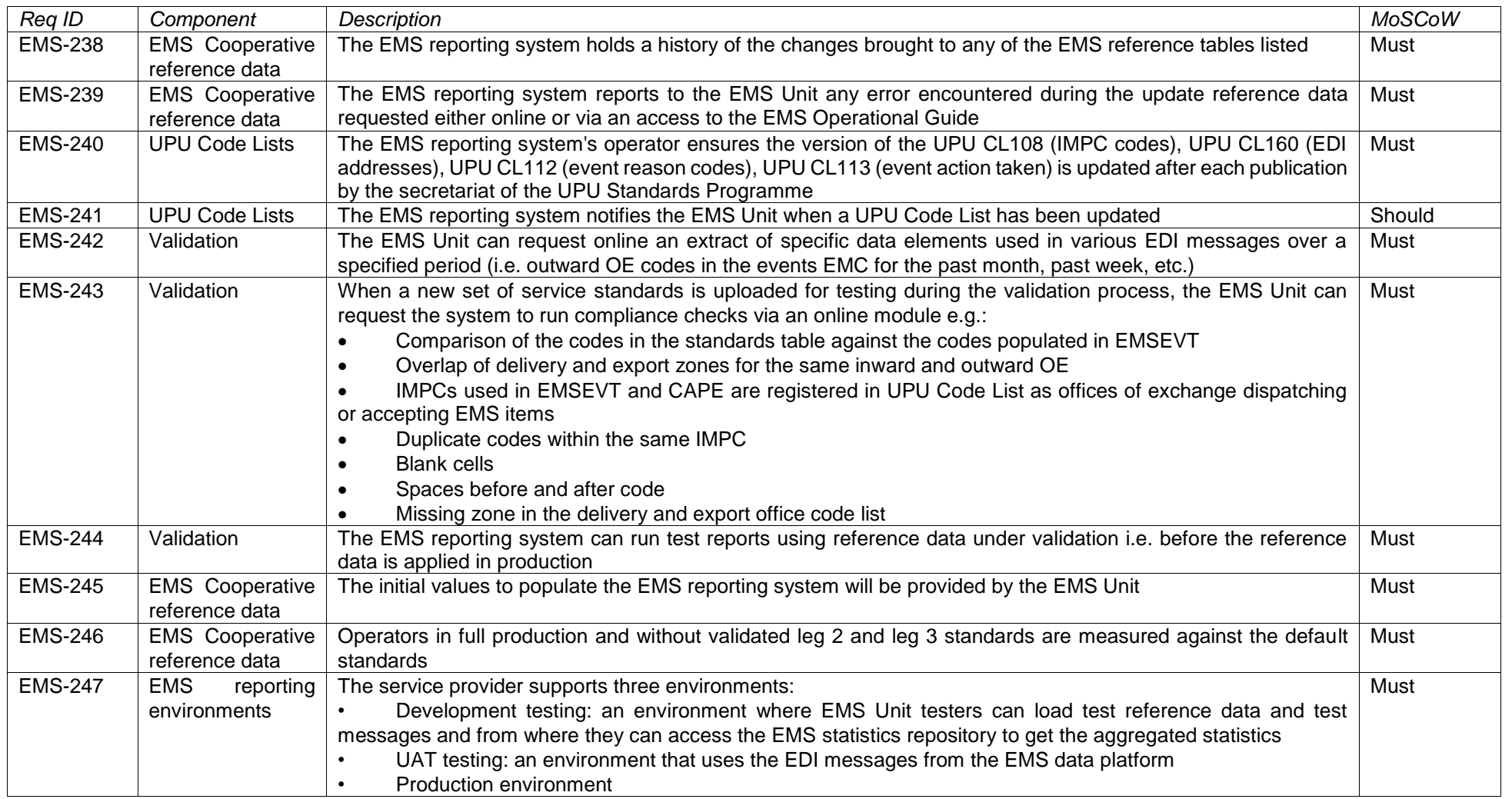

# 4.4 Hosting of the online reporting tool and its maintenance

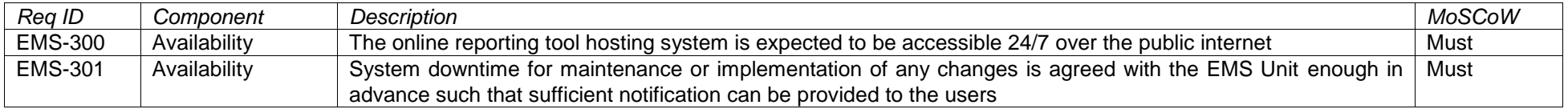

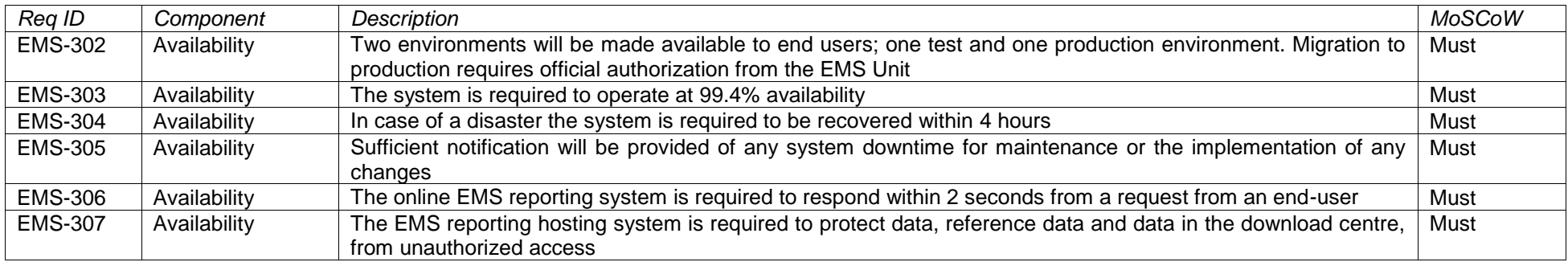

# 4.5 Single sign-on

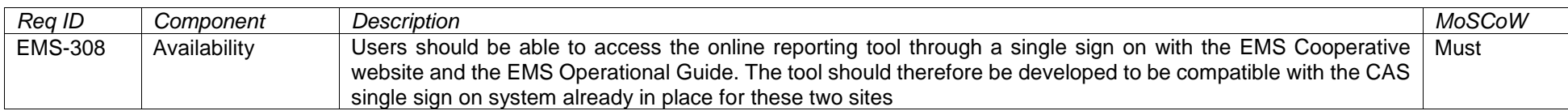

# 4.6 Others

## 4.6.1 Track and trace

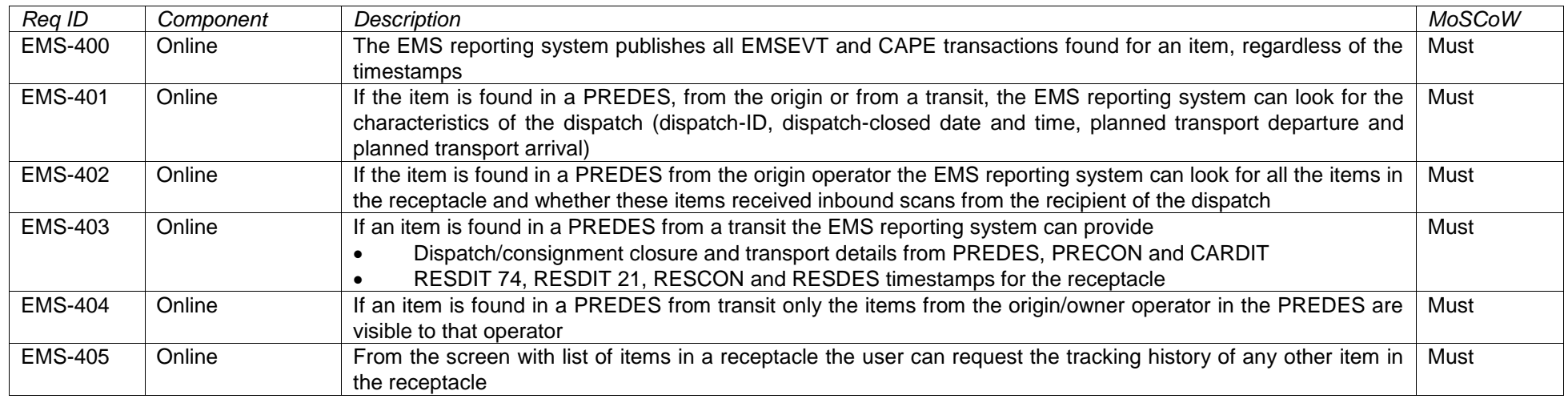

# 4.6.2 UPU CL160 (EDI mailboxes) and UPU CL108 (IMPC codes)

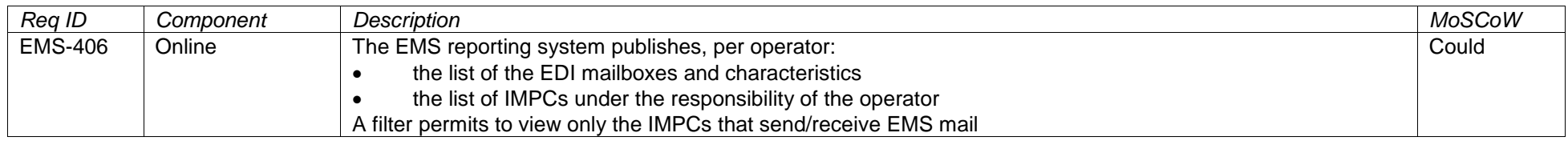

# 4.6.3 EDI capability

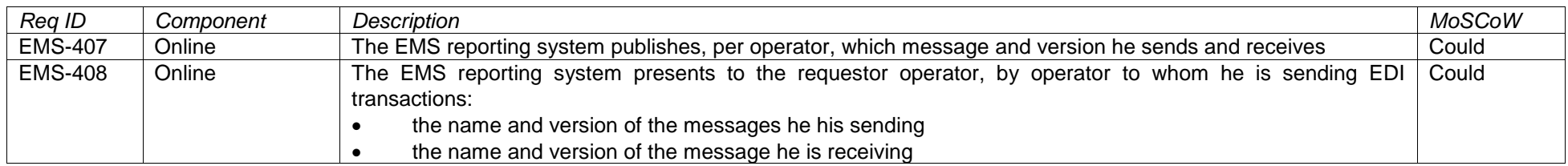

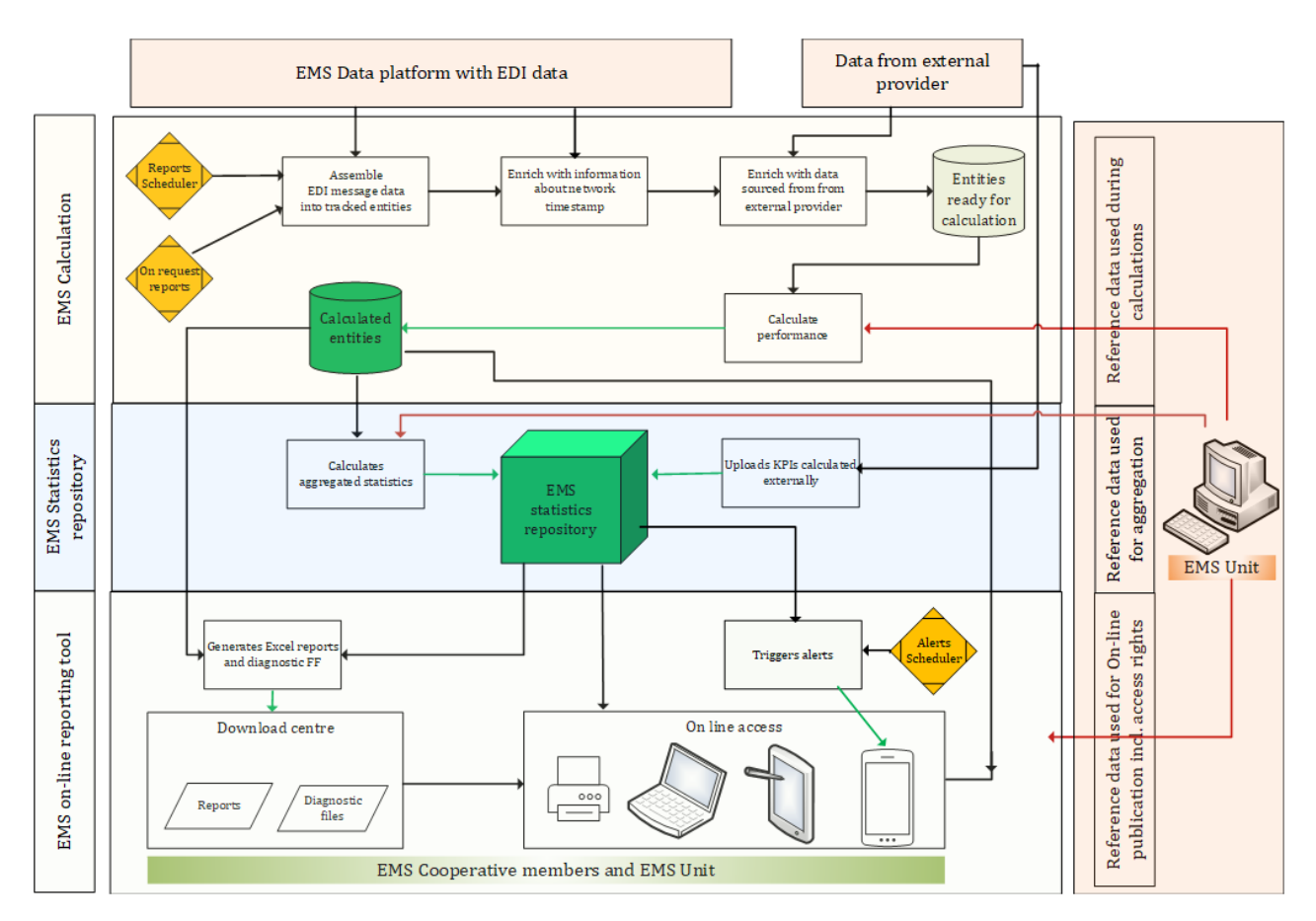

#### **Useful information:**

#### 6.2 UN/EDIFACT

UN/EDIFACT (United Nations rules for Electronic Data Interchange for Administration, Commerce and Transport) comprise a set of internationally agreed standards, directories, and guidelines for the electronic interchange of structured data, between independent computerized information systems.

Recommended within the framework of the United Nations, the rules are approved and published by UNECE in the UNTDID (United Nations Trade Data Interchange Directory) and are maintained under agreed procedures.

UNTDID includes:

– UNCDID

UNCDID comprises a set of uniform rules of conduct for interchange of trade data by tele transmission (UNCID). The UNCID rules are meant to provide a background for users of EDIFACT (Electronic Data Interchange for Administration, Commerce and Transport) and other systems of Electronic Trade Data Interchange

- **Glossary**
- UNTDID

United Nations rules for electronic data interchange for administration, commerce and transport (UNTDID)

The UN/TDID contains the rules and general information on the establishment and use of EDIFACT message type.

The EDIFACT syntax is standard ISO-9735.

The UN/Trade data elements directory, of which EDIFACT data elements are an excerpt, is ISO- 7372.

44

Message types are based on business requirements and developed with participation of representatives from interested industries and organizations.

– United Nations directories

Set of directories for electronic data interchange for administration, commerce and transport. Each directory provides, for batch and for interactive EDI, the following set of information:

- Message type directory
- Segment directory
- Composite data element directory
- Data element directory
- 6.3 Short introduction to UPU messages

#### 6.3.1 EMSEVT – item events

The EMSEVT message supports the exchange of events relative to international barcoded items. There are two versions of the EMSEVT message in use: EMSEVT V1 and EMSEVT V3 with EMSEVT V3 being a currently used version and allowing more events to be exchanged.

It corresponds to the UPU Standard - M40.

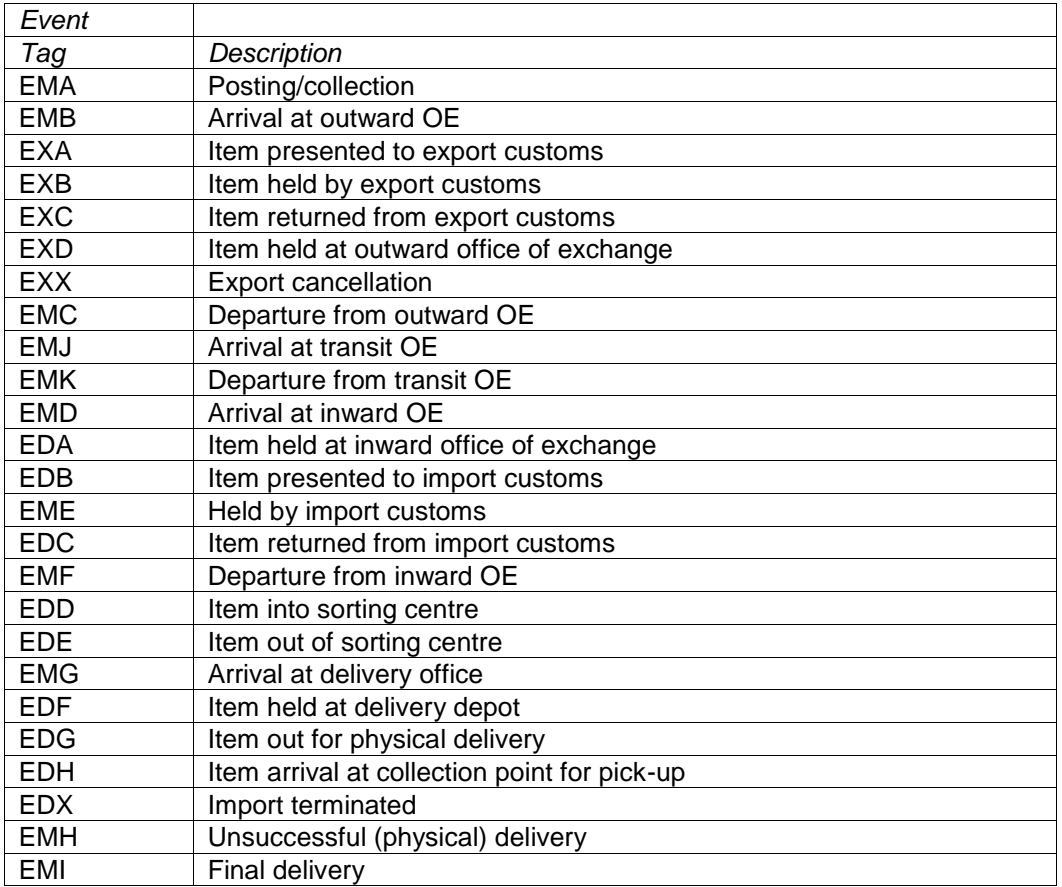

#### 6.3.2 CAPE suite of messages

The CAPE suite of messages includes the following UPU messages:

**PREDES**: Pre-advice of dispatch prepared

Sender Origin designated operator office of exchange.

Addressee The destination designated operator office of exchange that is the office to which the dispatch has been sent.

Timing As soon as possible after dispatch finalisation, that is, when the dispatch documentation (paper CN 31, CN 32, or CP 87 or electronic equivalent) has been created and at a time in the process when there should be no changes to the data in the message.

Frequency Once per dispatch.

**RESDES**: Administration confirmation of dispatch. Receipt/current exceptions

The RESDES message contains information about receptacles of a despatch of mail that have been processed at a destination exchange office. Its purpose is to provide details to the exchange office of origin concerning the status of the receptacles processed so that quality of service can be assessed, as well as to support accounting.

Sender An exchange office of destination which is the responsibility of a postal administration acting as administration of final destination who received a "Pre-Advice of Dispatch Prepared" (PREDES) message.

Addressee The exchange office of origin which sent the corresponding "Pre-Advice of Dispatch Prepared" (PREDES) message.

Timing: For pre-advised dispatches the response RESDES will be generated:

- A. As soon as the complete despatch has been processed, or
- B. When explicitly triggered by the receiving administration, or
- C. At a fixed time each day, detailing the date and time for each receptacle processed during the previous period

If no receptacle has been processed, no response message will be generated.

A RESDES message describes at most one dispatch.

Frequency: At least once per despatch, assuming at least one receptacle in the despatch has been processed.

**PRECON:** Pre-advice of consignment handed over

The PRECON message contains information about a consignment of mail which has been prepared for hand over to a carrier. Its purpose is to provide:

- planning information to the designated operator which will next handle the consignment;
- the means to automate the checking-in of mail as it is received by that designated operator.

Sender: Designated operator acting as sending operator or transit operator handling one or more receptacles in one or more despatches for a specific transport from or through its own country more receptacles in one or more despatches for a specific transport from or through its own country.

Addressee: Designated operator acting as operator of final destination or transit operator receiving one or more receptacles in one or more despatches of mail using the specific transport.

Timing: Ideally after the "Carrier Confirmation of Receipt" (RESDIT) message has been received or allowed time for carrier response has expired, otherwise at transport document production time. Sufficient time has to be allowed for the PRECON message to reach the destination mail unit.

Frequency: Once per consignment.

**RESCON**: Operator confirmation of consignment. Receipt/current exceptions.

The RESCON message contains information about a consignment of mail which has been received from a carrier. Its purpose is to provide information which can be used to assist with the measurement of the quality of service delivered by the transport provider(s). This can be achieved by monitoring the arrival of containers and receptacles against the pre-advised transport information.

Sender: Origin designated operator acting as transit operator or operator of final destination which received a 'Pre-Advice of Receptacles Handed Over' message (PRECON).

Addressee: Designated operator which sent the mail to the current designated operator.

Timing: For pre-advised consignments (i.e. PRECON received) the response RESCON will be generated:

- A. As soon as the complete consignment has been recorded
- B. When explicitly triggered by the receiving operator
- C. When a pre-determined time period has elapsed since the expected arrival time, based on the mail category

Frequency: At least once per consignment.

**CARDIT**: Carrier/documents international transport

The CARDIT message contains information about a consignment of mail which is handed over to a carrier.

Sender: Designated operator acting as sending operator or transit operator handling one or more receptacles in one or more despatches for a specific transport from or through its own territory.

Addressee: The carrier or the handling agent acting on behalf of the carrier which will transport the receptacles from a particular place of departure to a particular place of arrival.

Timing: Subject to local arrangements. The transmission should be late enough to ensure the documents cover the mail actually handed over but early enough for carriers to uplift.

Frequency: At least once per consignment.

**RESDIT**: Carrier/confirmation of receipt or current exception

The RESDIT message contains information about a consignment of mail as it is processed by a carrier.

Sender: A carrier or handling agent, acting on behalf of the carrier, responsible for transporting receptacles from a particular place of departure to a particular place of arrival.

Addressee: A designated operator acting as sending or transit operator handling one or more receptacles in one or more dispatches for a specific transport from or through its own territory.

Timing: Ideally upon discovery of event. Time restrictions imposed by the need to inform the transit operator or operator of final destination in case of changes, especially for airmail; depending on events to be reported, date and time limits apply.

Frequency: Once or multiple per consignment.

6.3.3 ITMATT – postal item attributes

The ITMATT message contains information about the characteristics of a postal item such as the sender details, addressee details, description of the goods.

The aim in the initial development of ITMATT was to speed up the clearance process at destination. With the increase of security requirements in international transport and the growth on e-commerce, the aim is to provide enough information in the ITMATT for the border agencies to proceed with risk assessment prior to departure and for the customs authorities to collect duties and taxes on hundred percent of the inbound traffic. Sender: A designated operator that exports items.

Addressee: The designated operator that will next process the item.

Timing: Early enough to meet processing requirements at origin and/or destination.

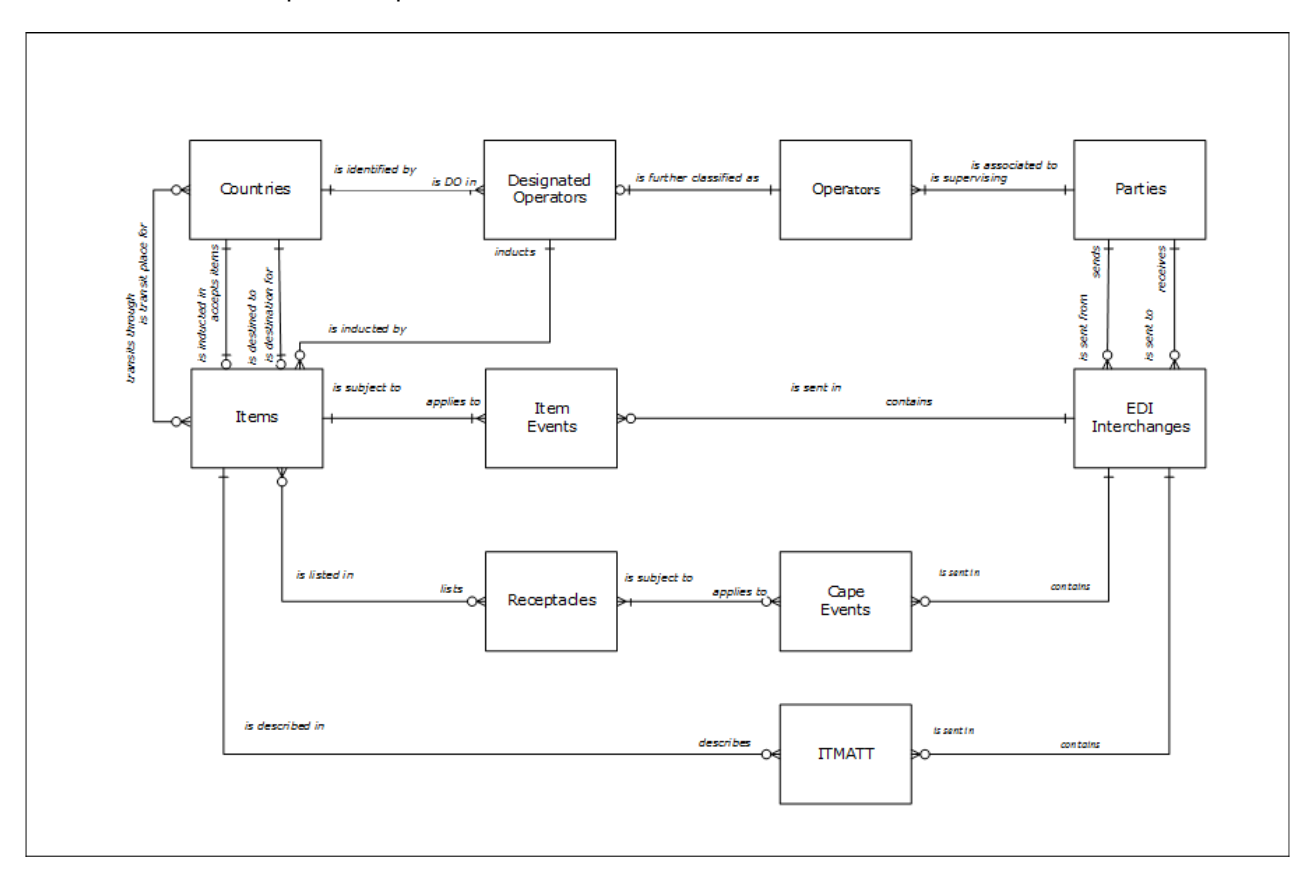

6.4 ERD countries, parties, operators, events and EDI

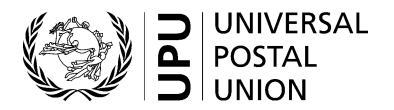

#### **Indicators currently calculated in the EMS SMART in dashboards and cockpits**

There are four cockpits in EMS SMART that display groups of several indicators on the same screen with performance shown for the past 10 days, as well as 14 thematic dashboards with 321 calculated indicators. The drill down levels and the flat file content are described in the detailed description of the reports, which will be available to the chosen contractor.

#### **1. Service performance cockpit**

The cockpit groups together the following graphs for the past 10 days: export – outbound, delivery – inbound, transport – outbound, end-to-end – outbound.

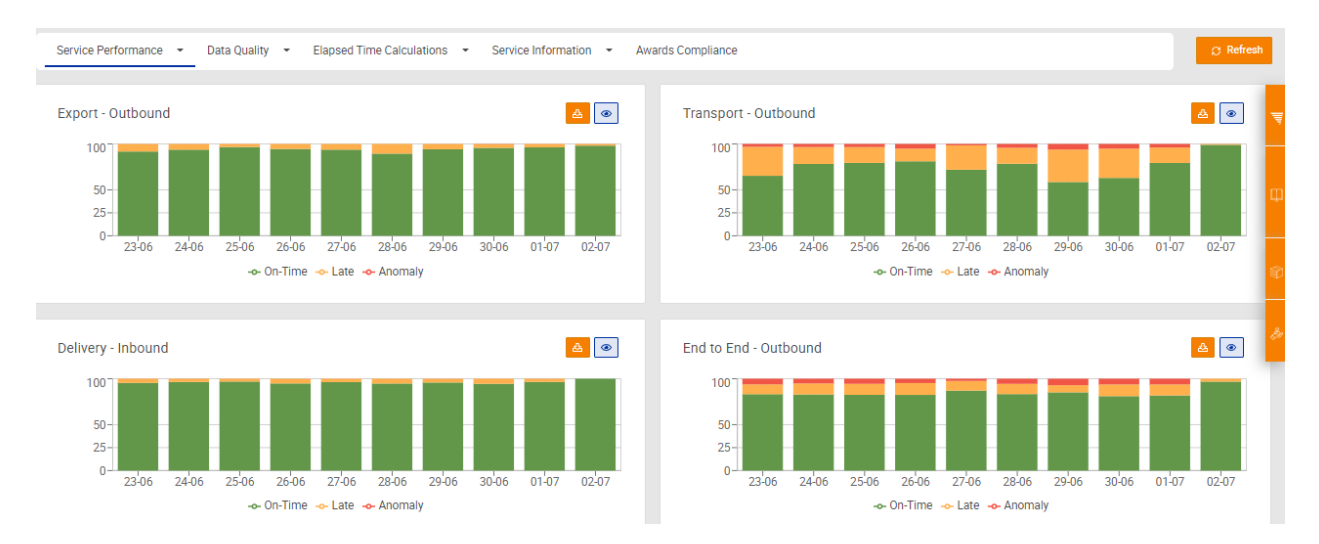

There are four dashboards included: export, transport, delivery, and end-to-end.

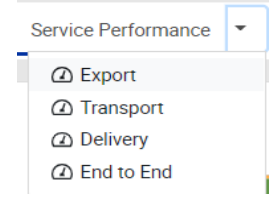

**The Export performance dashboard** includes 11 indicators for inbound and 11 indicators for outbound performance for a total of 22). These are on-time, one-day late, two-days late, three days late, more than three days late, no EMA, out of sequence, no outward OE code in EMC, no collection point, no standard for Export OE, and incorrect collection point.

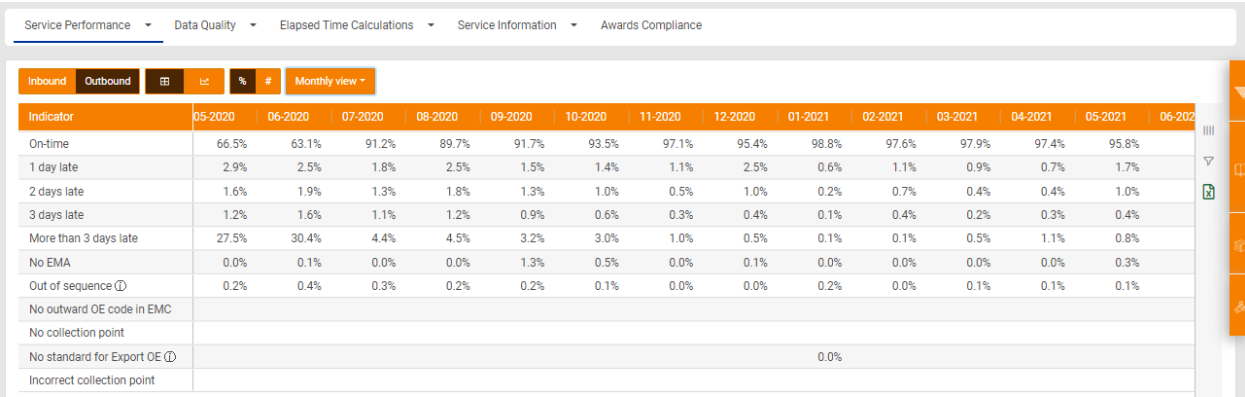

Here is the example of the monthly view of such a dashboard.

**The transport performance dashboard** includes 12 indicators for outbound performance, and 12 for inbound performance, for a total of 24 indicators. These are on-time, one-day late, two-days late, three days late, four days late, more than four days late, no EMC, no outward OE code in EMC, no outward OE code in EMD, out of sequence (EMD before EMC), no origin transport standard (from EMC), and no destination transport standard (from EMD).

Here is the example of the last 45 days view of such a dashboard.

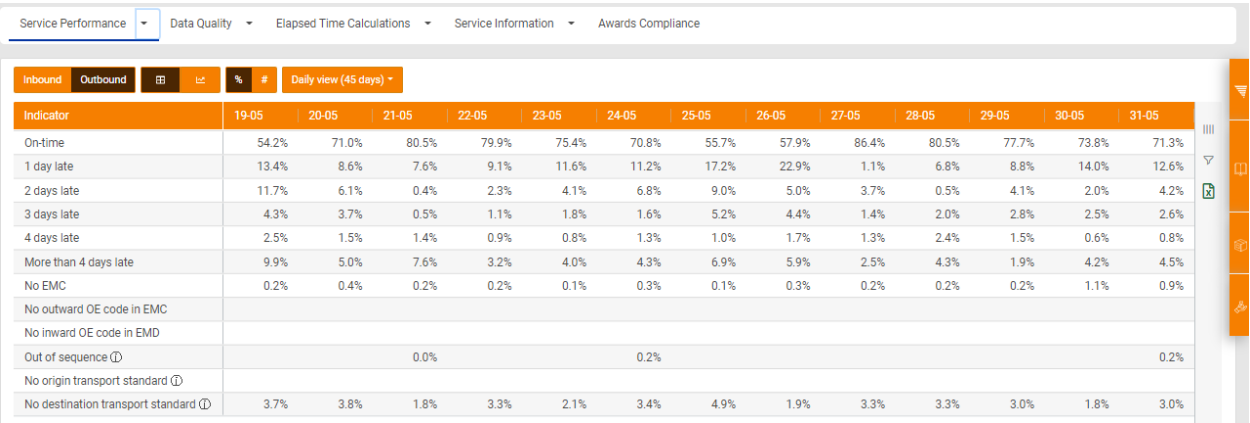

**The Delivery performance dashboard** includes 10 indicators for inbound performance and 10 for outbound, performance, for a total of 20 indicators. These are on-time, one-day late, two days late, three days late, more than three days late, no EMD, no OE code, no delivery zone indicator, out of sequence, and no standard.

Here is the example of the day of week view of such a dashboard.

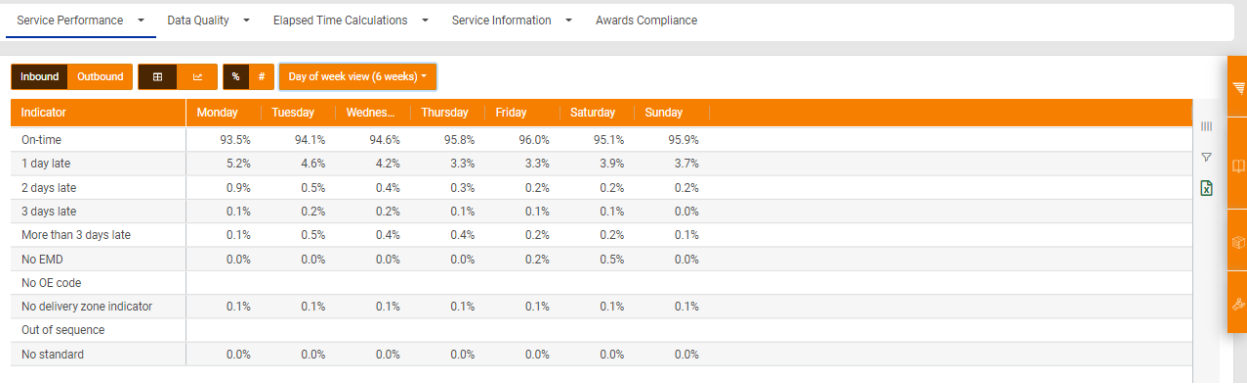

**The End-to-end** (against validated standards) dashboard includes 28 calculations for inbound and 28 for outbound, for a total of total 56 indicators.

For end-to-end, these are on-time end-to-end, late 1 day end-to-end, late 2 days end-to-end, late 3 days endto-end, more than 3 days late end-to-end, on-time leg 1, late leg 1, on-time leg 2, late leg 2, on-time leg 3, late leg 3, total anomalies end-to-end, and total items delivered.

For leg 1 anomalies, these are no EMA, no collection point, out of sequence (EMC before EMA), no outward OE code in EMC, incorrect collection point, and no standard for export OE (incorrect outward OE code).

For leg 2 anomalies, these are no EMC, no outward OE code in EMD, out of sequence (EMC before EMD), no origin transport standard in EMC, and no destination transport standard from EMD.

For leg 3 anomalies, these are no delivery zone indicator, out of sequence (delivery before EMD), no delivery standard, and no EMD.

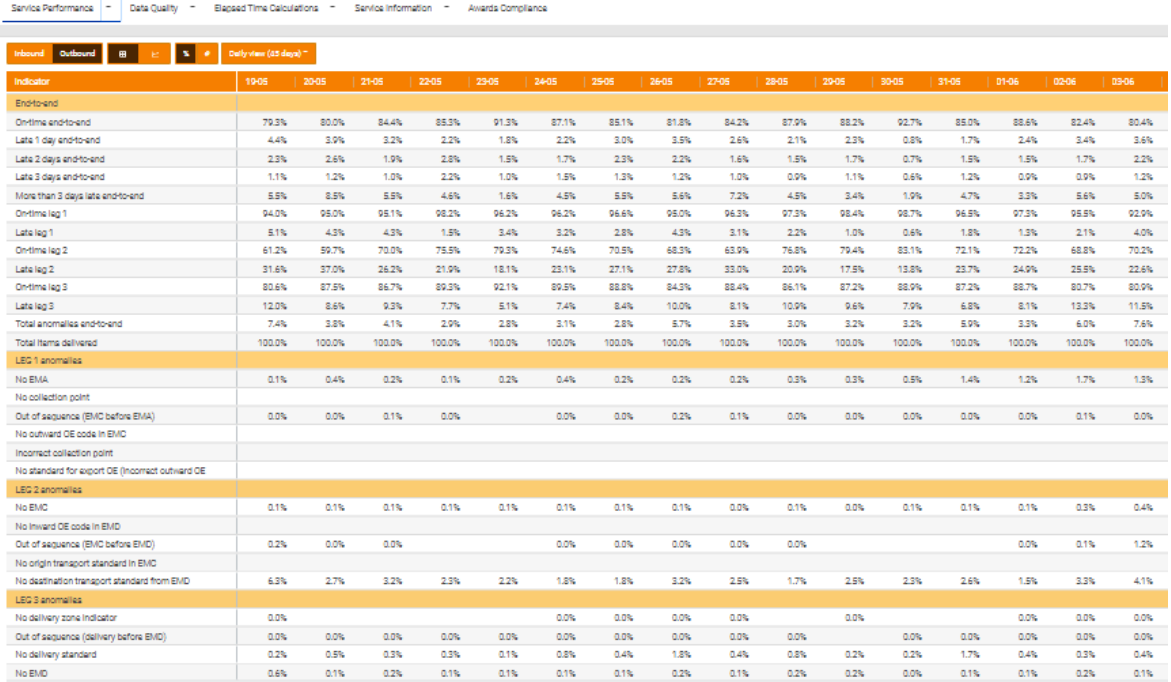

#### **2. Data quality cockpit**

The cockpit groups together the following graphs for the past 10 days: on-time transmission, provision of delivery information, RESDES over PREDES, RESDES over number of partners, and EMA over EMC. There is also a list with links to each of the indicators listed in the three dashboards below but not included in the graphs below.

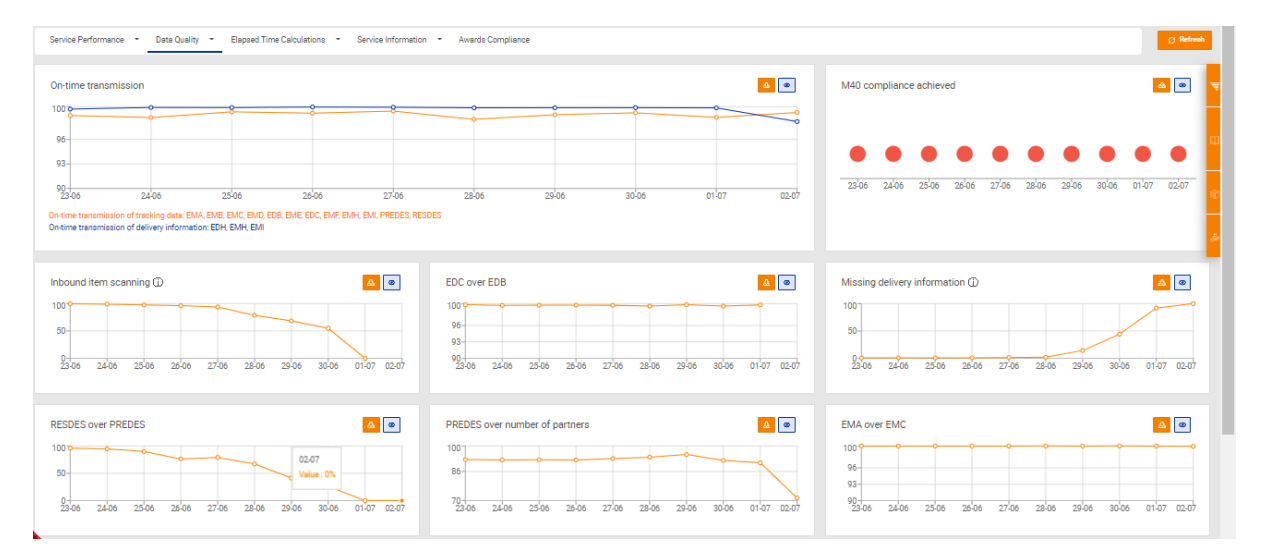

There are three dashboards under this menu: transmission timeliness, ratios and M40 compliance.

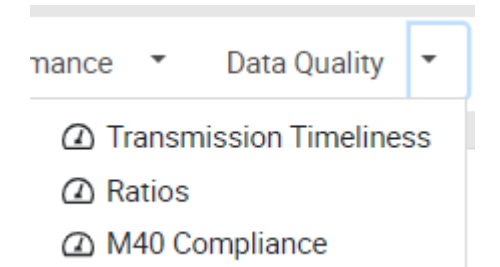

**The Transmission timeliness** dashboard includes 30 indicators, which are tracking data (a set of data), EMA, EMB, EXA, EXB, EXC, EXD, EXX, EMC, EMJ, EMK, EMD, EDA, EDB, EME, EDC, EMF, EDD, EDE, EMG, EDF, EDG, EDH, EDX, EMH, EMI, PREDES, RESDES, delivery events, and full track and trace.

**The Ratios dashboard** includes 26 indicators measured for the own scanning and four for the scanning of the partners, for a total of 30. These are EMA over EMB, EMA over EMC, EMB over EMA, EMB over EMC, EMC over EMA, EMC over EMD, EMD over EDH/EMH/EMI, Provision of delivery information, EMF over EMD, EDA over EMD, EDB over EMD, EDC over EDB, EDF over EMD, EDX over EMD, EXX over EMA, RESCON over PRECON, RESDES over PREDES, PREDES over number pf partners, inbound item scanning, missing delivery information, PREDES –number of links, RESCON – number of links, RESDES- number of links, PRECON – number of links, CARDIT sent, and RESDIT received.

**The M40 compliance** dashboard includes eight indicators which are existing V3 links, population of the data elements, reason codes (EXD, EXX, EDA, EDF, EDX), reason codes (EMH), action codes (EXD, EDA, EDF, EDX), Action codes (EMH), customs retention codes (EXB, EME), and compliance achieved.

#### **3. Elapsed time calculations group of dashboards**

There is no cockpit for this group. It includes two dashboards and one elapsed time calculator.

**The end-to-end elapsed time** dashboard include 17 inbound and 17 outbound indicators, for a total of 34 indicators. These are J+1, J+2, J+3, J+4, J+5, J+6, J+7, J+8, J+9, J+10, J+15, J+20, J+25, > J+25, no EMA, out of sequence, and average elapsed days.

**The end-to-end elapsed time** Zone 1 to Zone 1 dashboard include 17 inbound and 17 outbound indicators, for a total of 34 indicators These are Volume Z1 to Z1, J+1, J+2, J+3, J+4, J+5, J+6, J+7, J+8, J+9, J+10, J+15, J+20, J+25, > J+25, out of sequence, and average elapsed days.

**The elapsed time calculator** is a tool with a complex set of rules that are available in a separate document for the chosen contractor.

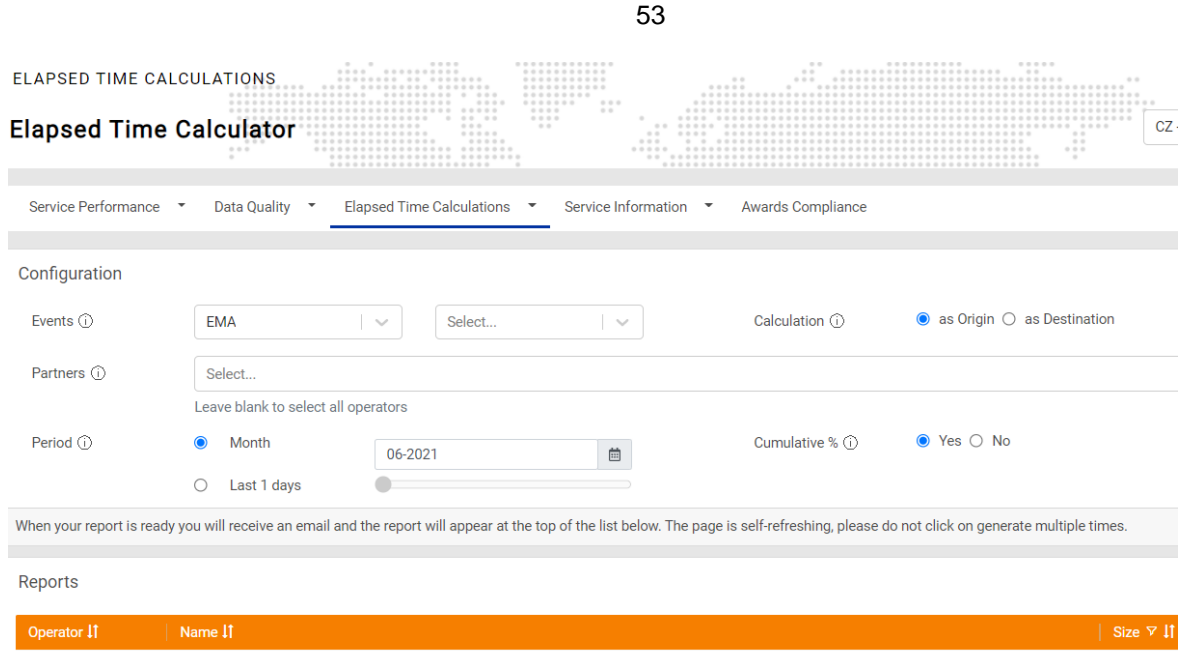

#### **4. Service information cockpit**

The cockpit groups together the following graphs for the past 10 days: ITMATT vs EMC, %of inbound traffic in PFP, time in customs <24h, PFP multilateral agreement, volume, export volume growth, and returns and transit.

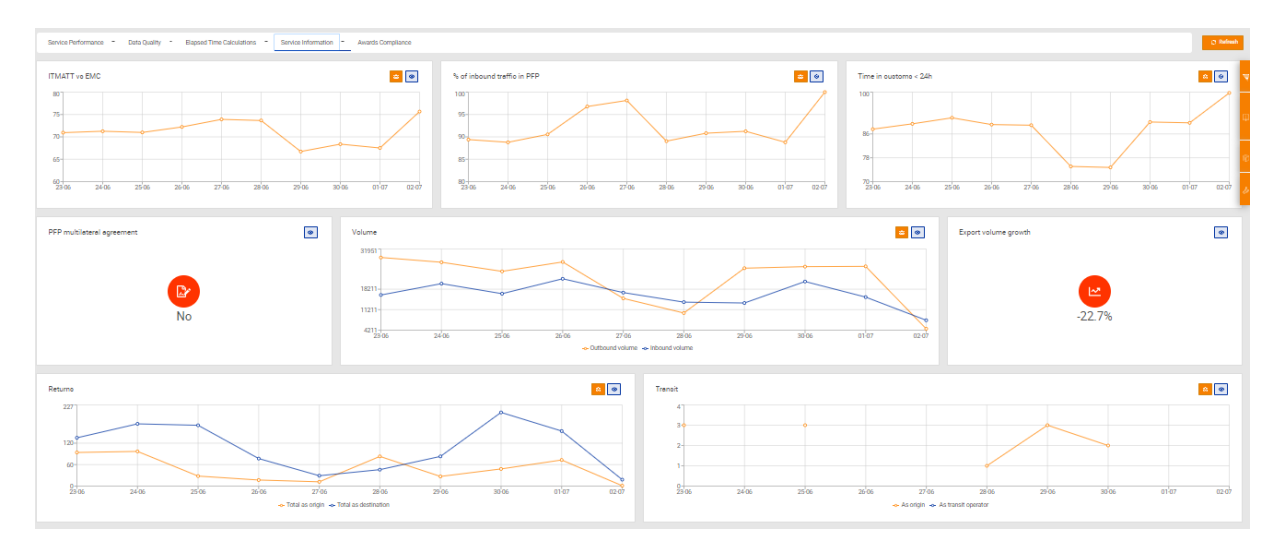

This section includes five dashboards, which are service information, time in customs, volume, returns, and transit.

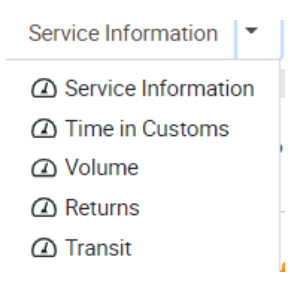

**The service information** dashboard includes five measurements in the daily view and six more in a monthly view for a total of 11. These are inbound Pfp traffic, outbound Pfp traffic, ITMATT over EMC, ITMATT over EMD, ITMATT send and receive, Export volume growth, validation leg 1, validation leg 2, validation leg 3, Ppf multilateral agreement, and participation in the Pfp Plan.

**The time in customs** dashboard includes 10 indicators for inbound and 10 for the outbound performance, for a total of 20 indicators. These are <6h, 6h-12h, 12h-24h, 24h-48h, 48h-72h, >72h, average (in hrs), time in customs<24h, out of sequence, and no EDB.

**The volume** dashboard includes five types of volume calculations for inbound and five for outbound volumes, for a total of 10 indicators. These are by zone, by OE, by partner, between zones, and between OEs.

**The returns** dashboard includes four indicator for operators as origin and four as destination, for a total of eight indicators. These are total, valid, invalid reason code, and with EMI.

**The transit** dashboard calculates forwarded items as transit and as origin, for a total of two indicators.

#### **5. Awards compliance cockpit**

This cockpit does not include any new measurements, as it brings together indicators existing in several dashboards.

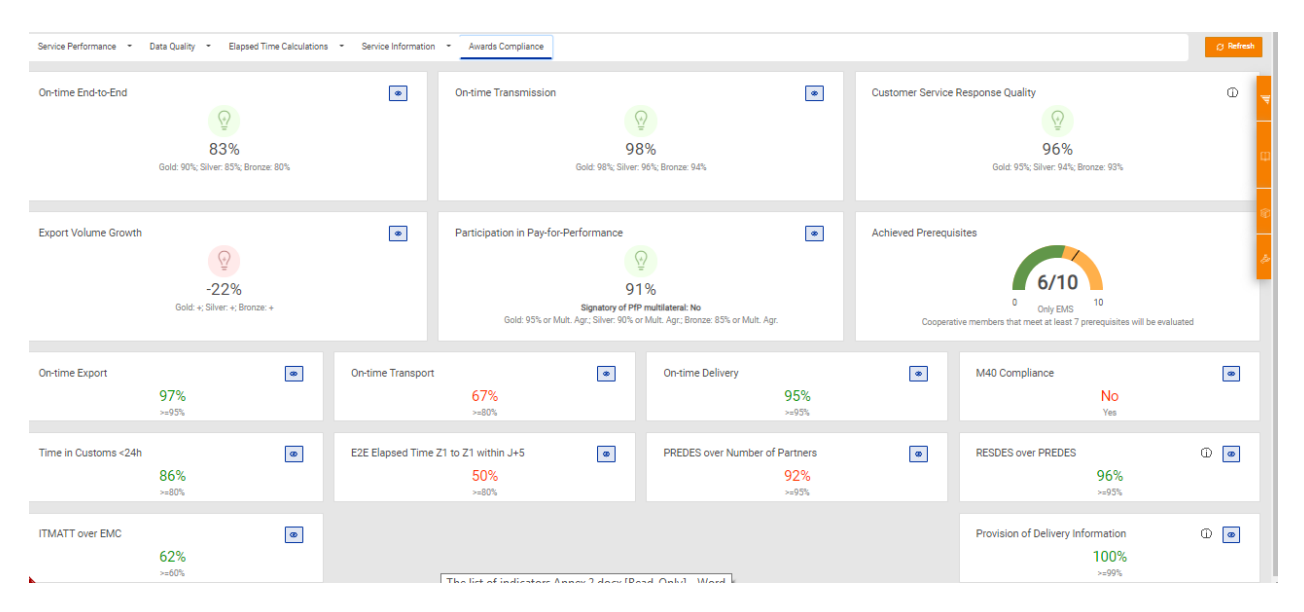

However, unlike the other dashboards, it calculates the result year-to-date and it also shows one additional indicator, customer service response quality, that is uploaded to the system, previously calculated in another system.

The 16 indicators calculated are on-time end-to-end, on-time transmission, customer service response quality, export volume growth, participation in Pay-for-Performance, achieved prerequisites, on-time export, on-time transport, on-time delivery, M40 compliance, time in customs<24h, E2Eelapsed time Z1toZ1 within J+5, PREDES over number of partners, RESDES over PREDES, ITMATT over EMC, and provision of delivery information.

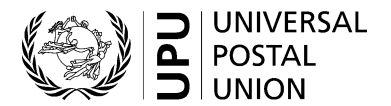

#### **Validation of service standards in the EMS Operational Guide**

#### **1. Export/transport/delivery standards validation**

This part/function of the EMS Operational Guide is used to collect data from the members about their export, transport and delivery standards, allowing the possibility to work with this data, and to subsequently easily publish the final set of data. The publication of the export, transport and delivery standards (DS) is done by the EMS Unit staff with the Super User role on the operators page and the same data is used for performance measurement purposes. The standards module is connected to SMART and enables the upload of standards from the standards module into SMART for further processing. After the validation is done, SMART, through the synchronization function, uploads all standards as reference data for reporting.

Only Standards Managers (hereinafter SM) and Super Users (hereinafter SU) have access to the standards module.

#### **2. Service standards module of the EMS Operational Guide**

All standards are available in the EMS Operational Guide for SM and SU, in the horizontal toolbar, under the section "Standards". In this module, SM can access export and delivery standards while SU are able to access transport standards as well.

#### **Export standards section – Content**

- 1 Offices of Exchange (OEs)
- 1.1 Validated export standards Date of last update **Comments**
- 1.2 Use export office codes in calculator
- 2 Measurement Table
- 2.1 Version of Measurement Table
- 2.2 Date
- 2.3 To be applied from
- 3 Export Standard
- 3.1 OE Name
- 3.2 OE Code (IMPC)
- 3.3 Airport
- 3.4 Address
- 3.5 Hours of Operation
- 3.6 GMT
- 3.7 Telephone

Berne 2021

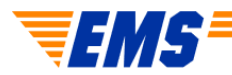

- 3.8 Fax
- 3.9 E-mail
- 3.10 Standards from posting of an item to arrival at Outward
- 3.11 Zone classification
- 3.12 Export Office Code

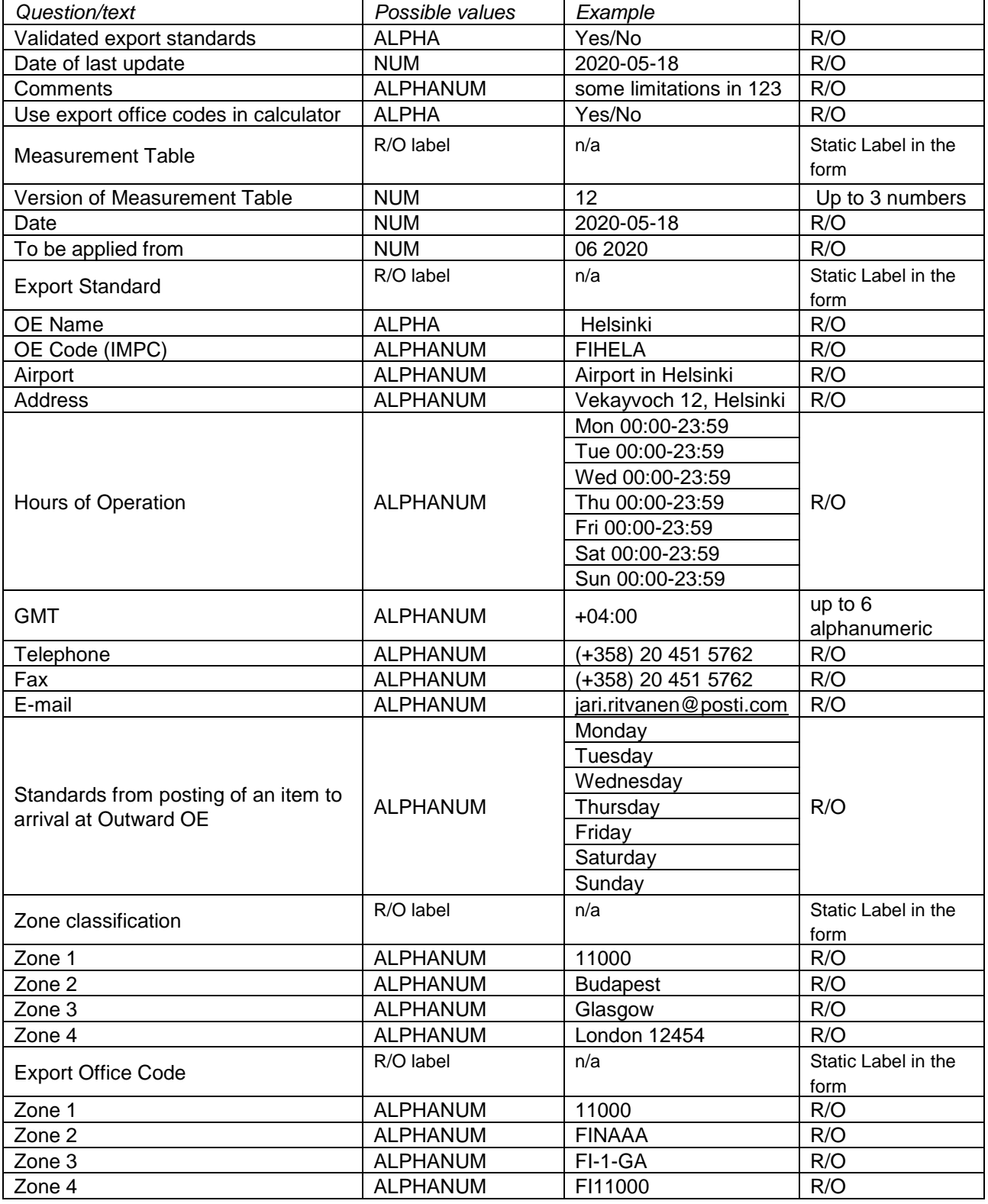

57

# **Transport standards section – Content**

- 1 Offices of Exchange (OEs)
- 1.1 Validated export standards Date of last update
- 2 Measurement Table
- 2.1 Version of Measurement Table
- 2.2 Date
- 2.3 To be applied from
- 3 Transport Standard
- 3.1 OE Name
- 3.2 OE Code (IMPC)
- 3.3 Airport
- 3.4 Address
- 3.5 Outward Processing
- 3.6 Legs: Operator code, IMPC code, Distance, Mon, Tue, Wed, Thu, Fri, Sat, Sun

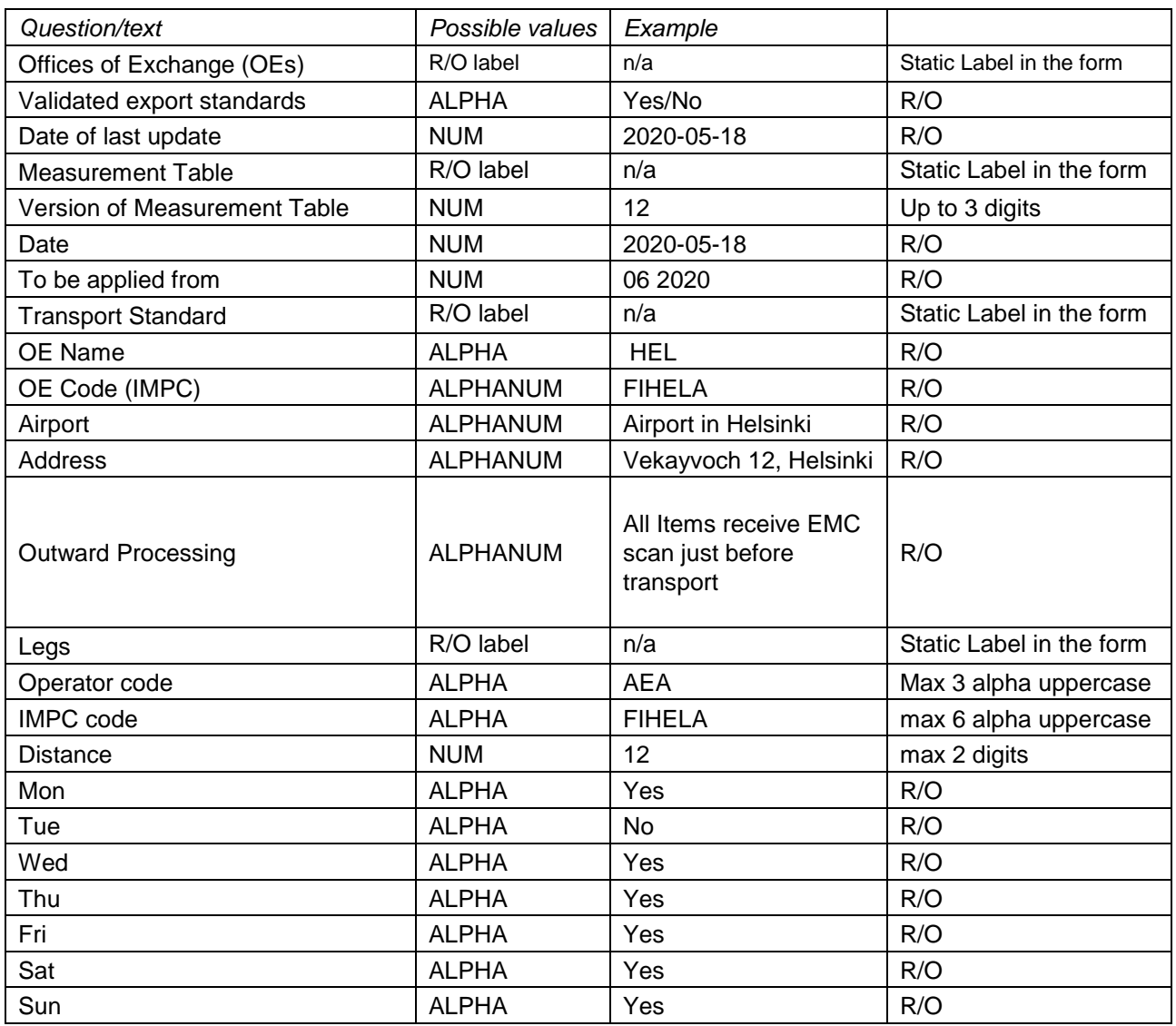

#### **Delivery standards section – Content**

- 1 Offices of Exchange
- 1.1 Validated delivery standards

#### Date of last update

- 1.2 Custom clearance average time for Items subject to duty Items not subject to duty **Comments**
- 1.3 Use delivery office codes in calculator
- 2 Measurement Table
- 2.1 Version of Measurement Table
- 2.2 Date
- 2.3 To be applied from
- 2.4 Remote customs apply
- 3 Days of the week on which EMS items are delivered
- 4 Delivery Standards
- 4.1 OE Name
- 4.2 OE Code (IMPC)
- 4.3 Airport
- 4.4 Address
- 4.5 Hours of Operation
- 4.6 GMT
- 4.7 Telephone
- 4.8 Fax
- 4.9 E-mail
- 4.10 From the airport of destination to the addressee
- 4.11 Zone classification
- 4.12 Delivery Office Code
- 4.13 Comments

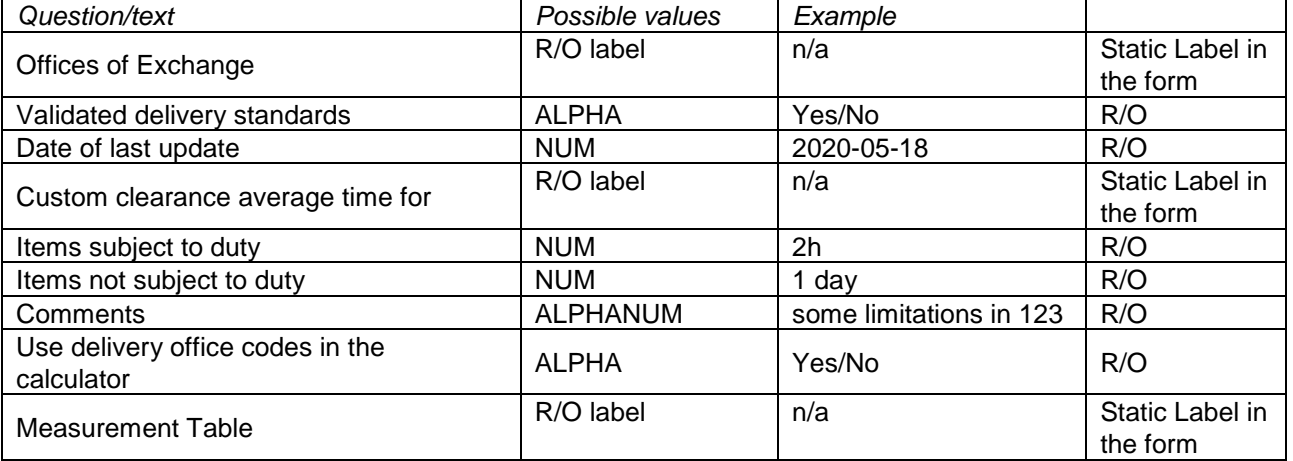

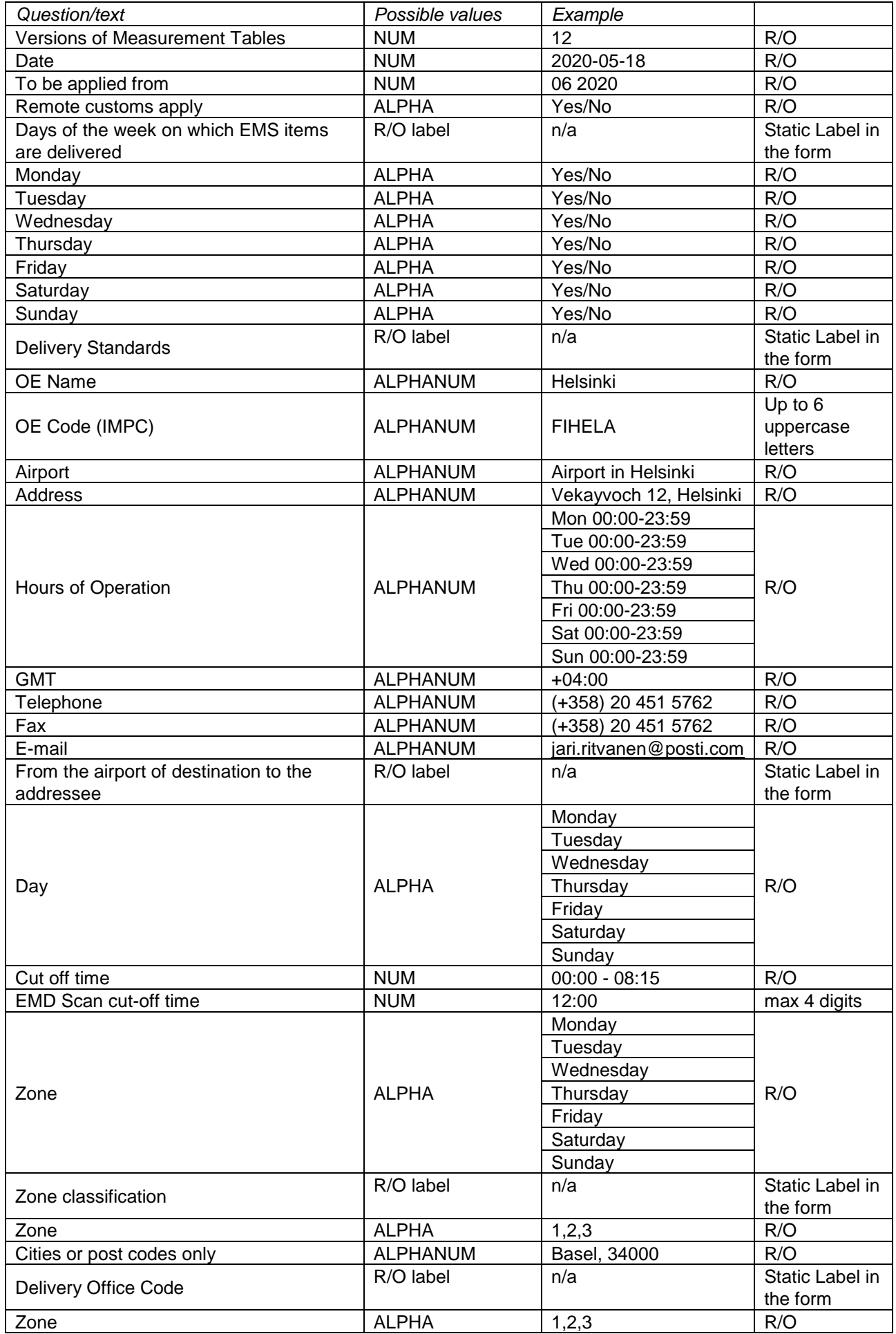

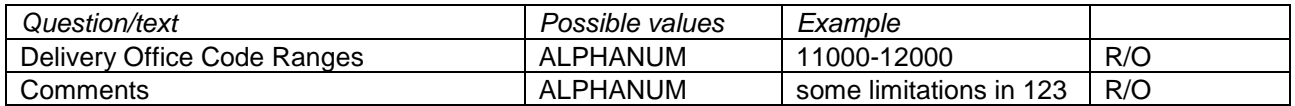

#### **3. Export and delivery standards validation function**

In the Export/Delivery standards module, within the horizontal toolbar, the following actions exist: Edit, Workflows (Open new request, Submit, Discard, Confirm, Extract, Validate), Save, View, View history, Version, Delivery/export office codes (Upload delivery/export office code list from excel, Download delivery/export office code list to excel), and Download (Download as Excel/PDF/Word, Download delivery/ export Measurement table).

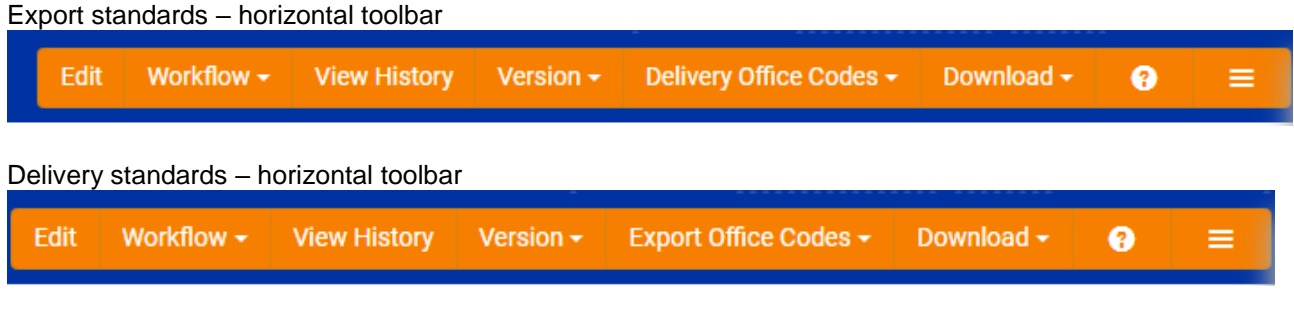

All three standards modules (export, transport, and delivery) contain the button for Info 8. By clicking on this, SM and SU can see the guidelines for finalizing the validation process.

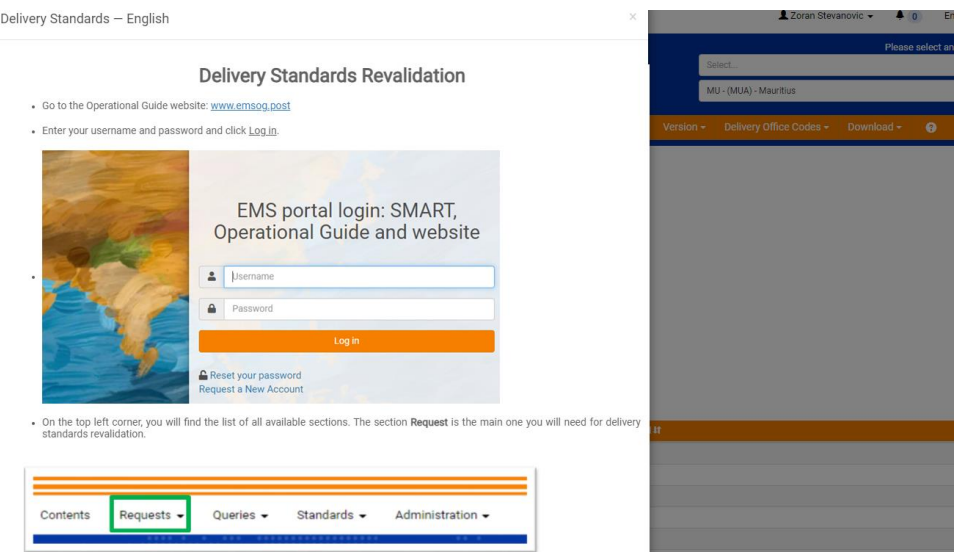

Responsiveness of each activity performed under this module should be in milliseconds. During pre-evaluation and uploading export/transport/delivery measurement table, responsiveness should be three seconds.

## **Diagram of the Validation process**

SM and SU have access to the Standards module.

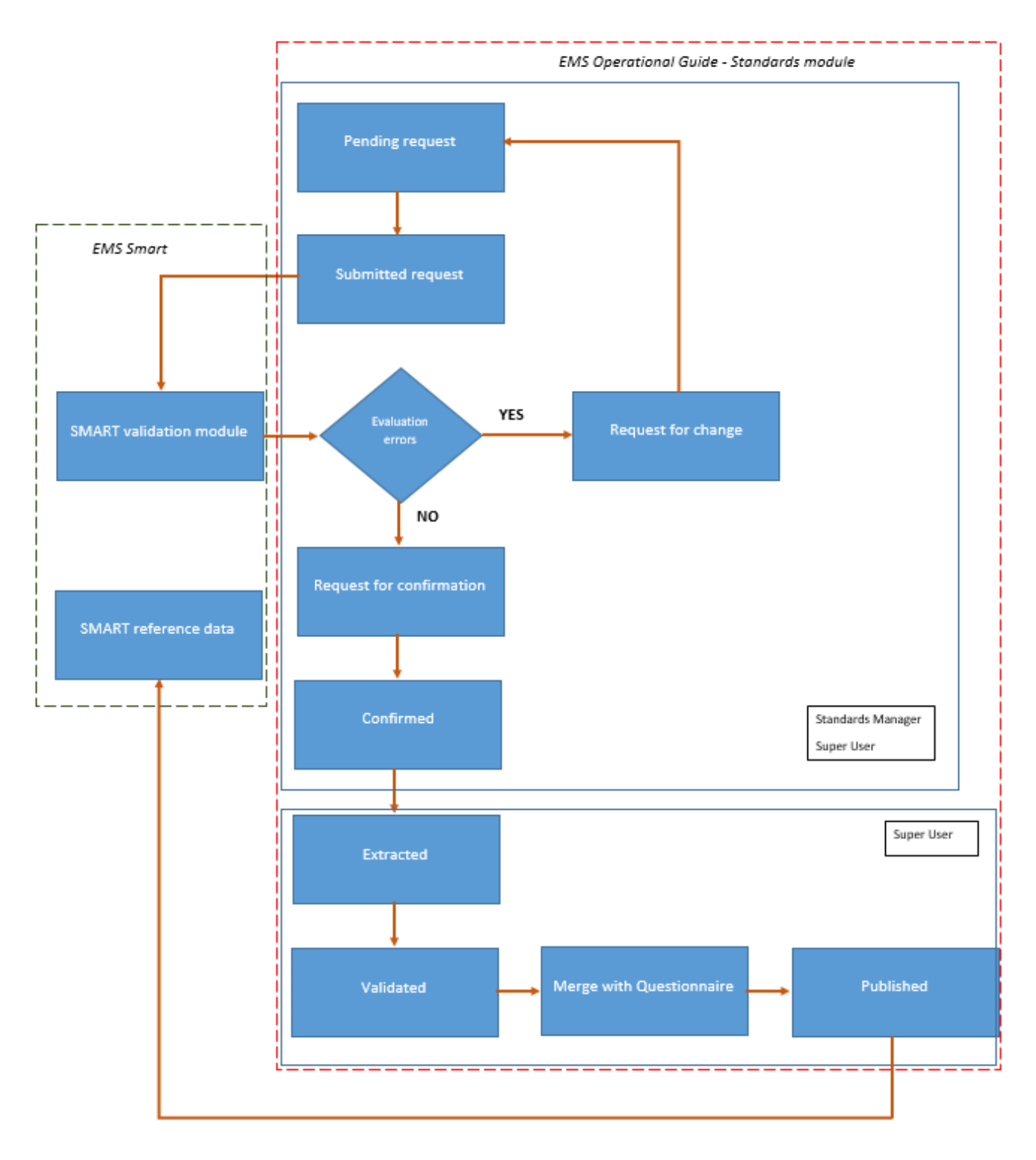

## **Pending request**

There are two options to open the request for the revalidation of export/delivery standards. Option 1 – access the Standards section in the horizontal toolbar

- SM access the EMS Standards module via the Standards label<br>- SM choose export/delivery under Standards label
- SM choose export/delivery under Standards label

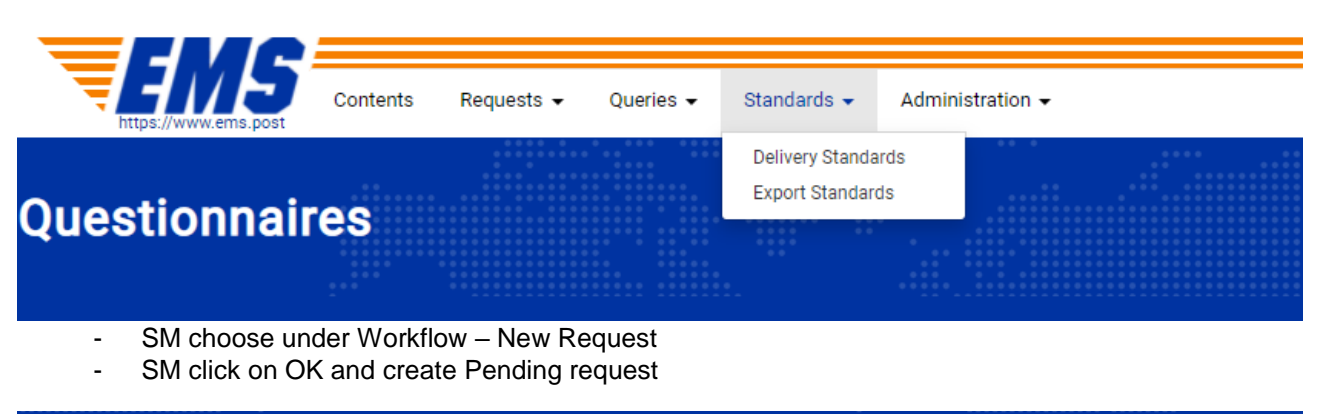

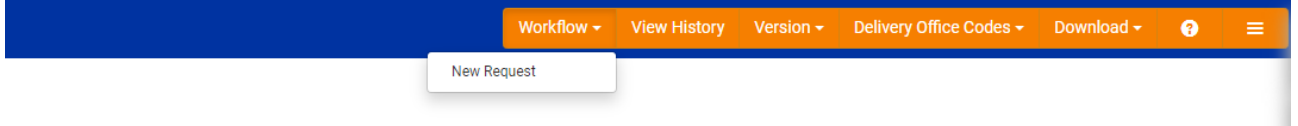

Option 2 – access the Requests section in the horizontal toolbar

- SM access the EMS Standards module via Request label<br>- SM choose export/delivery under Request
- SM choose export/delivery under Request

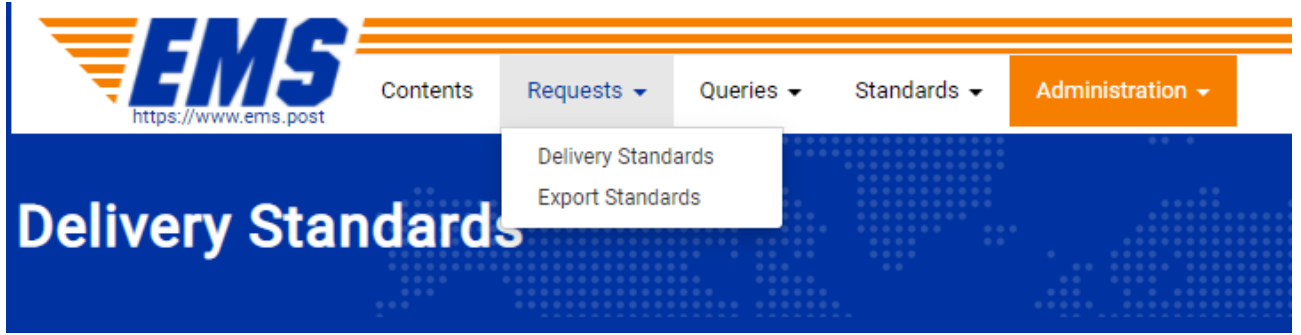

- SM choose under Actions New Request
- SM click on OK and create Pending request

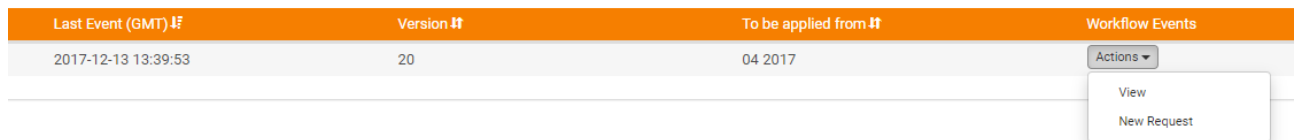

#### SM:

- The Edit mode is used to revise export/delivery standards. In this mode all fields except the last subsection export/delivery office code are open for editing
- Use Workflow functions: edit, submit, and discard pending mode

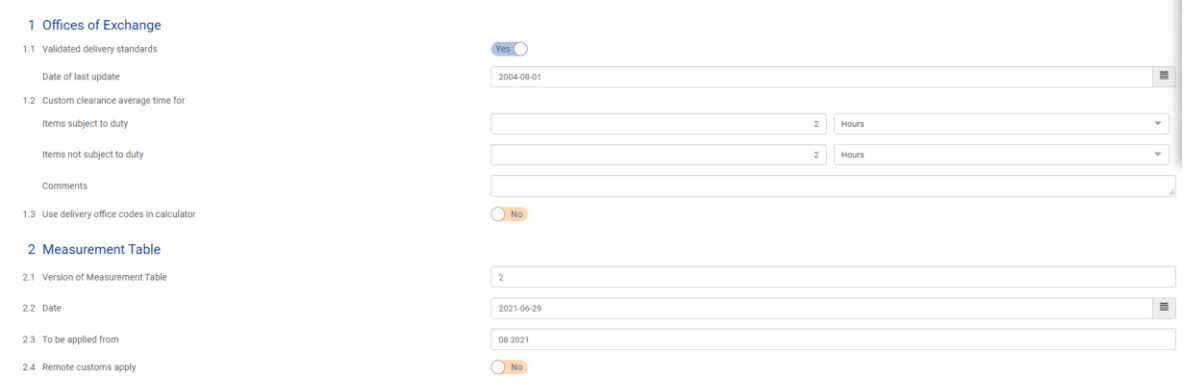

# - SM click on SAVE

 $\bullet$ Save Submit **View View History** Delivery Office Codes ~ Download -≡

- In the view mode, SM upload the export/delivery office codes which will be stored in the subsection export/delivery office code

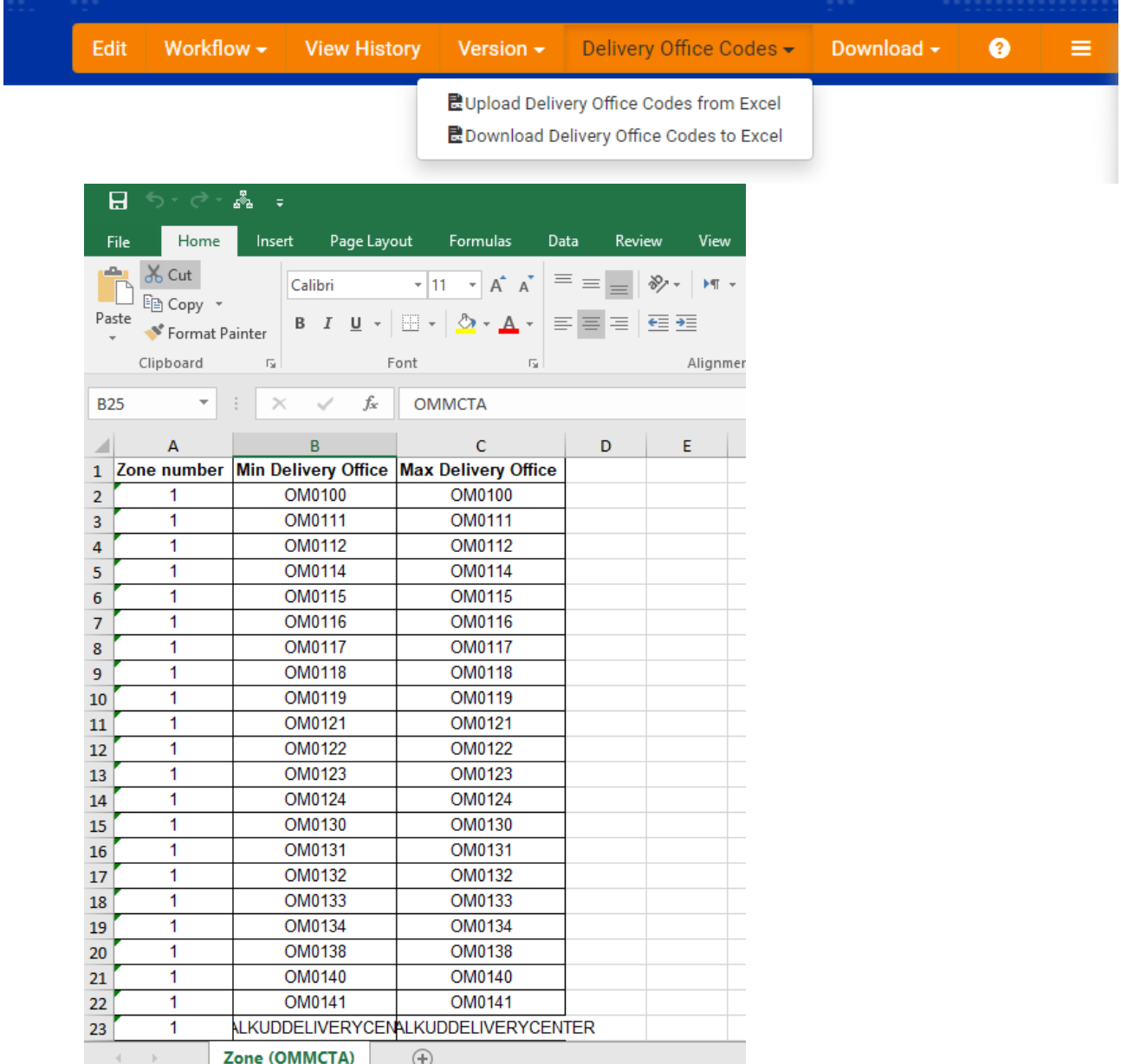

- System allows upload/download of the reference data/standards in excel/pdf/word

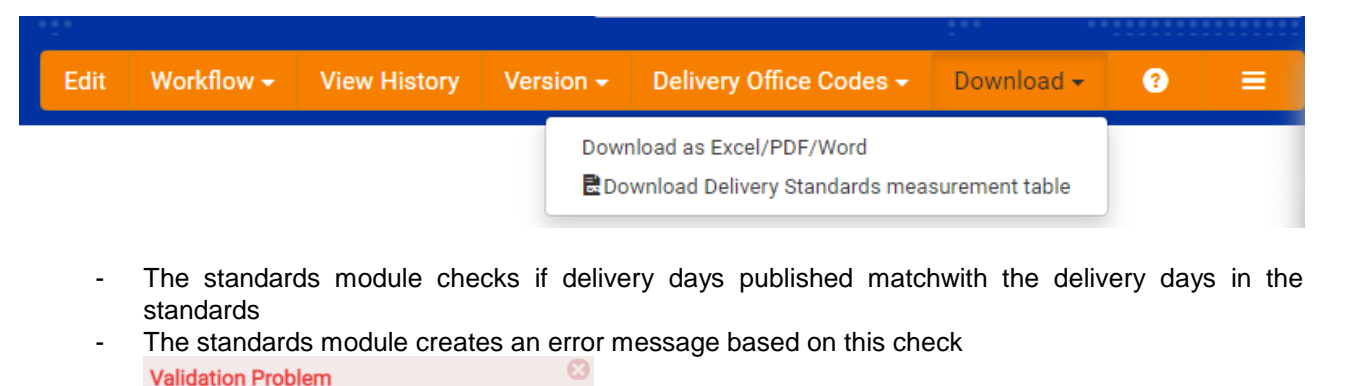

64

Errors:

1. AIAXAA: Wednesday for zone 1 has a value (Wed) that is less than that of the previous entry (Wed+1)

#### **Send Message**

- The standards module checks reference data such as overlapping codes and blank cells before moving to the final stage

 $\times$ An error occurred while importing delivery office codes

Importing excel file 'AIA - Delivery Standards Offices Codes form\_v2.xlsx' for Delivery 'AIA' failed with errors · AIAXAA: Duplicate Min range values: 0

- · AIAXAA: Duplicate Max range values: 1
- AIAXAA: Range 0-1 (row 2) overlaps with 0-1 (row 3)

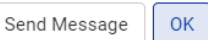

- SM do the final check and click on SUBMIT

#### **Submitted request**

- SU do further verification

₹FMS

- o Access submitted request
	- o Check if all data is correct in comparison with the previous version
	- o Continue with the evaluation in SMART:
		- Access SMART
			- Under the vertical toolbar access Reference Data Operator
			- **•** Choose the delivery/export standards card
			- **Right click on submitted request (marked in green) and define period** 
				- Click Validate
	- Cockpit **@** Monitoring Hub **B** Reporting Hub **M** Tracking Synchronizat nce Data Force Majeur **Code Lists Statistics Versions**

Alert EMS Defaults

**Delivery Standard Requests** 

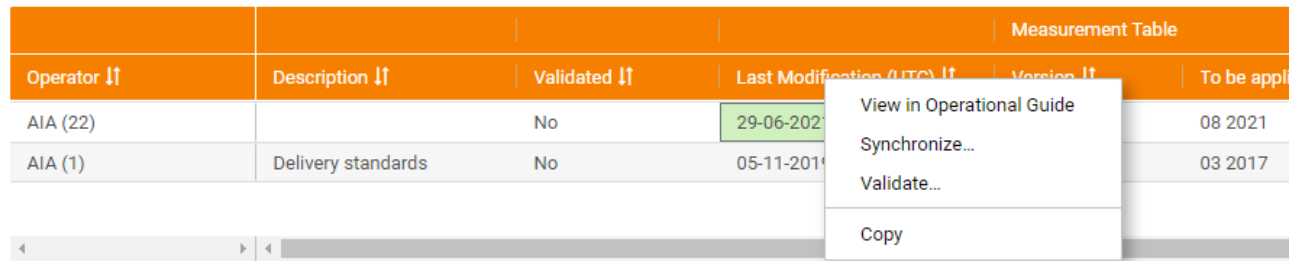

■ Download the result as .txt file

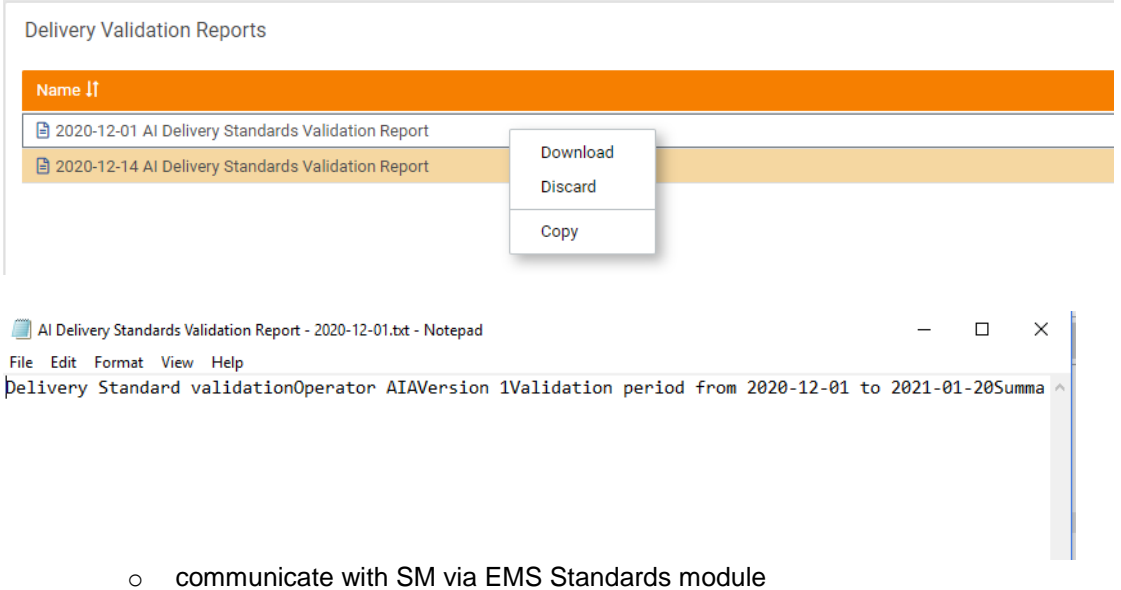

#### **Request to Revise**

Revise

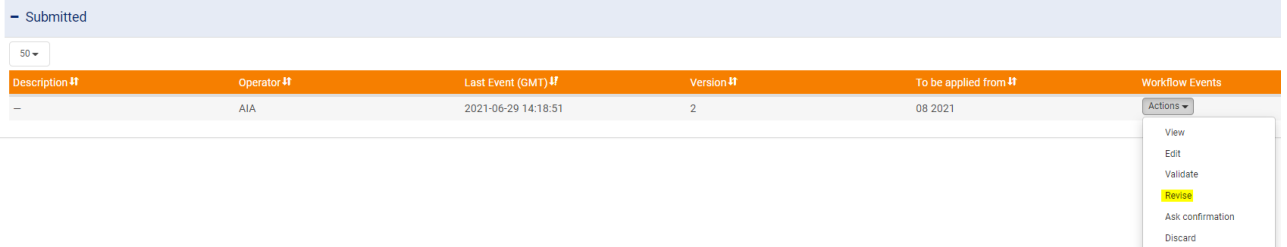

- SU access Standards module
- Request and choose Export or Delivery
- For a specific operator in Actions choose Revise

Message  $\fbox{Cancel} \quad \fbox{OK}$ 

- In the message body add the evaluation result for further consideration by SM and click OK
- The Submitted request becomes a Pending request

Or,

#### **Request to Confirm**

- SU access the Standards or Request module:
	- Request and choose Export or Delivery

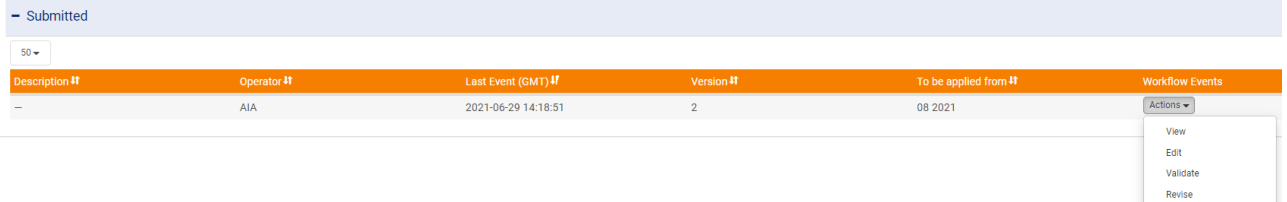

- For a specific operator, under Actions choose Confirm

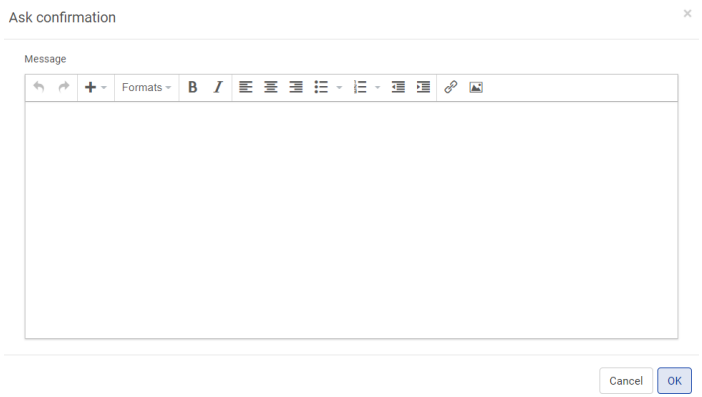

Discard

- In the message body SM confirm the standards and click OK

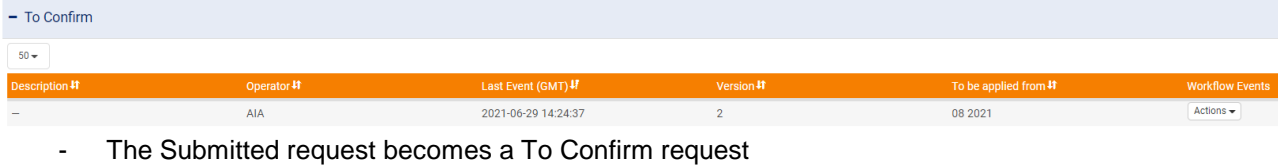

SM receive notification message and SU as cc

New State: toConfirm.

You can view the request history here, or view the content of this request here. Note: You need to login first to see the content.

This email and any attachments may contain confidential and privileged information. If you are not the intended recipient, please notify the sender immediately by return email at: EMS.Unit@upu.int

Kind regards,

Publication Notification Service,

**EMS UNIT International Bureau** Universal Postal Union 3000 BERNE 15 SWITZERLAND  $* \frac{\text{Tel}{+41}}{\text{Fax}{+41}} 31 350 3547$ \* Web: www.ems.coop

Taking EMS forward

- SM access Request module, choose Export/Delivery standards and in the folder To Confirm, under the Action, choose – Confirm. After the pop up message box appears, SM add a message and click OK. The system moves this request to the status - Validated.

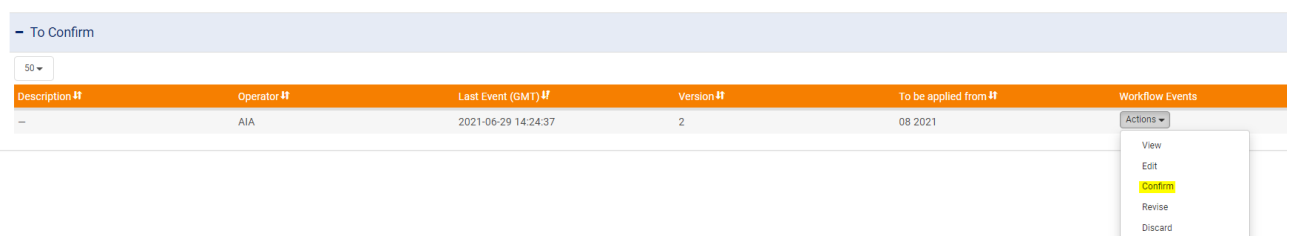

SU are able to do all validation steps on behalf of SM (open, submit, revise, discard, confirm).

## *Actions performs by the SU*

- Access folder Validated for export and delivery standards
- Download PDF/Excel/Word final standards
- Download measurement table

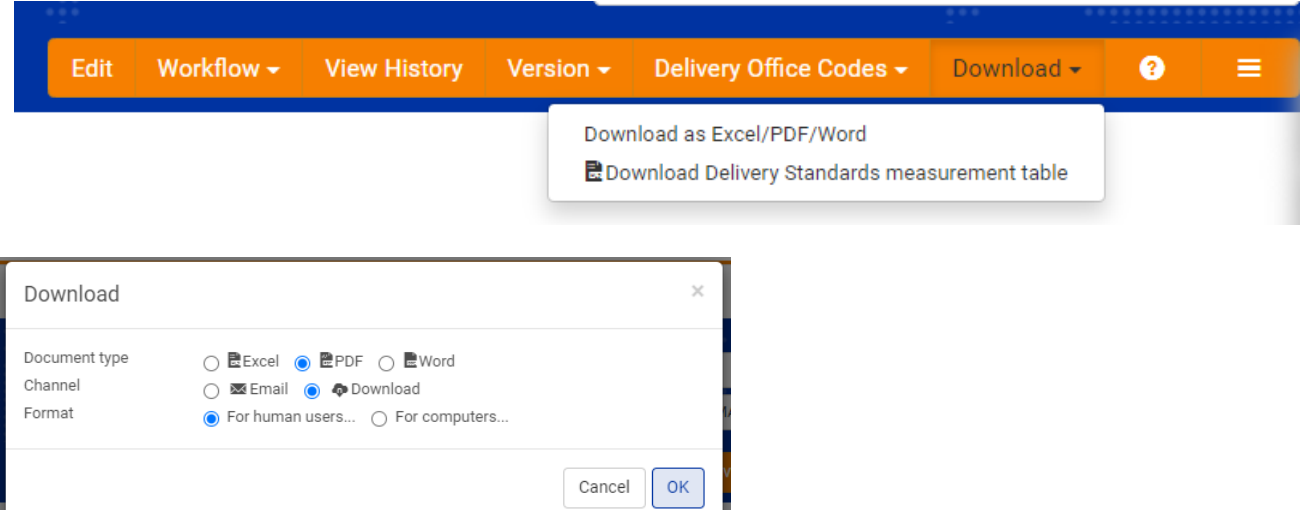

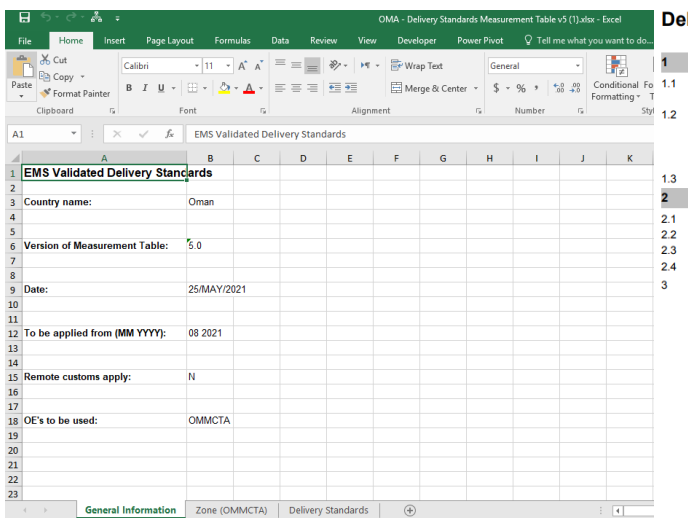

#### **Ilivery Standards - OMA**

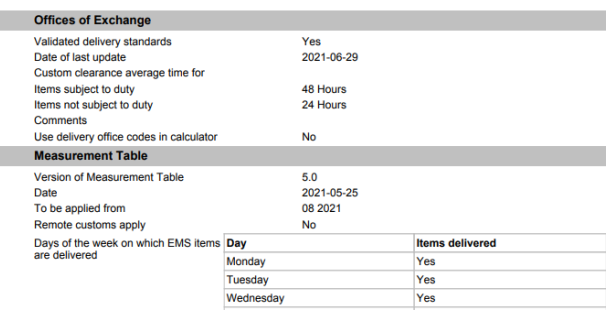

- In the WORKFLOW – from the drop-down list choose Extract and type the message in the message body - click OK

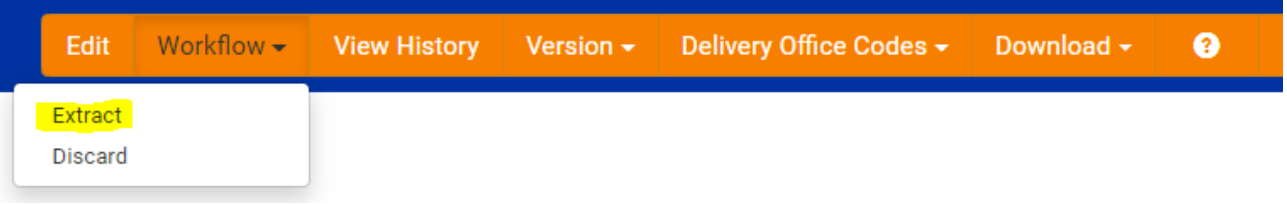

- In the Workflow choose – Validate, type the message and click ok.

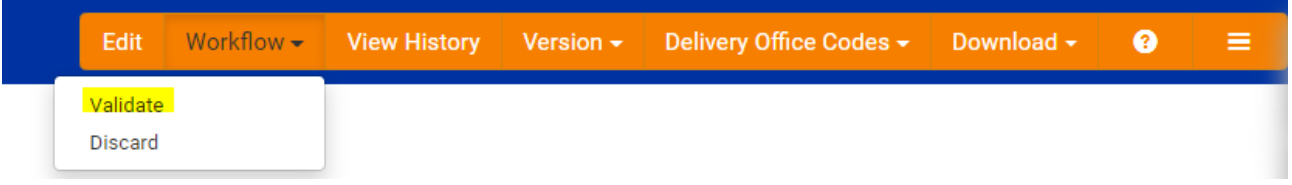

- Note: In the situations where we have messages sent, the system sends that message to SM and cc. to SUs, or to SUs only. This depends on the action type.
	- $\circ$  Pending, submitted, request for revise, ask confirmation, confirm, discard, validated sent to Standard manager and cc SU
	- o Extract, Merge into Questionnaire, Archive to SU
		- This is set by the user administration system where we subscribe the SM to receive these types of messages

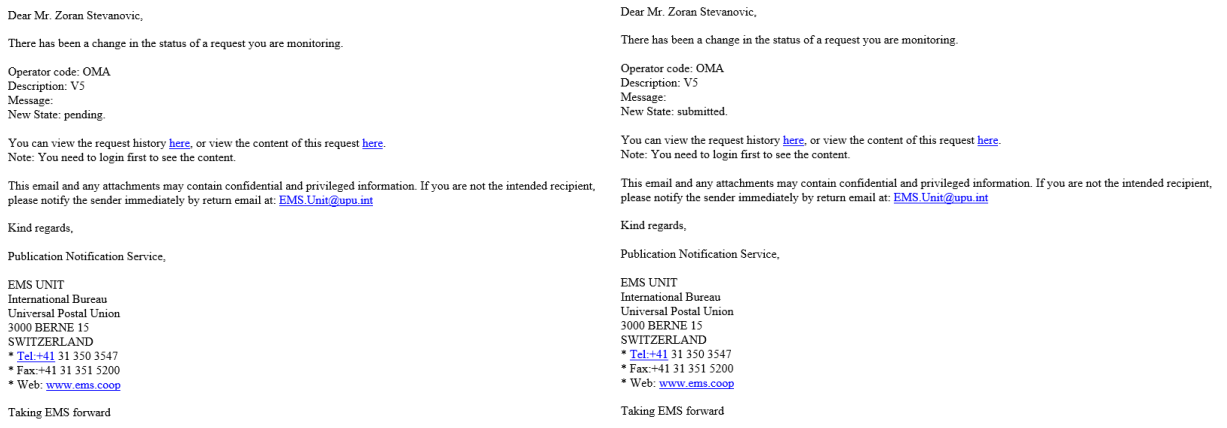

#### **4. Transport standards validation function**

In the Transport standards module, the following toolbars exist: Edit, Prefill, Workflow (Validate, Discard), View history, and Download (Download as Excel/PDF/Word, Upload transport measurement table from excel, download transport measurement table).

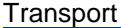

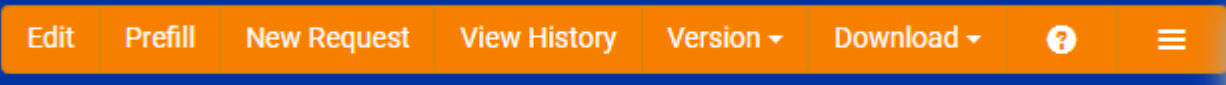

For transport standards:

- Only SU are able to do the complete the validation process

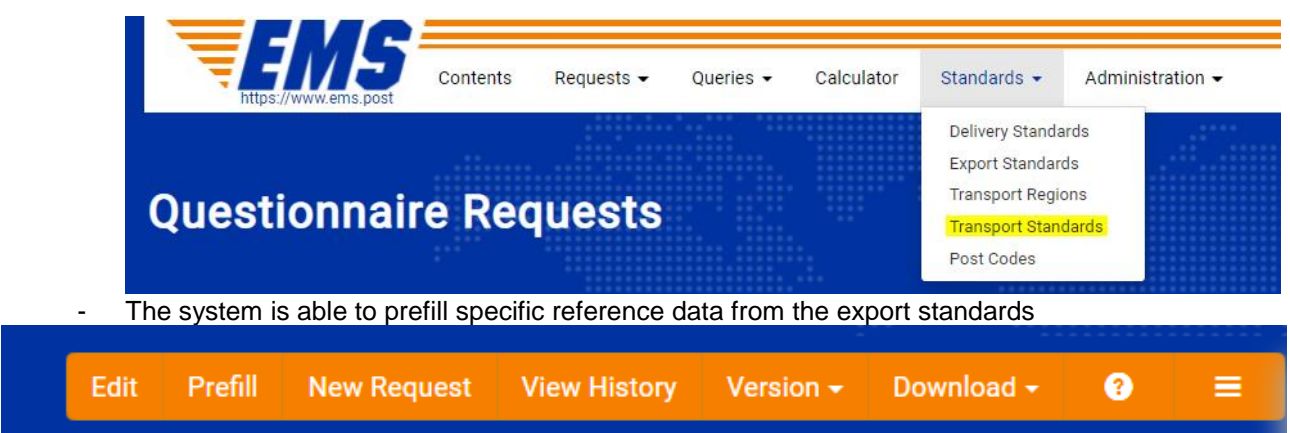

69

## - The s ystem allows upload/download reference data/standards in excel/pdf/word.

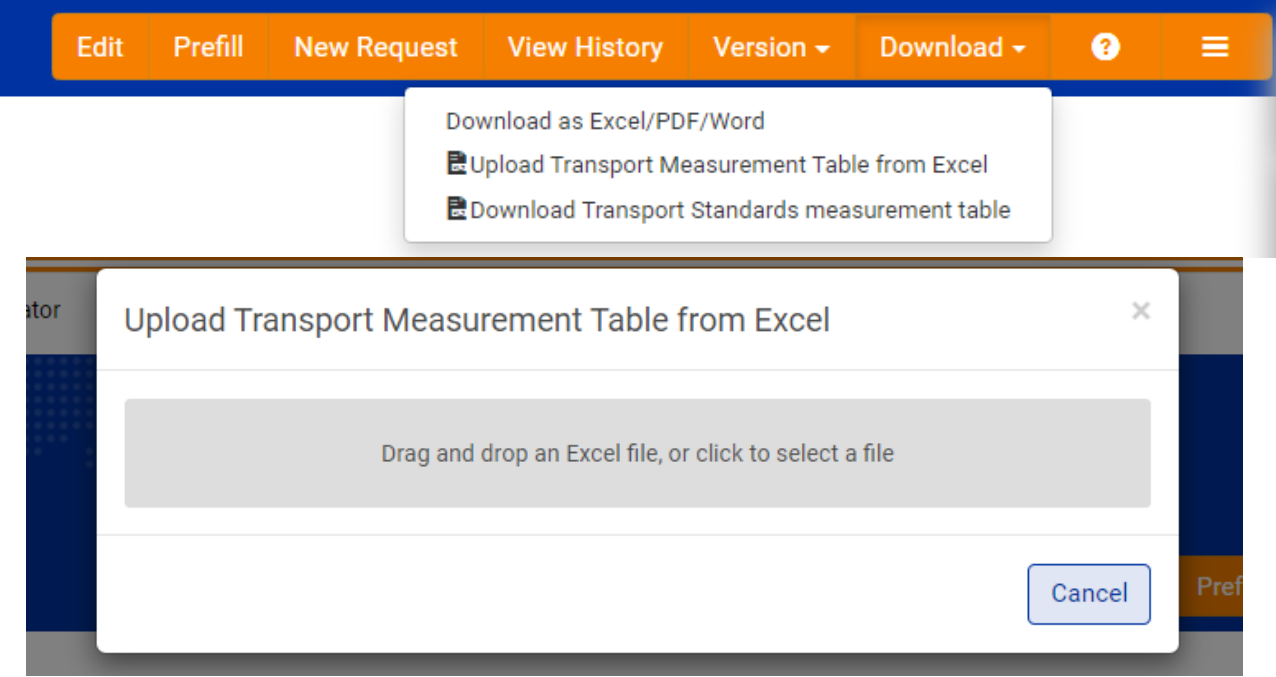

- The system is able to upload reference data using the drag and drop function or to right click on the grey field and choose a file from the computer

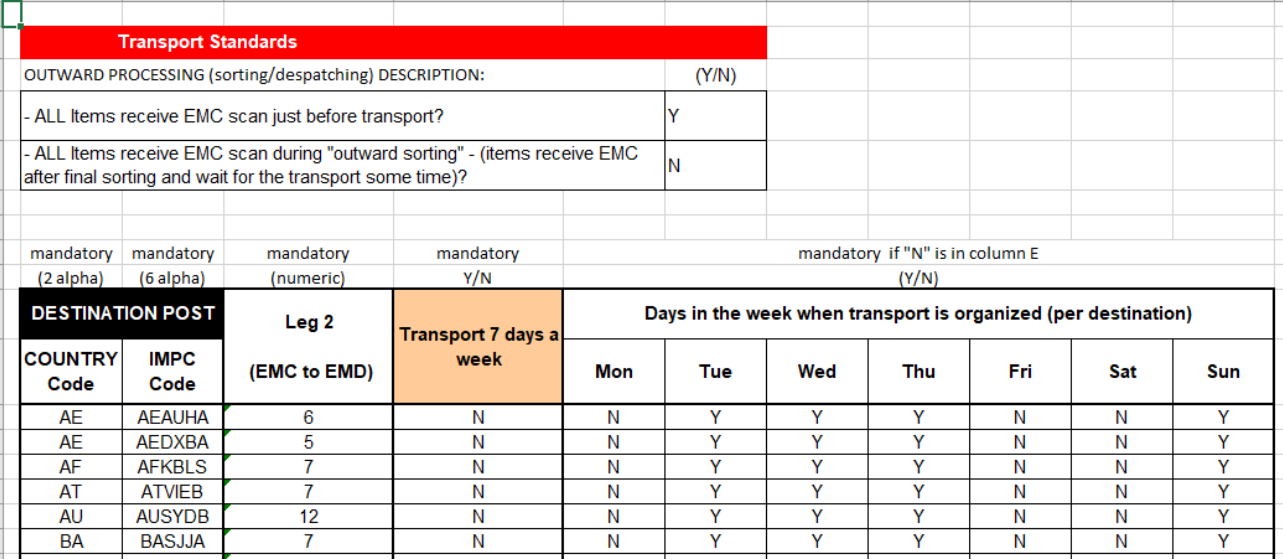

- The system verifies if there are errors in uploaded reference data (duplicates, blank cells, content does not correspond to the predefined size, etc.)

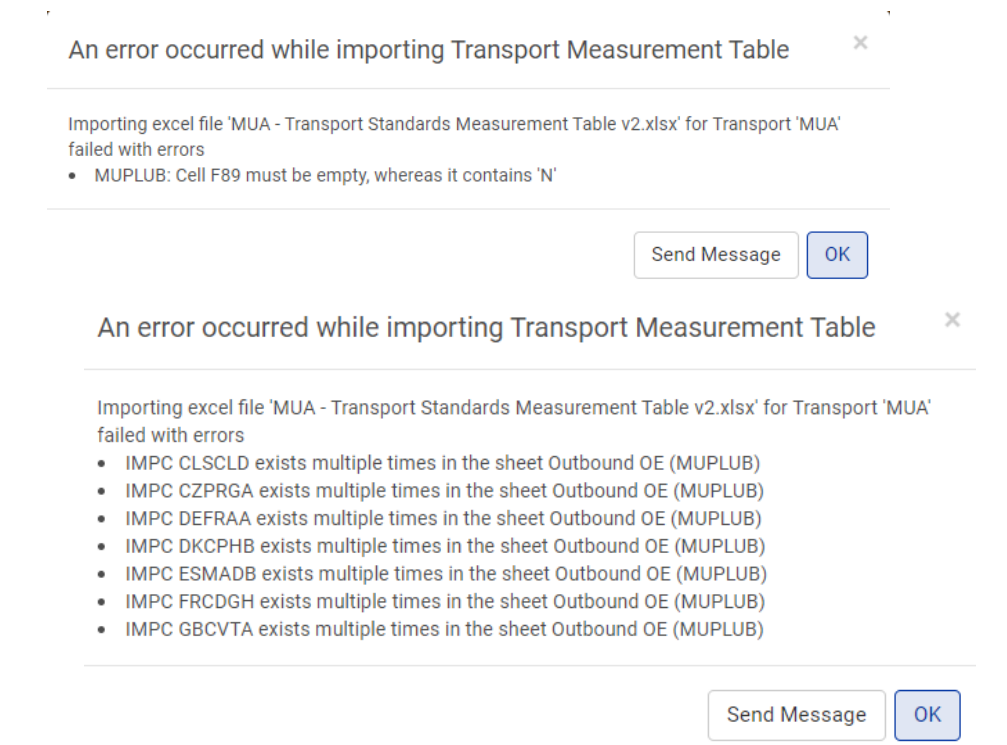

- The system is connected in real time with SMART and allows the further validation of data inserted in the EMS Standards module

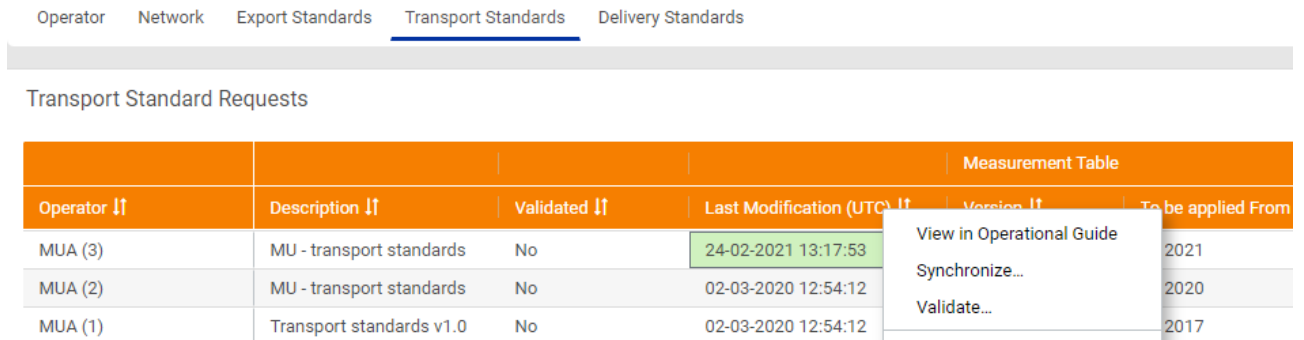

Copy

 $\Box$ 

 $\times$ 

 $\mathcal{A} = \{1,2,3,4\}$ 

# - The Validation module in SMART does further checks

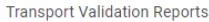

 $\mathbb{R}$  and  $\mathbb{R}$ 

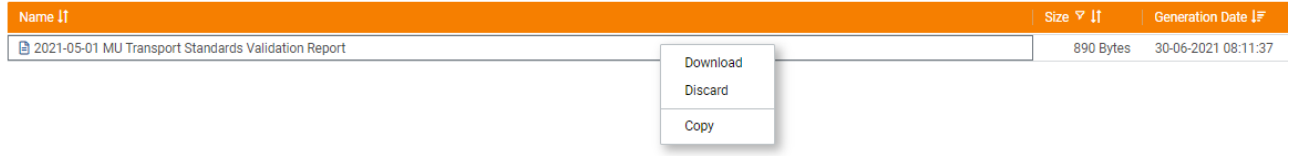

- It provides the result for export and delivery standards revalidation

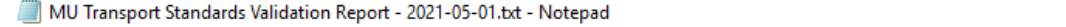

File Edit Format View Help Transport Standard validationOperator MUAVersion 3Validation period from 2021-05-01 to 2021-07-01Summ ^

- SU communicate via email with the operator about revising or confirming transport standards validation. The process of revising and confirming is executed by email.
- When it is confirmed, SU access the EMS Standards module, download all reference data, and validate.

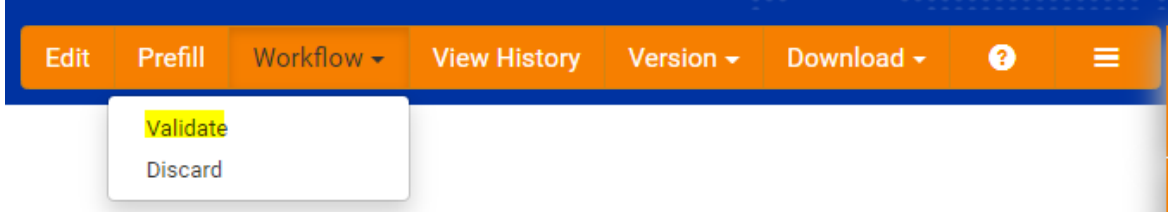

#### **Merge into questionnaire**

The SU perform the following actions:

- a) Access the EMS Operational Guide and click on Standards
- b) Choose the Delivery or Export standards
- c) Find the operator which is currently validated in the drop down operator menu
- d) Verify the date for publication in point 2.3 To be applied
- e) Go to the Workflow tab and select Merge into Questionnaire

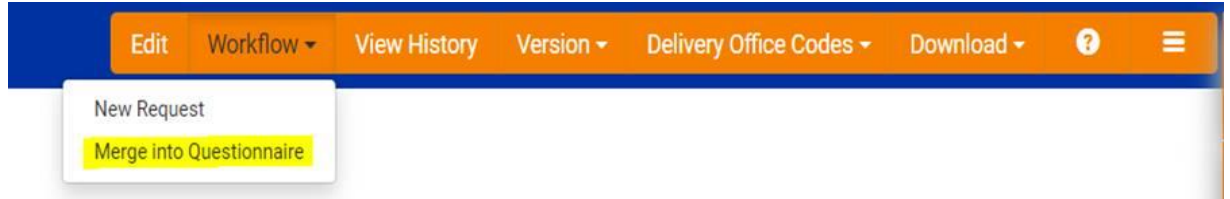

# **Publication of the Standards**

The SU access the main toolbar and:

- a) Click on Request and select Questionnaires
- b) Find the operator that has been merged in the drop down operator menu
- c) In the Submitted folder click on Actions View
- d) Check that the new delivery/export standards have been merged into the Questionnaire by clicking on the View History tab
- e) Go to Workflow and select Publish

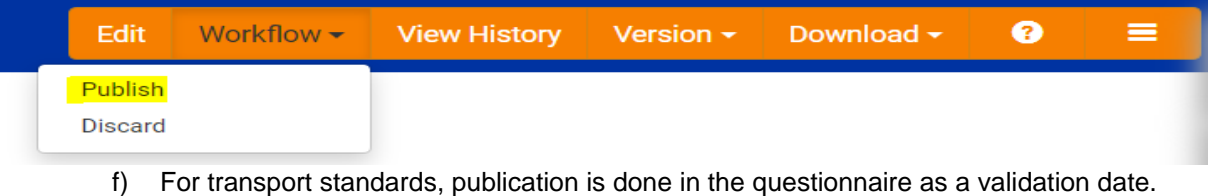

In the request mode, the system allows SM and SU to see the history of all validations, separated per Workflow. This serves users to see the current workflow status and all related correspondence to that validation.

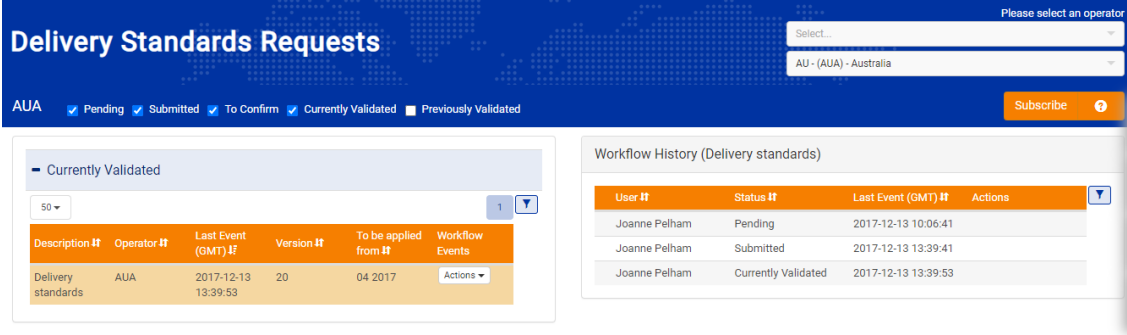

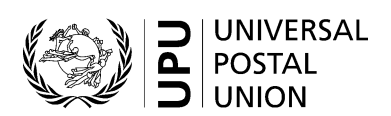

# **Content of the current questionnaire**

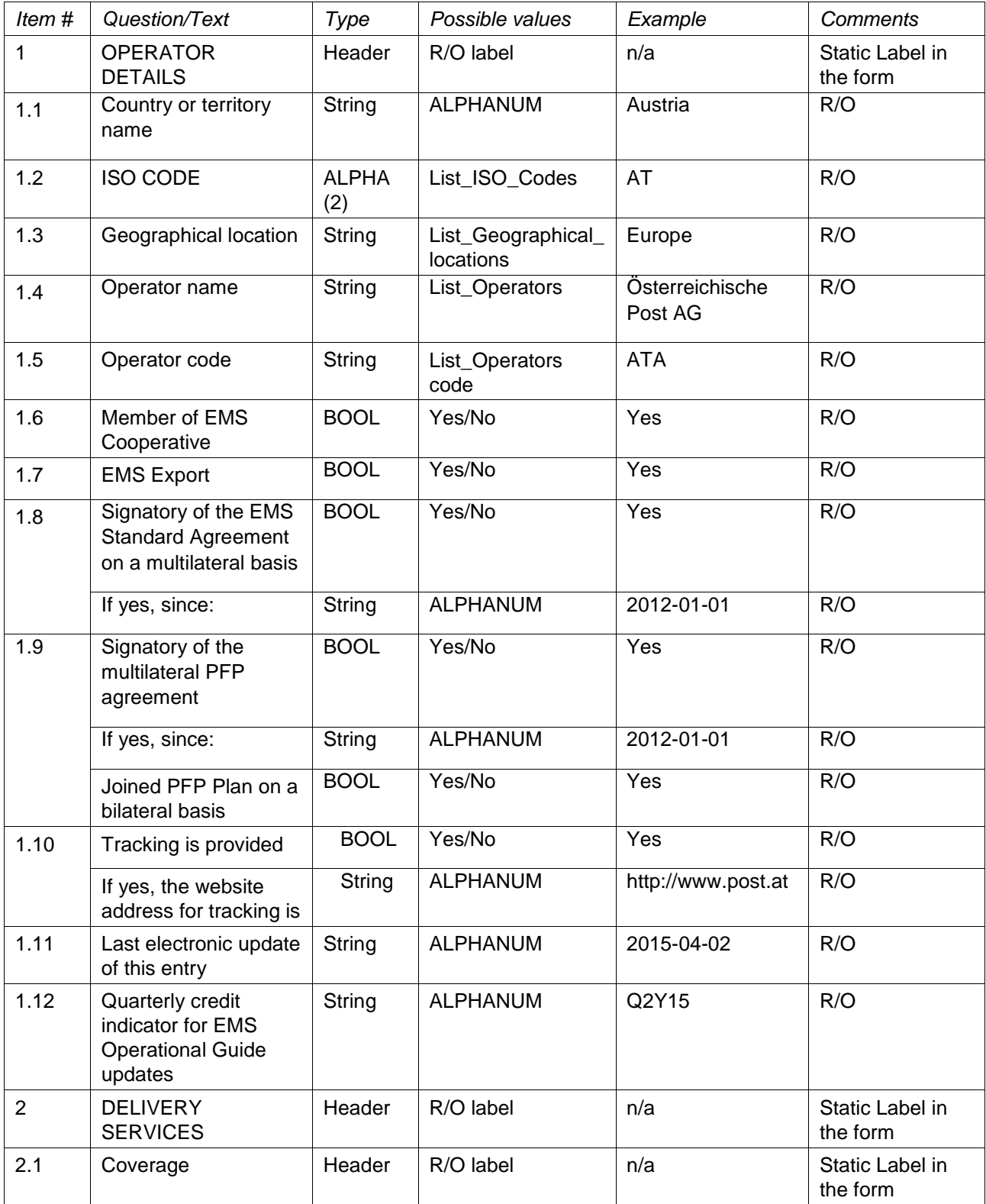

Berne 2021

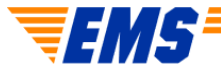
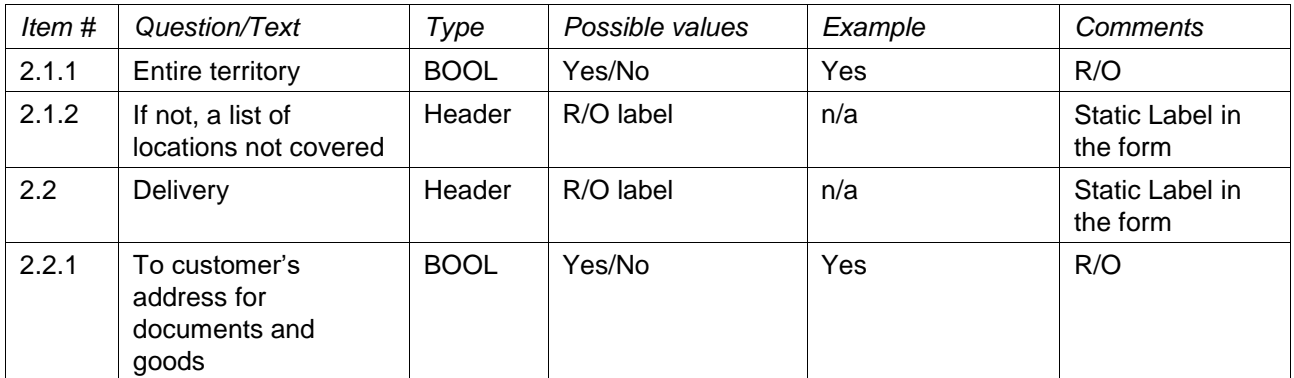

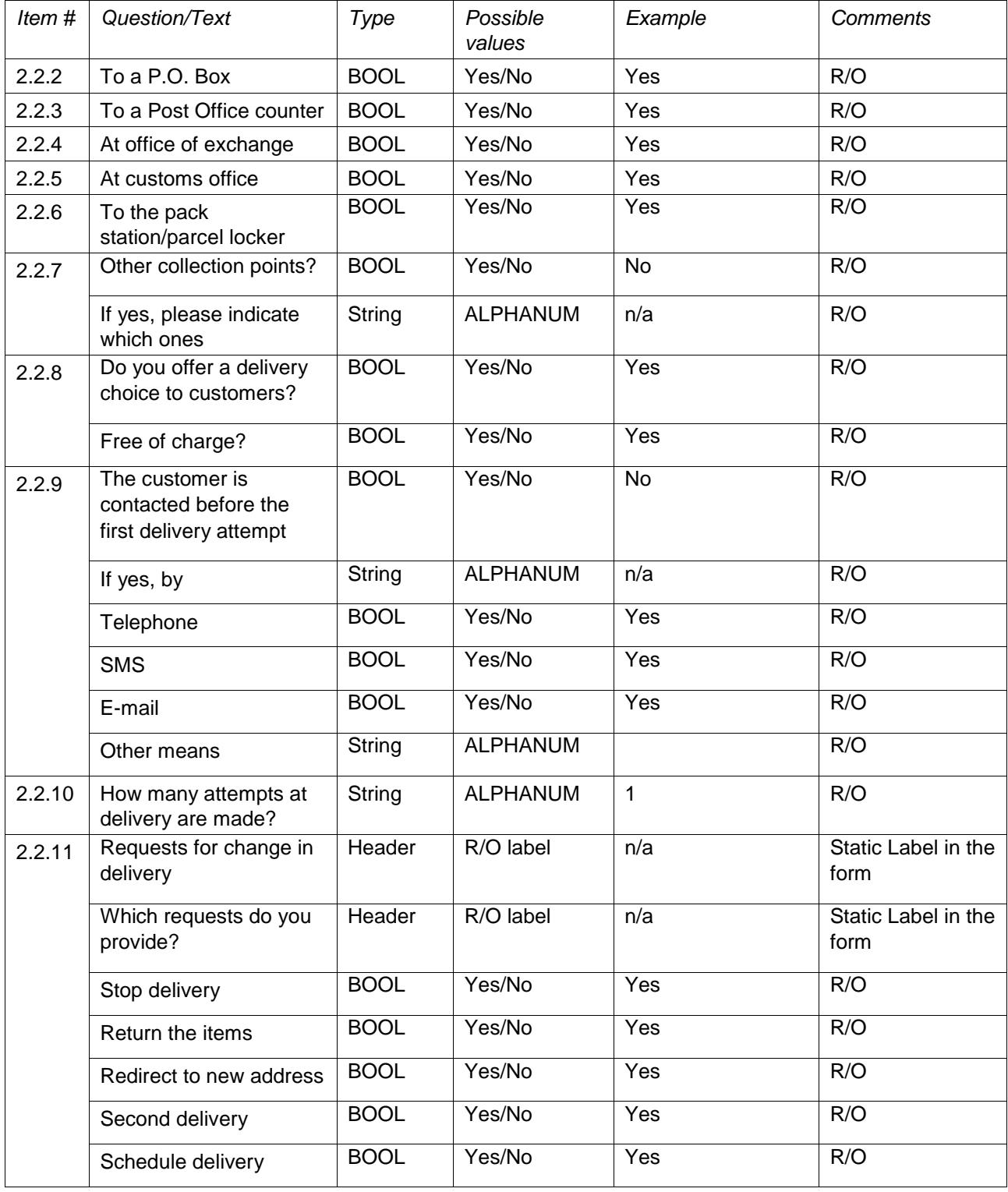

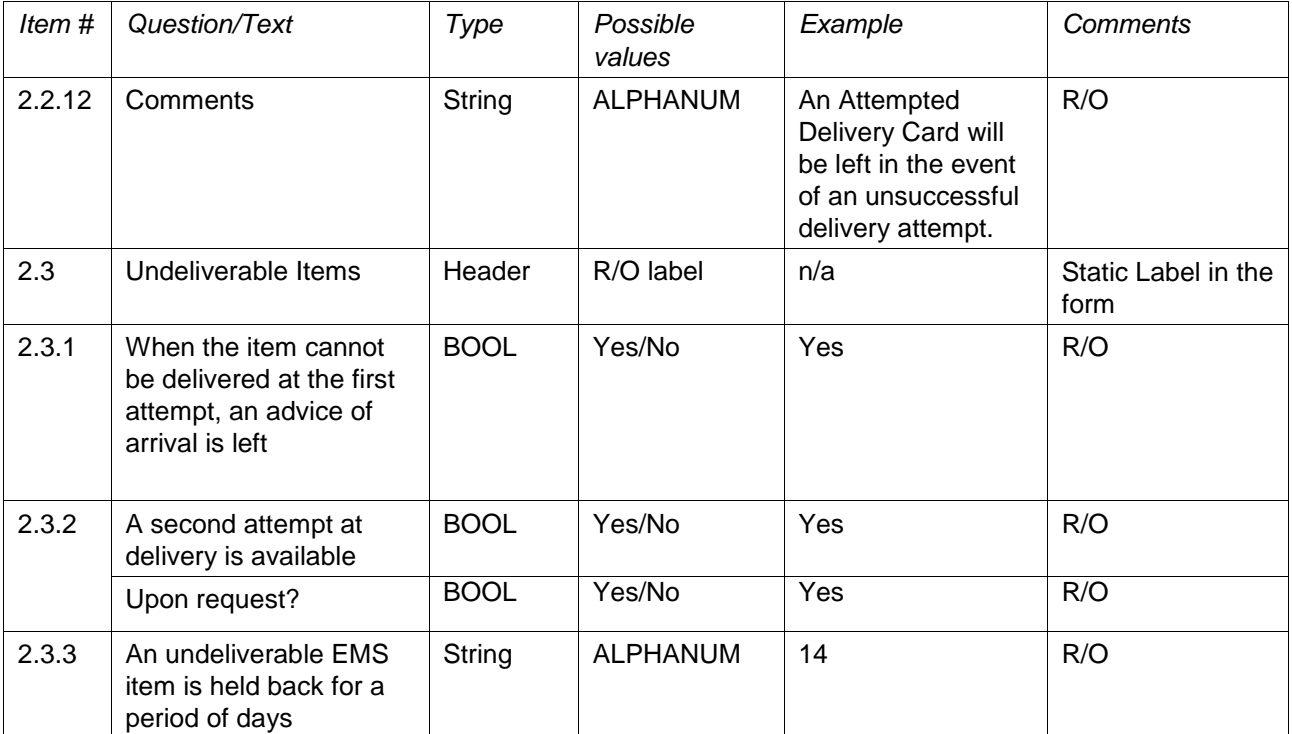

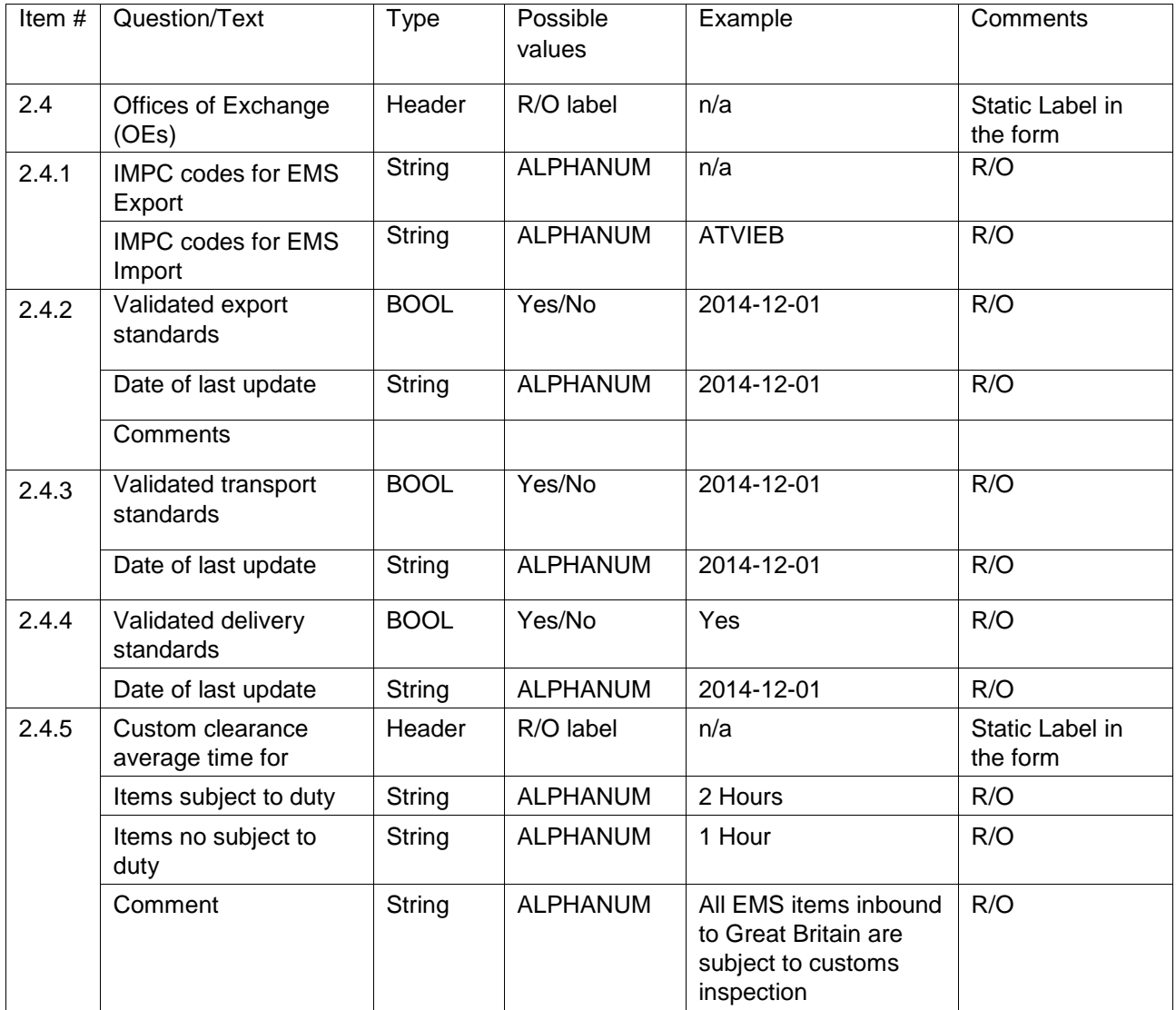

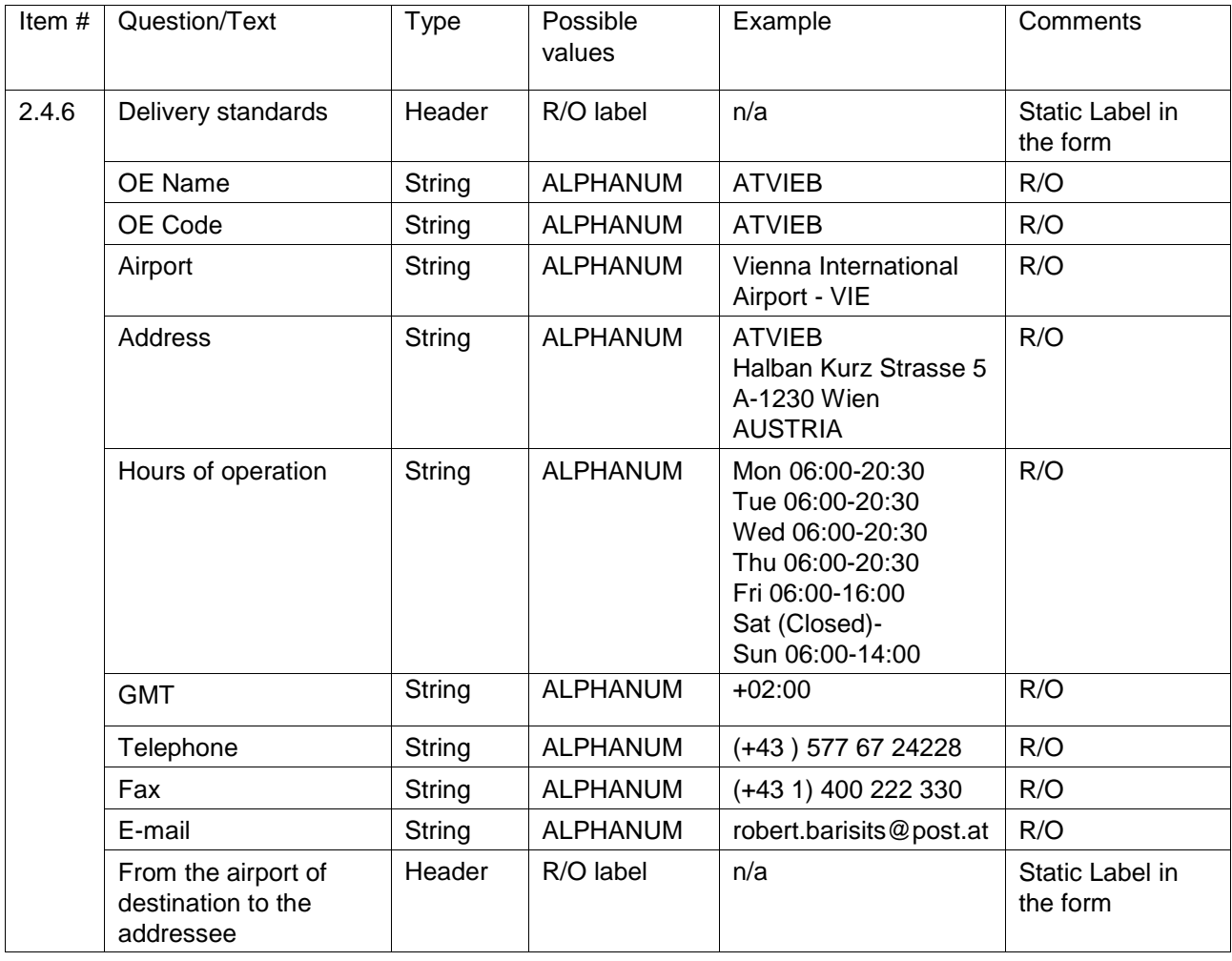

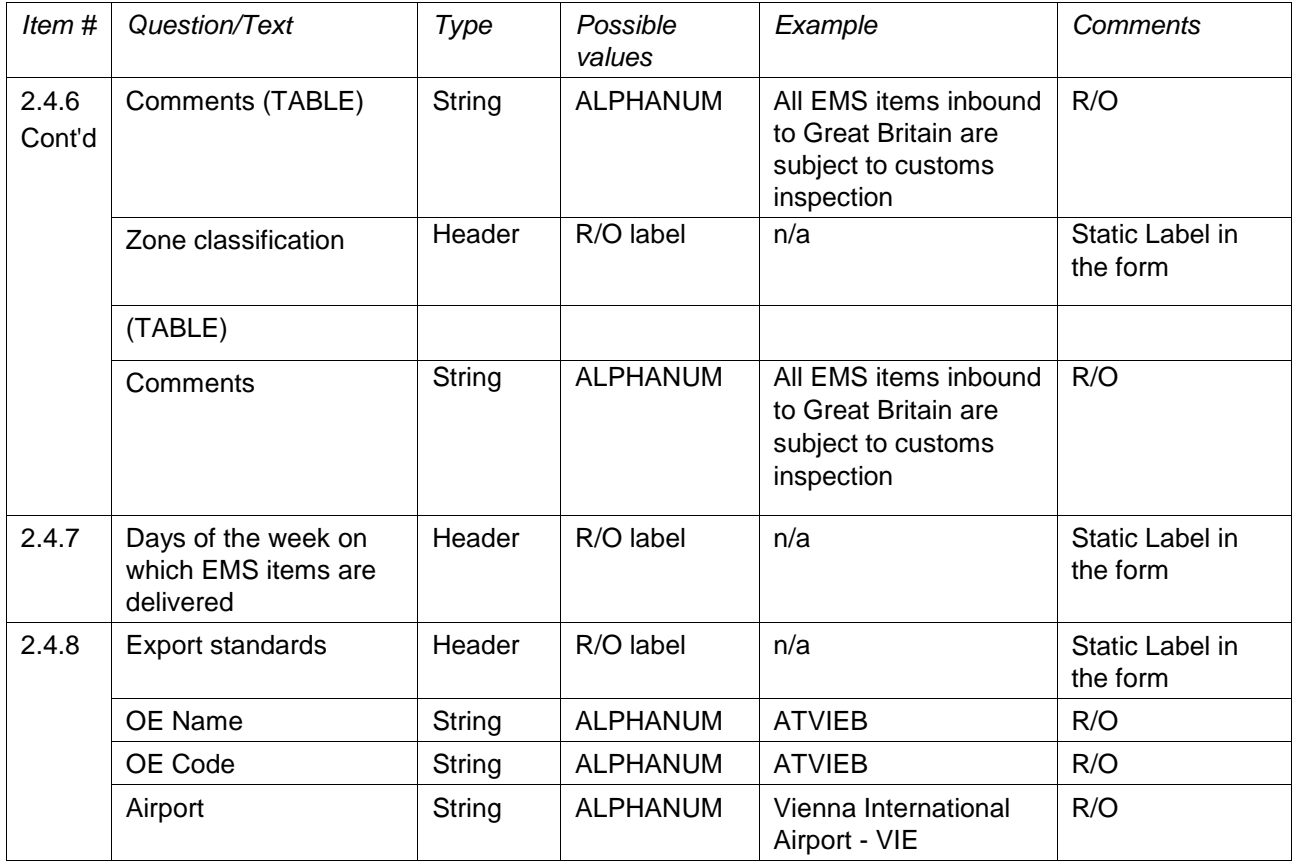

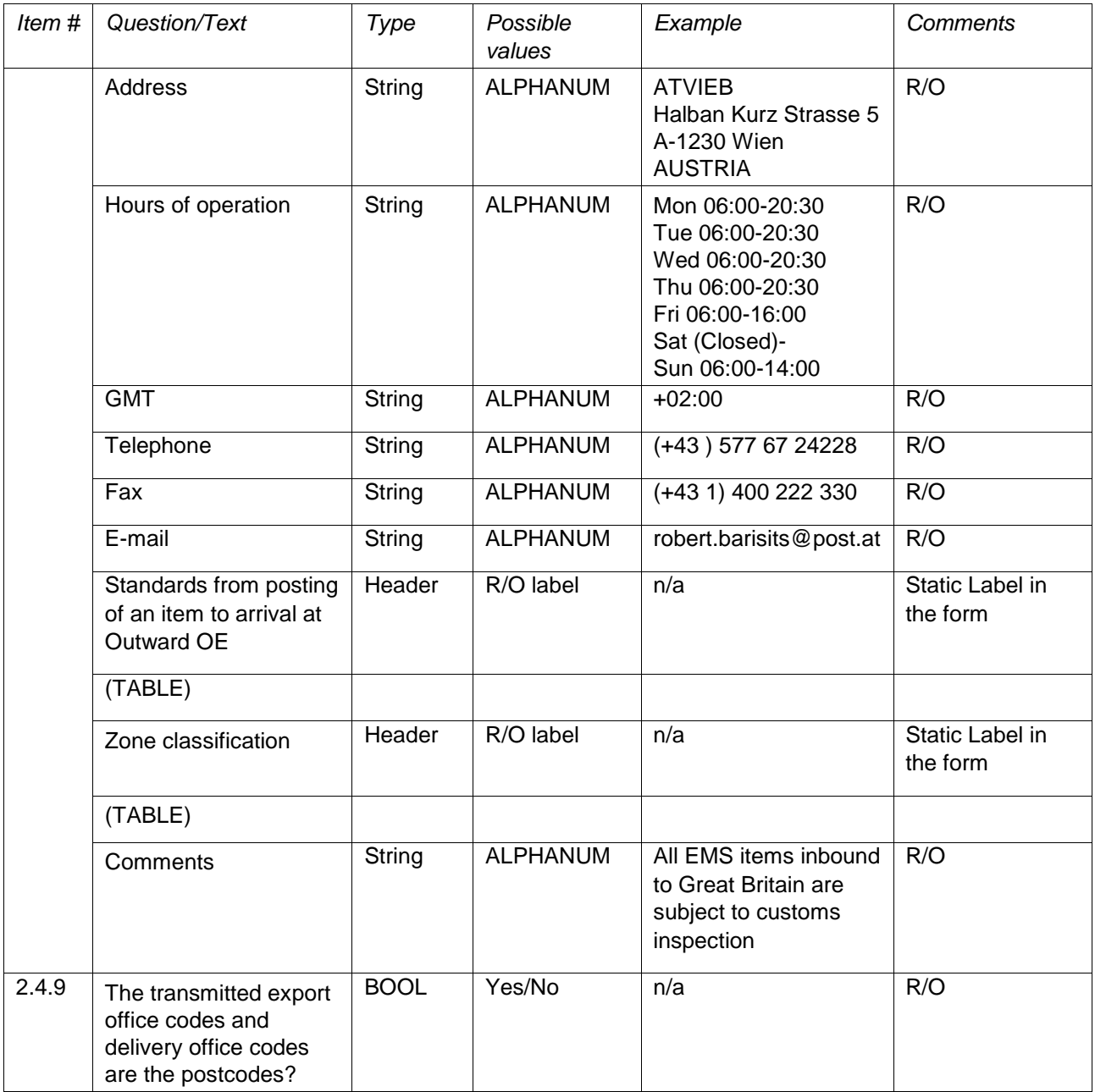

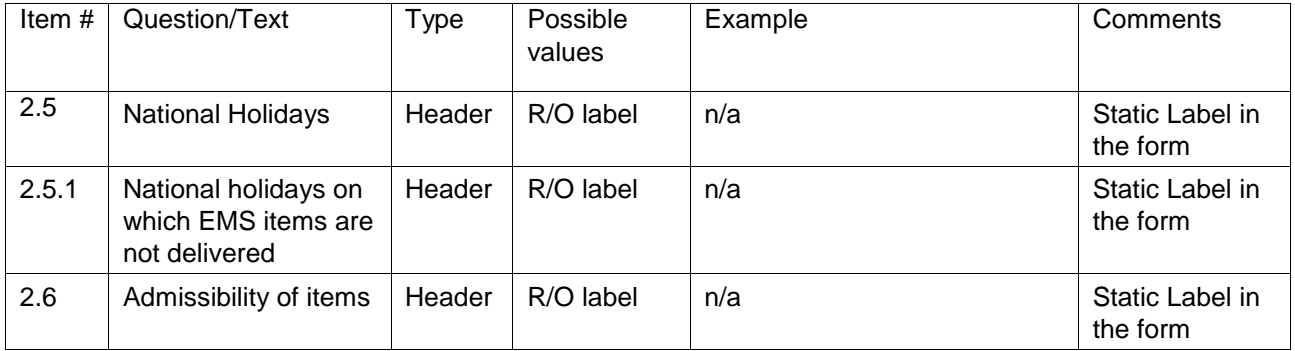

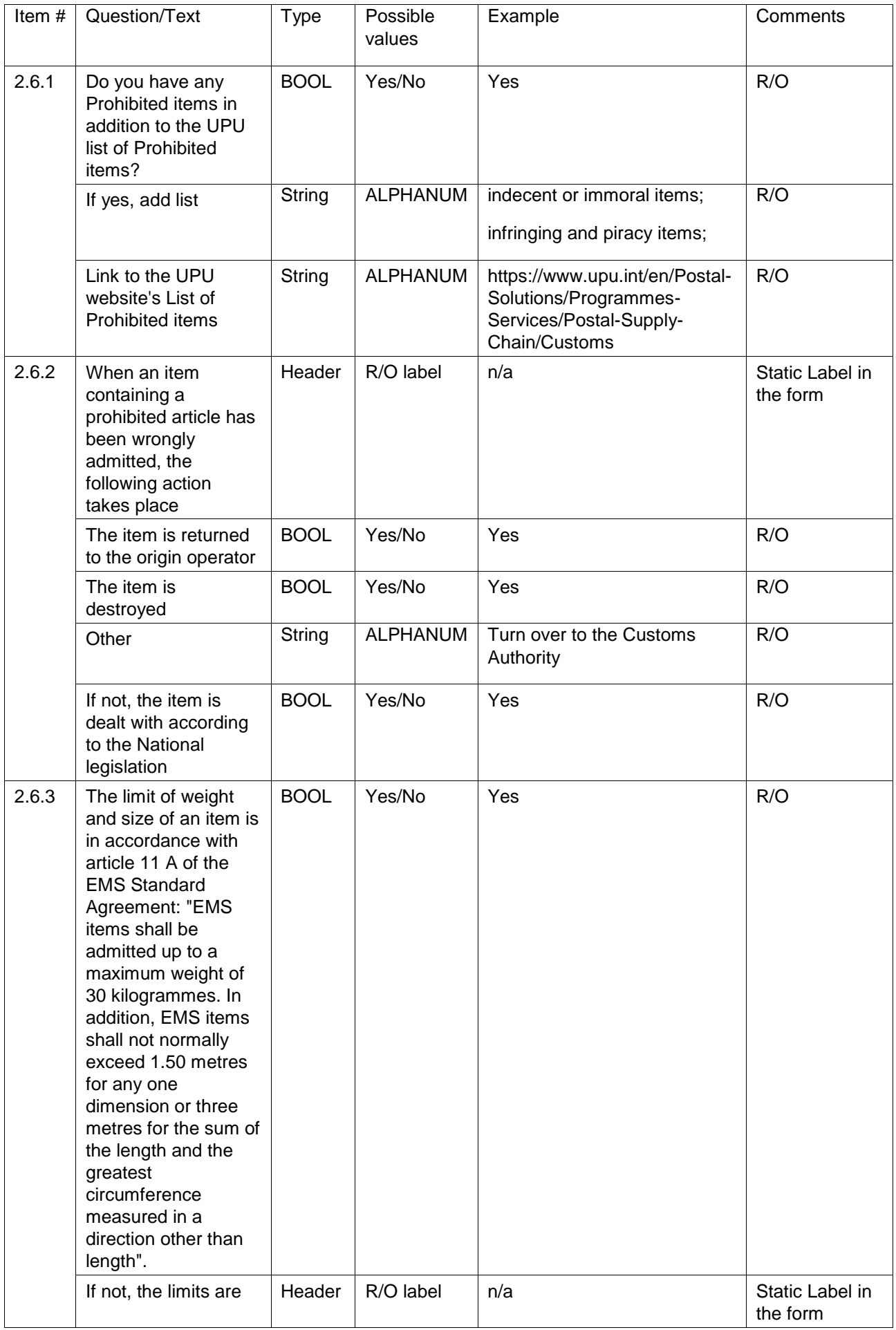

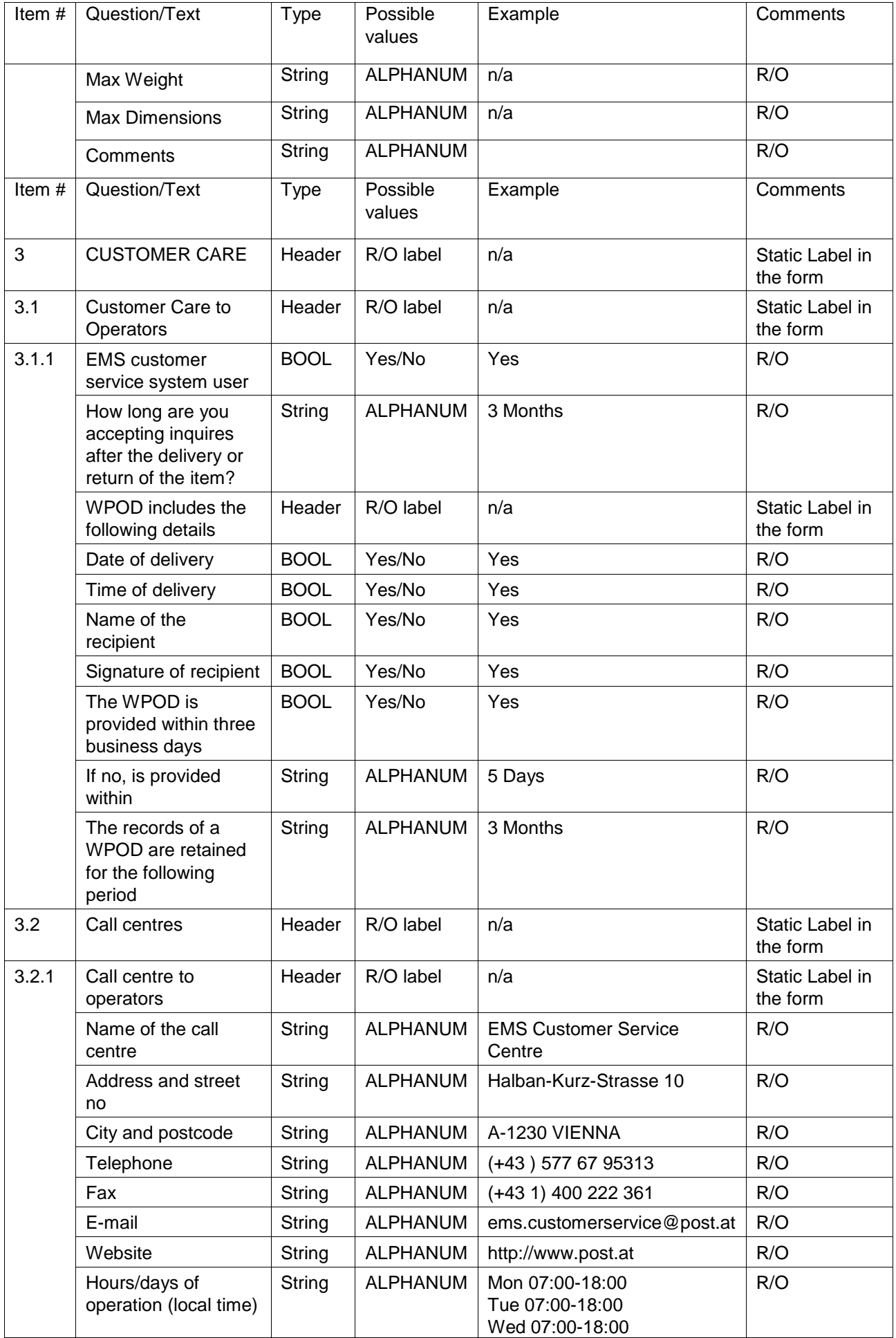

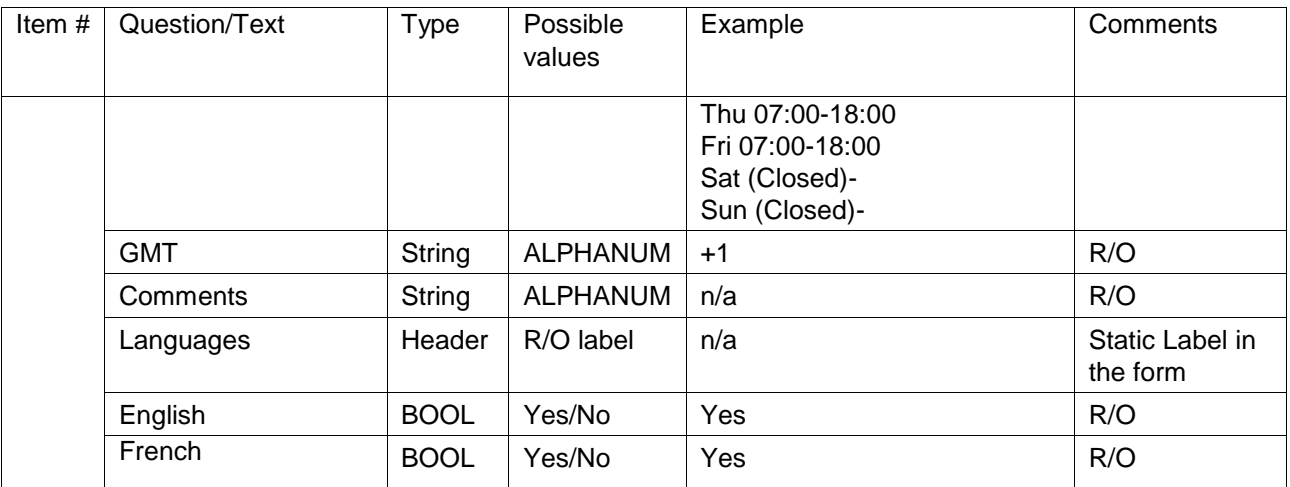

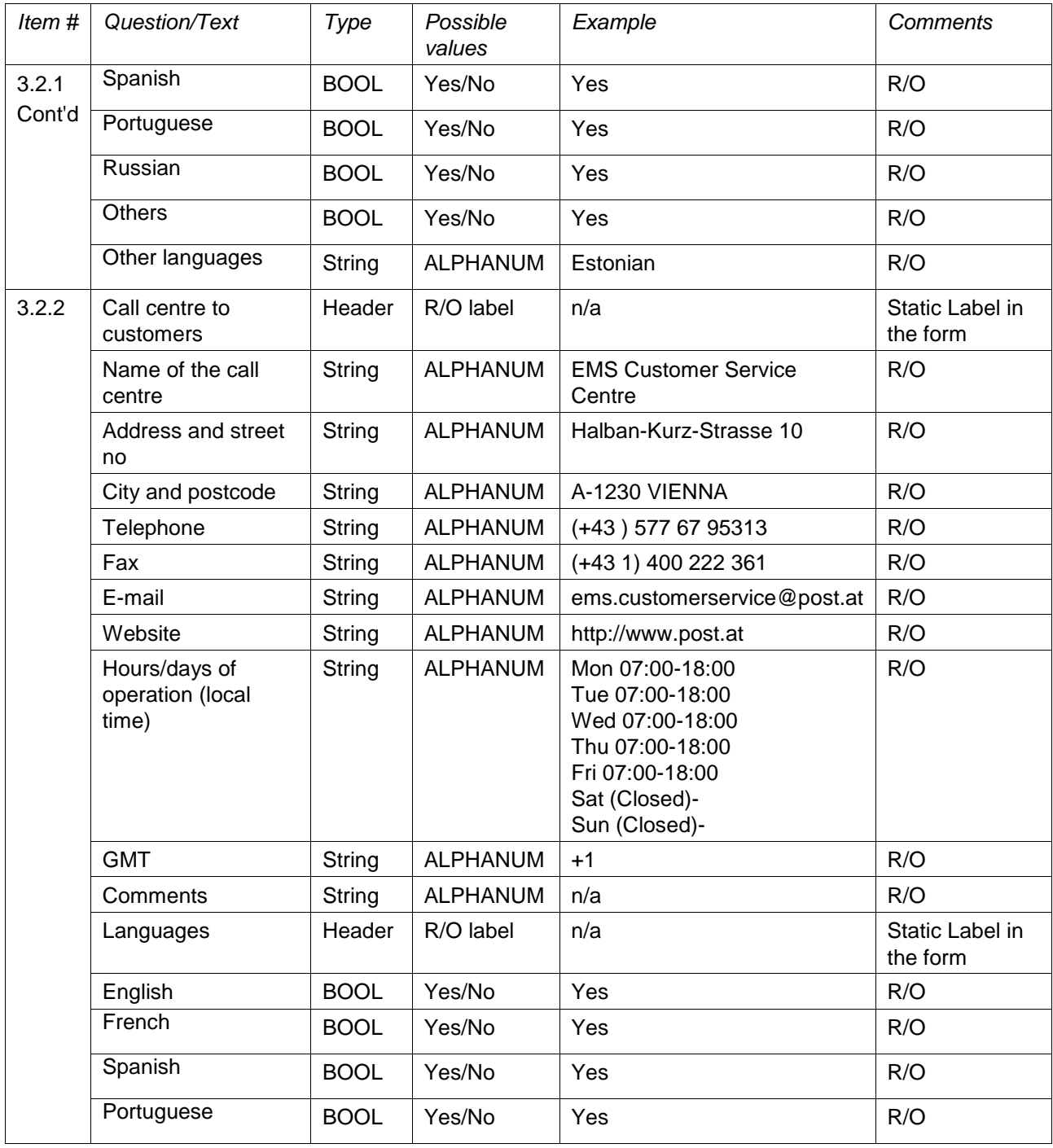

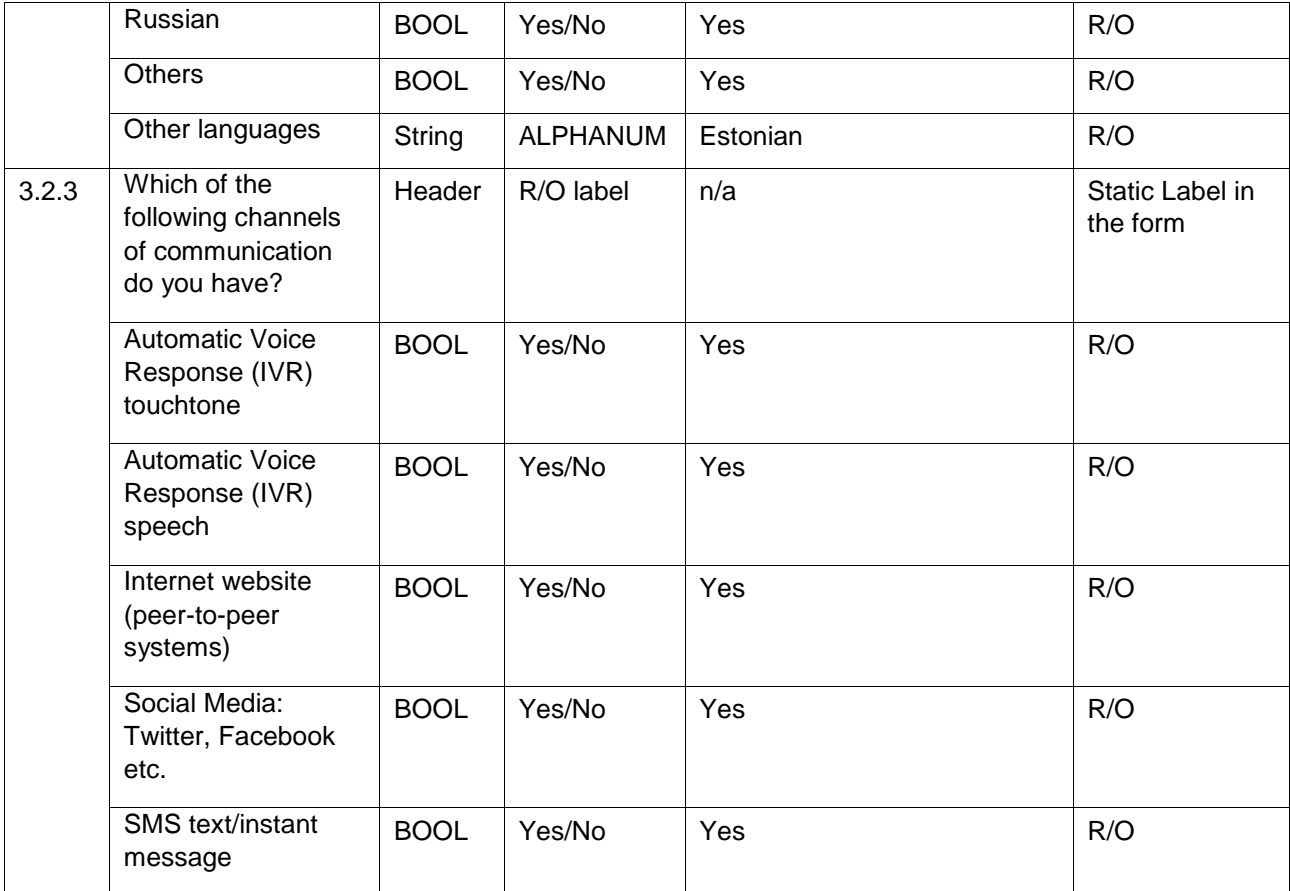

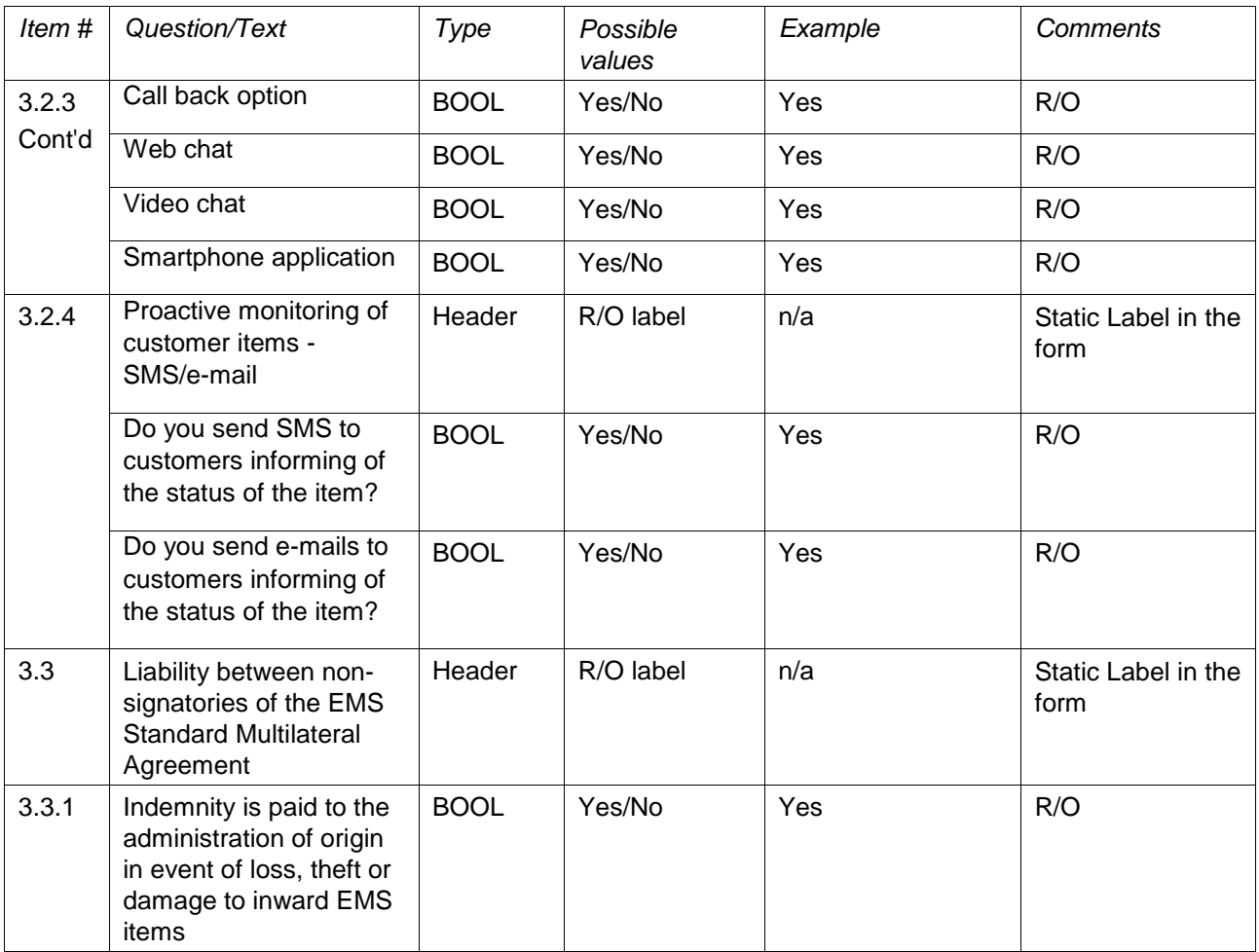

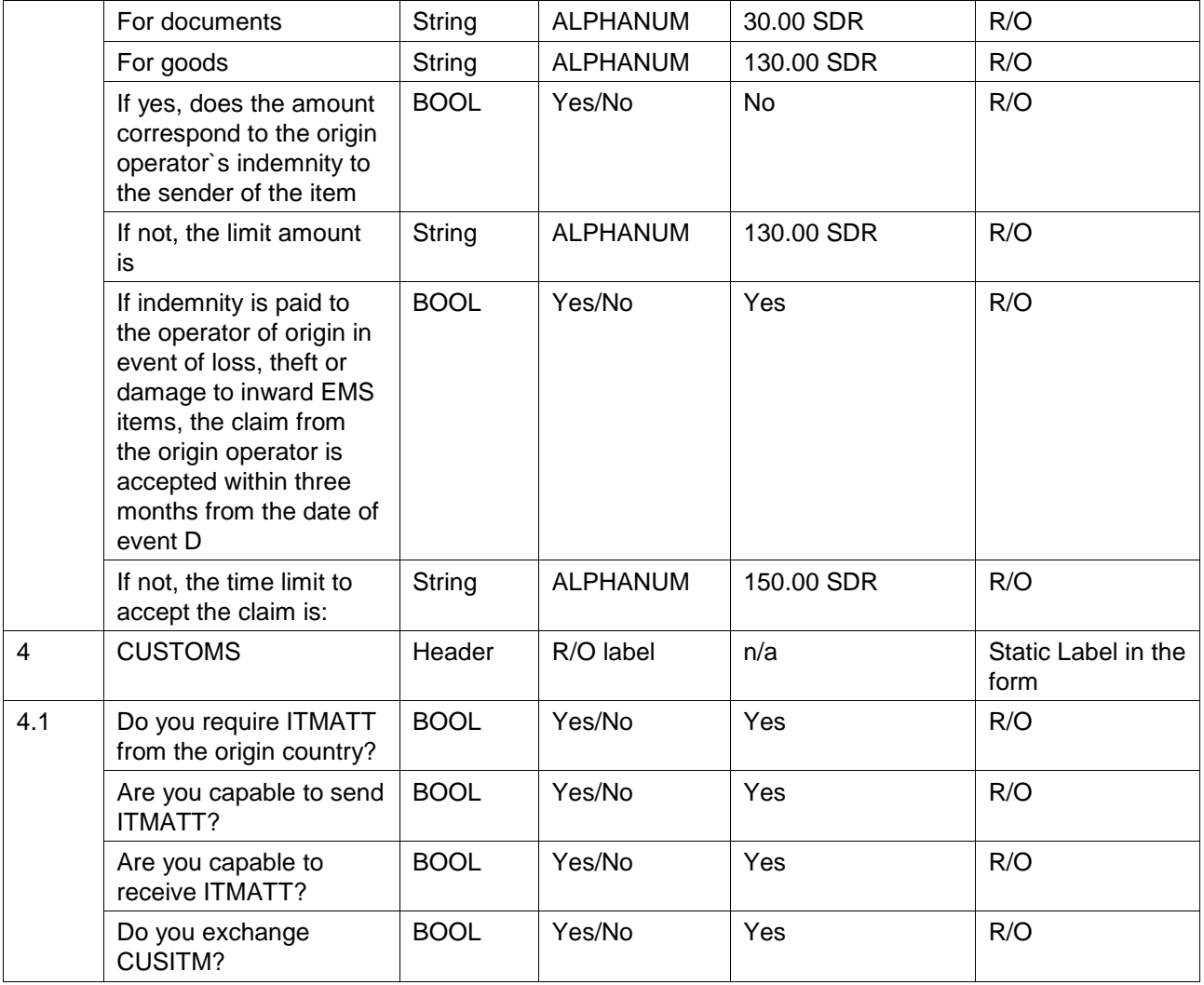

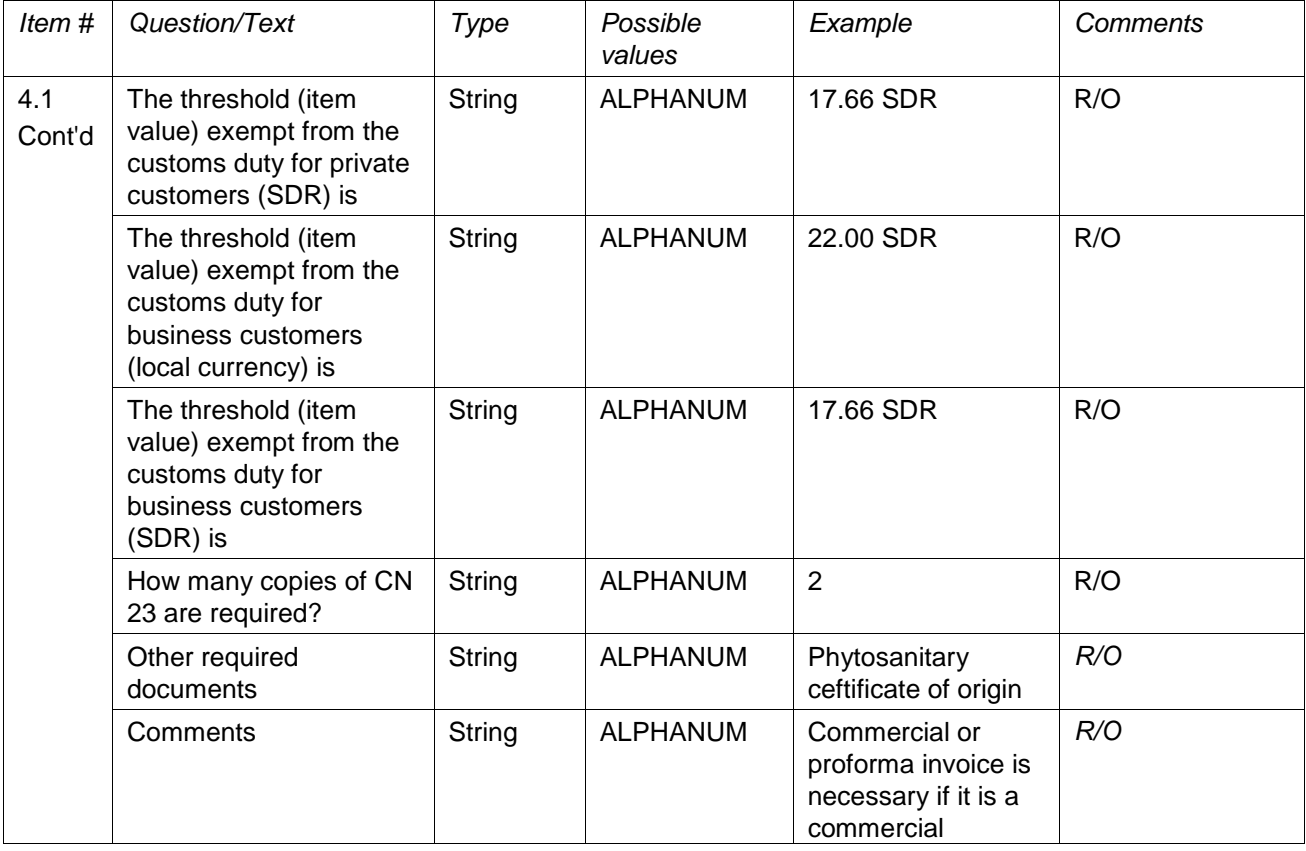

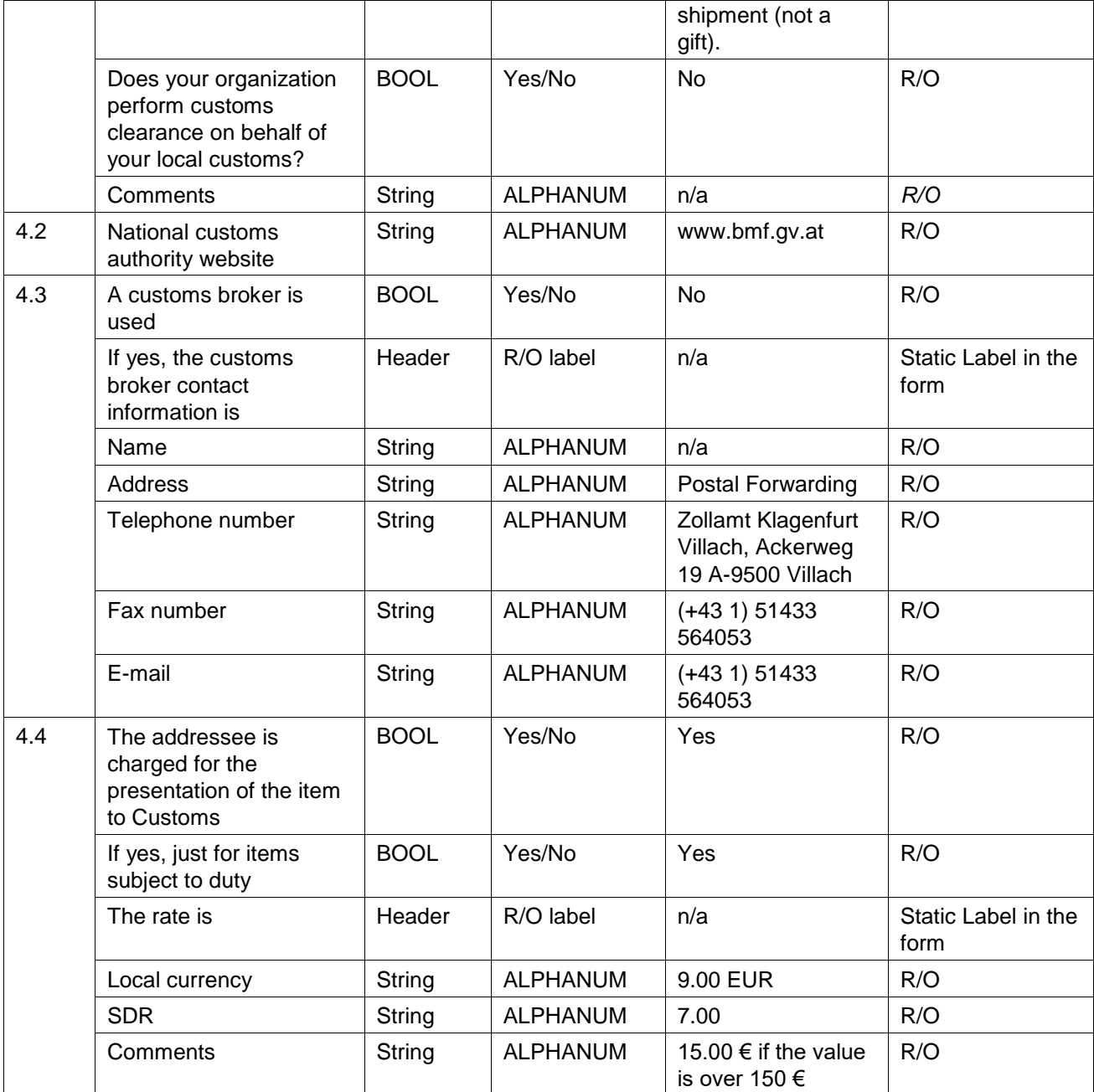

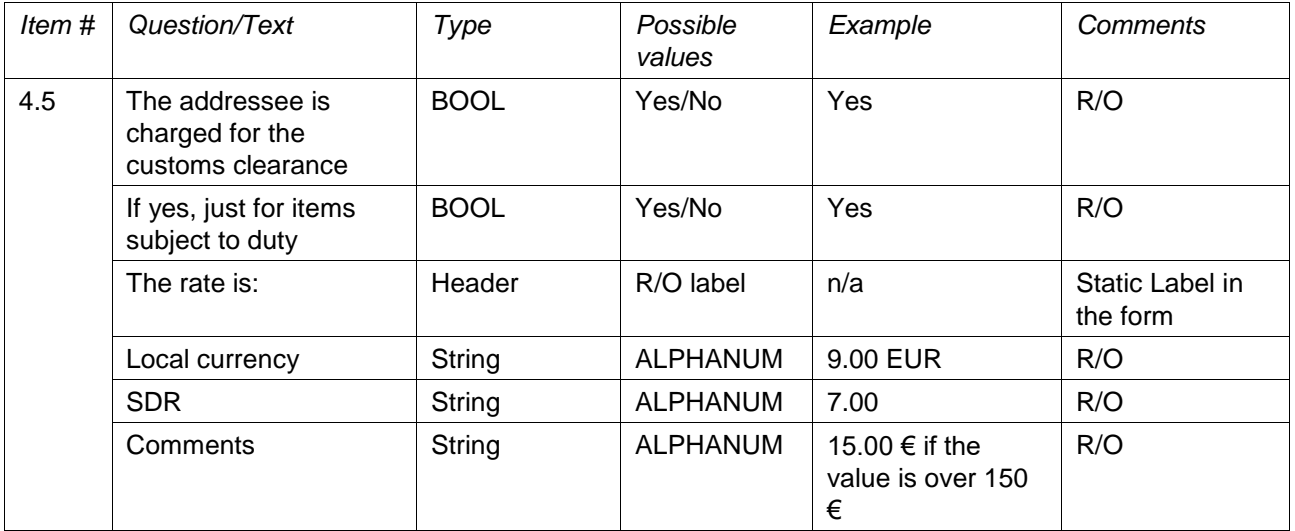

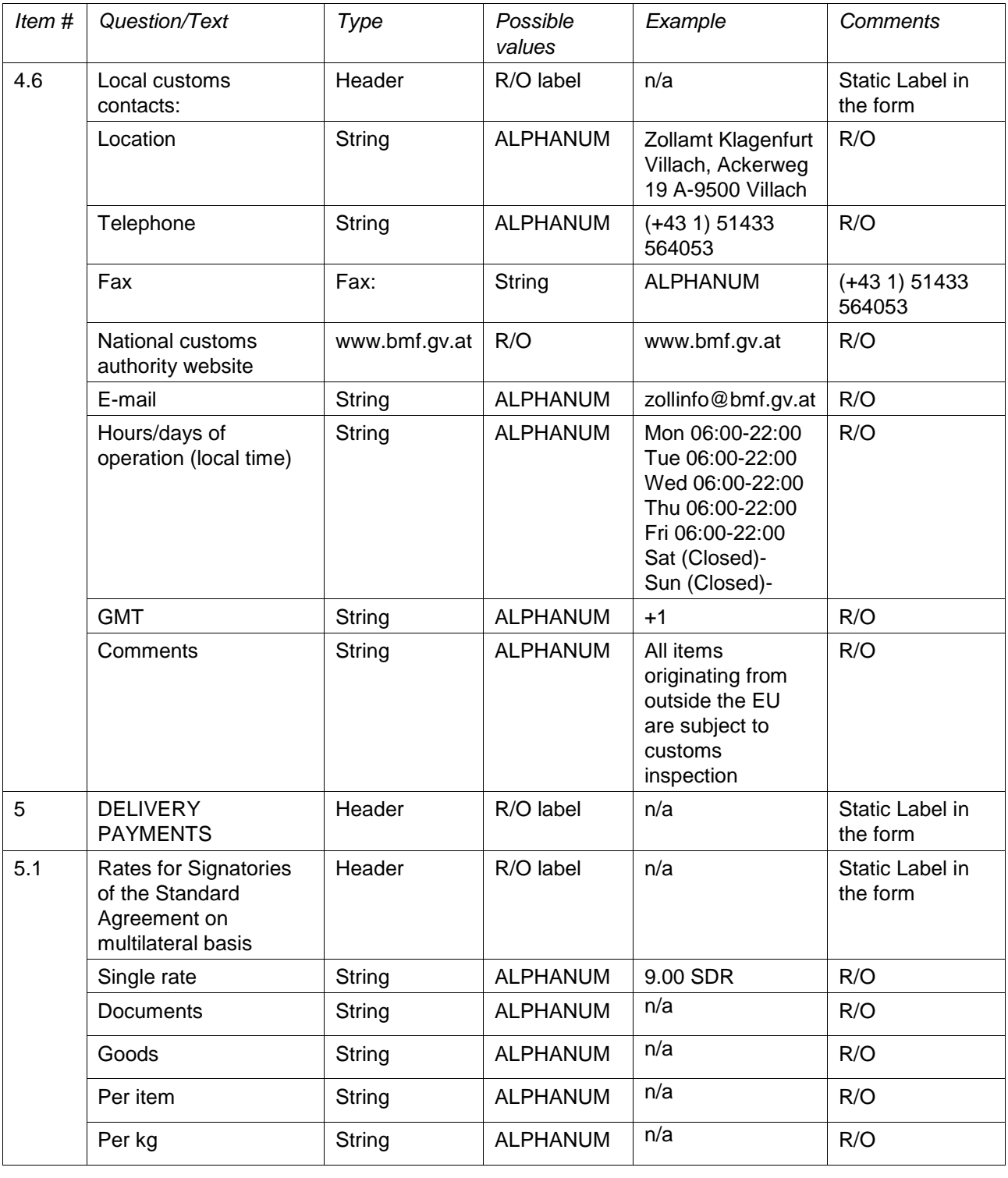

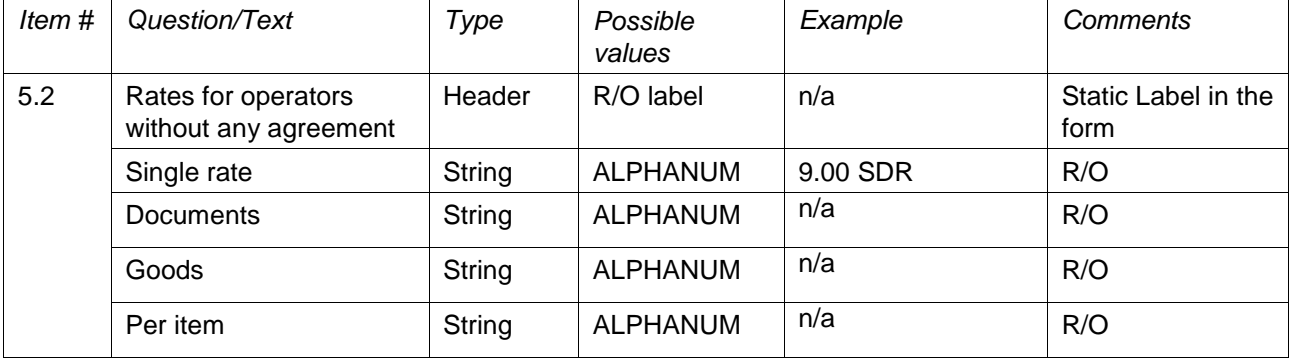

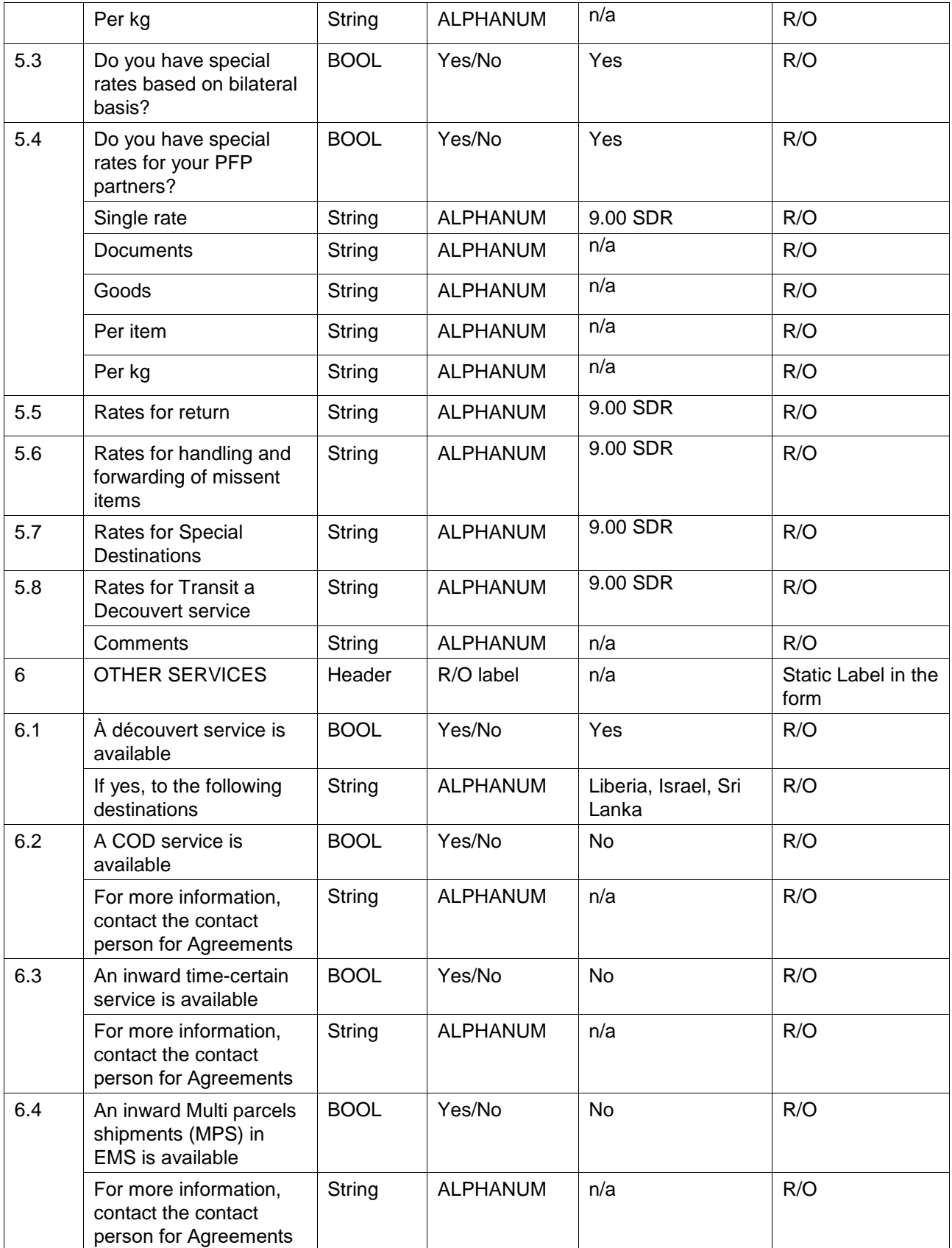

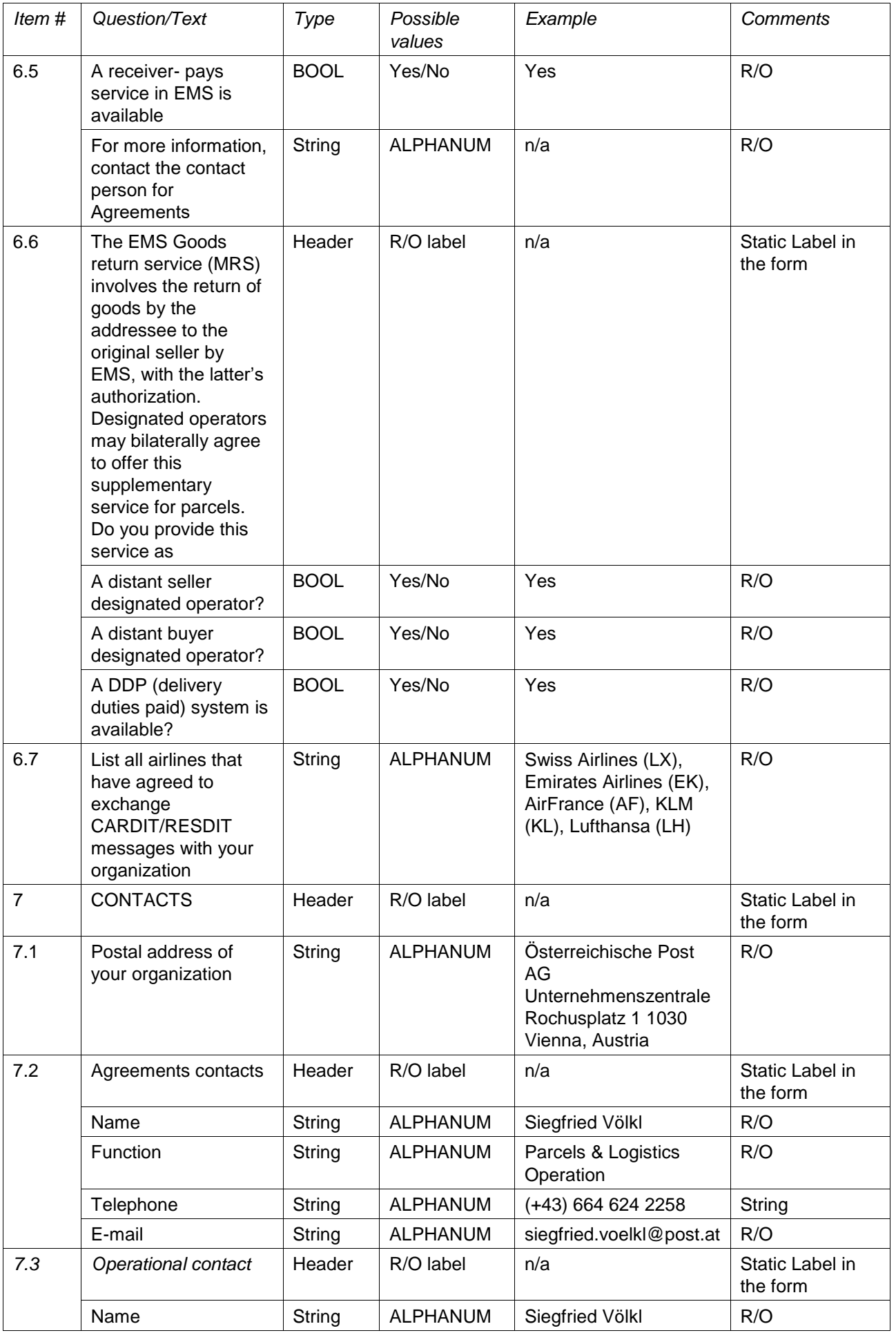

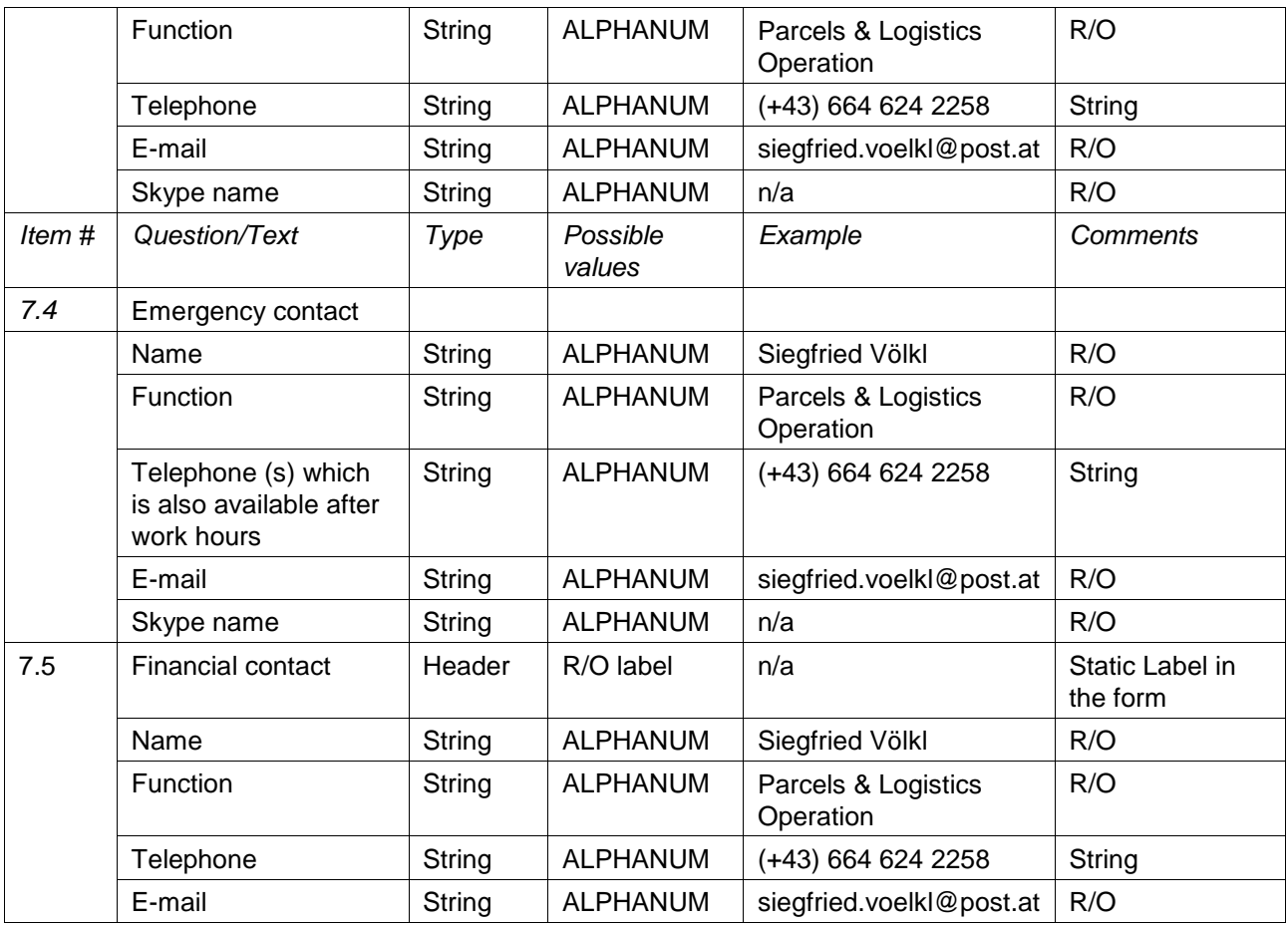

### **Preset Query**

Shows a list of predefined queries to be quickly performed when needed. Possibility to download the result in 3 document types: Excel, PDF and Word.

#### Operational contacts

Excel result

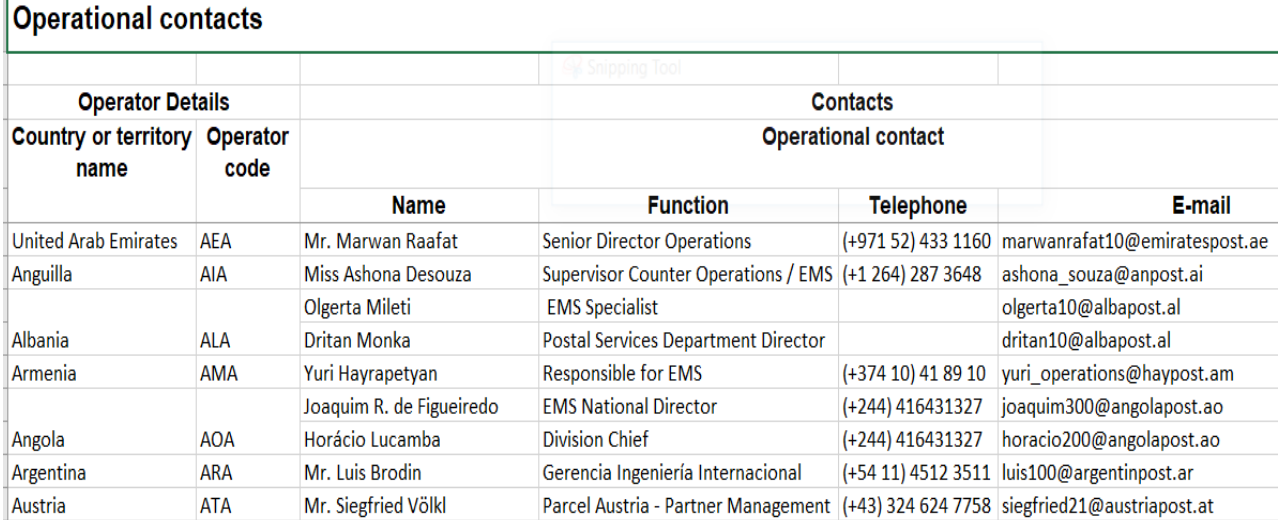

### PDF result

# **Operational contacts**

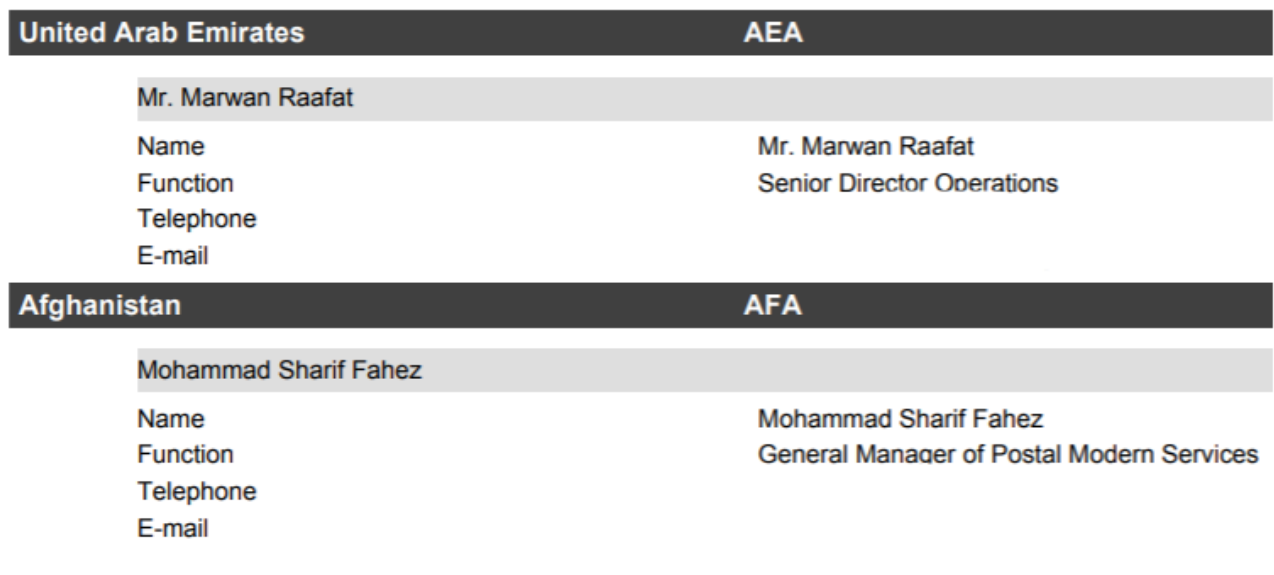

Word result

### **Operational contacts**

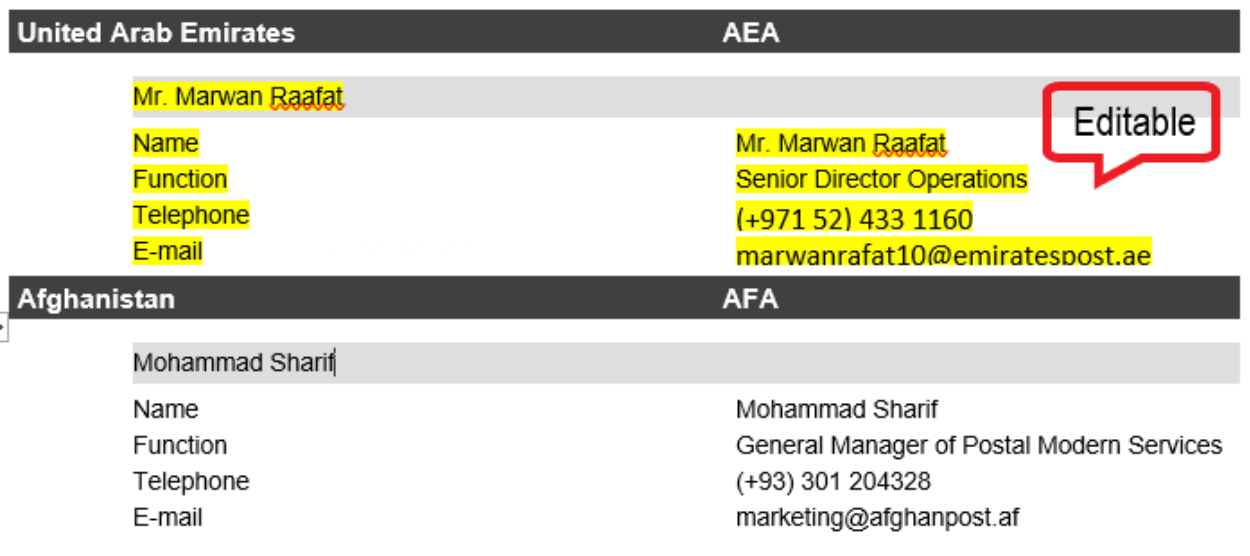

### **Flexible Query**

Allows selecting any section or subsection of the questionnaire for selected EMS Operators and creating a query.

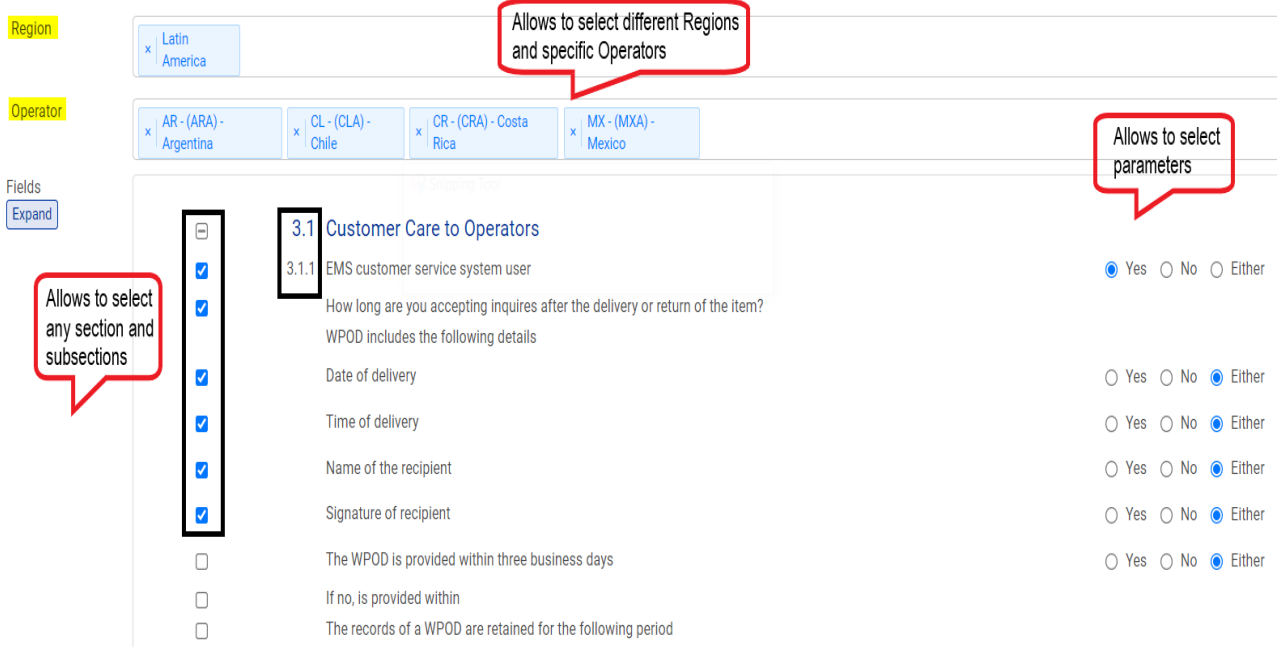

#### Excel result

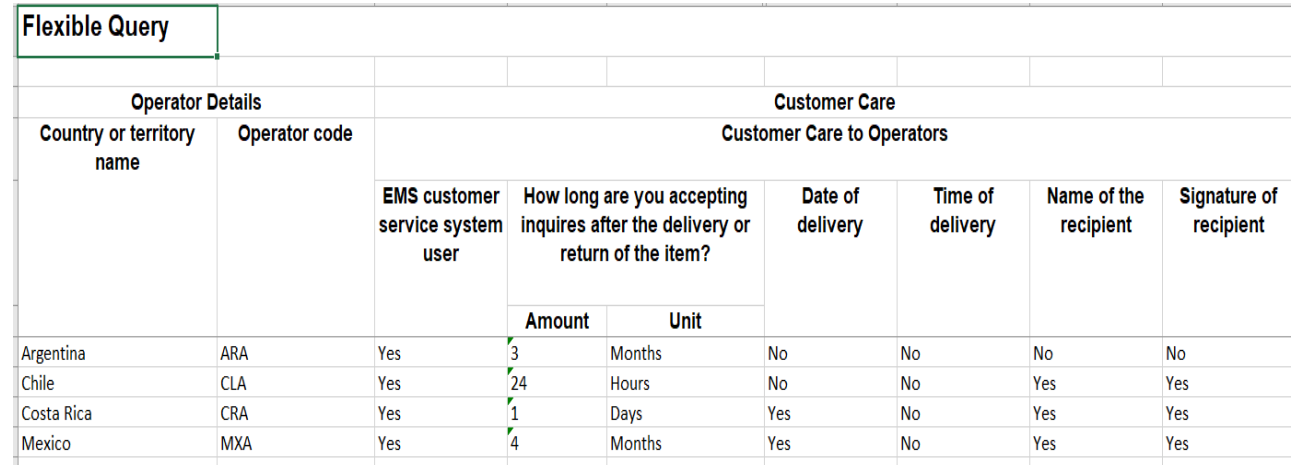

PDF result

### **Flexible Query**

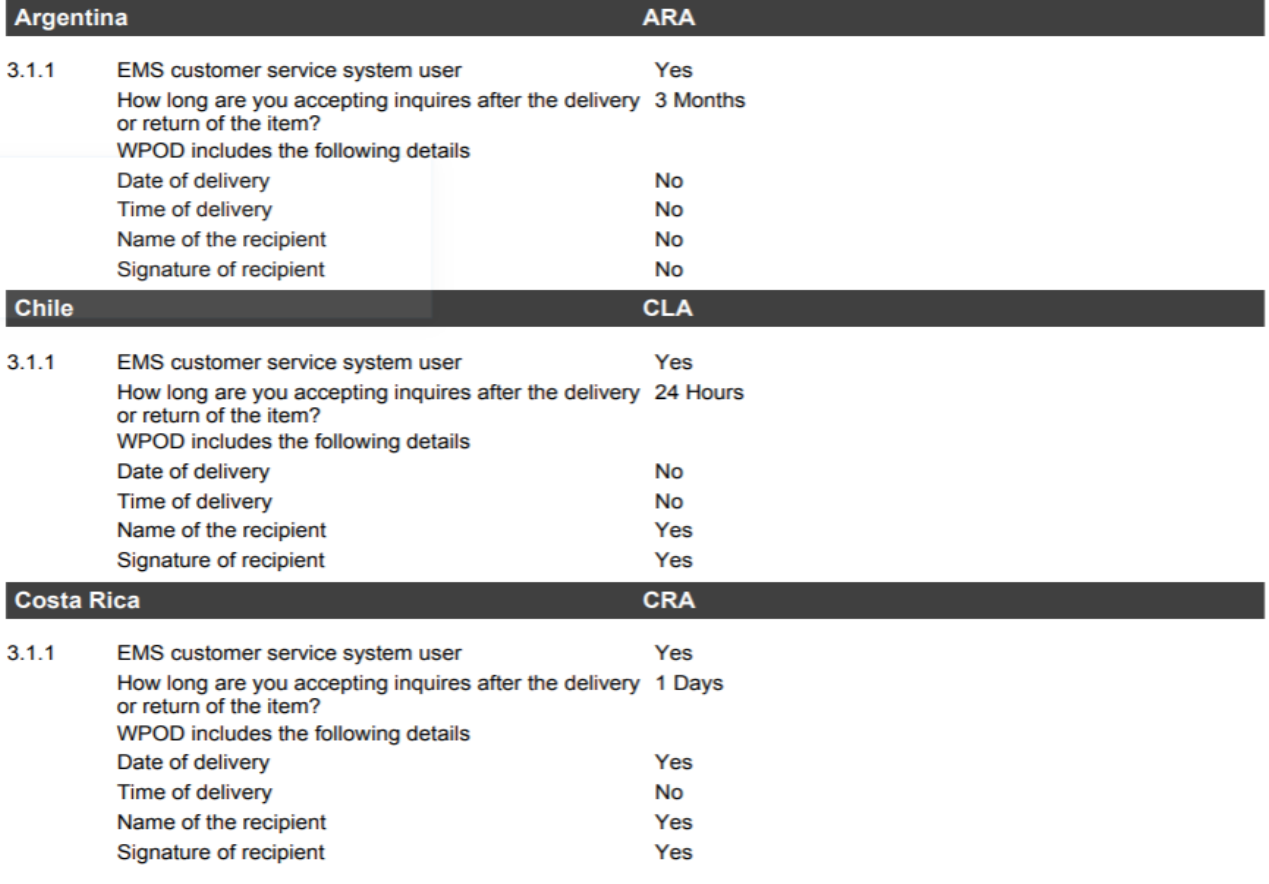

Word result

## **Flexible Query**

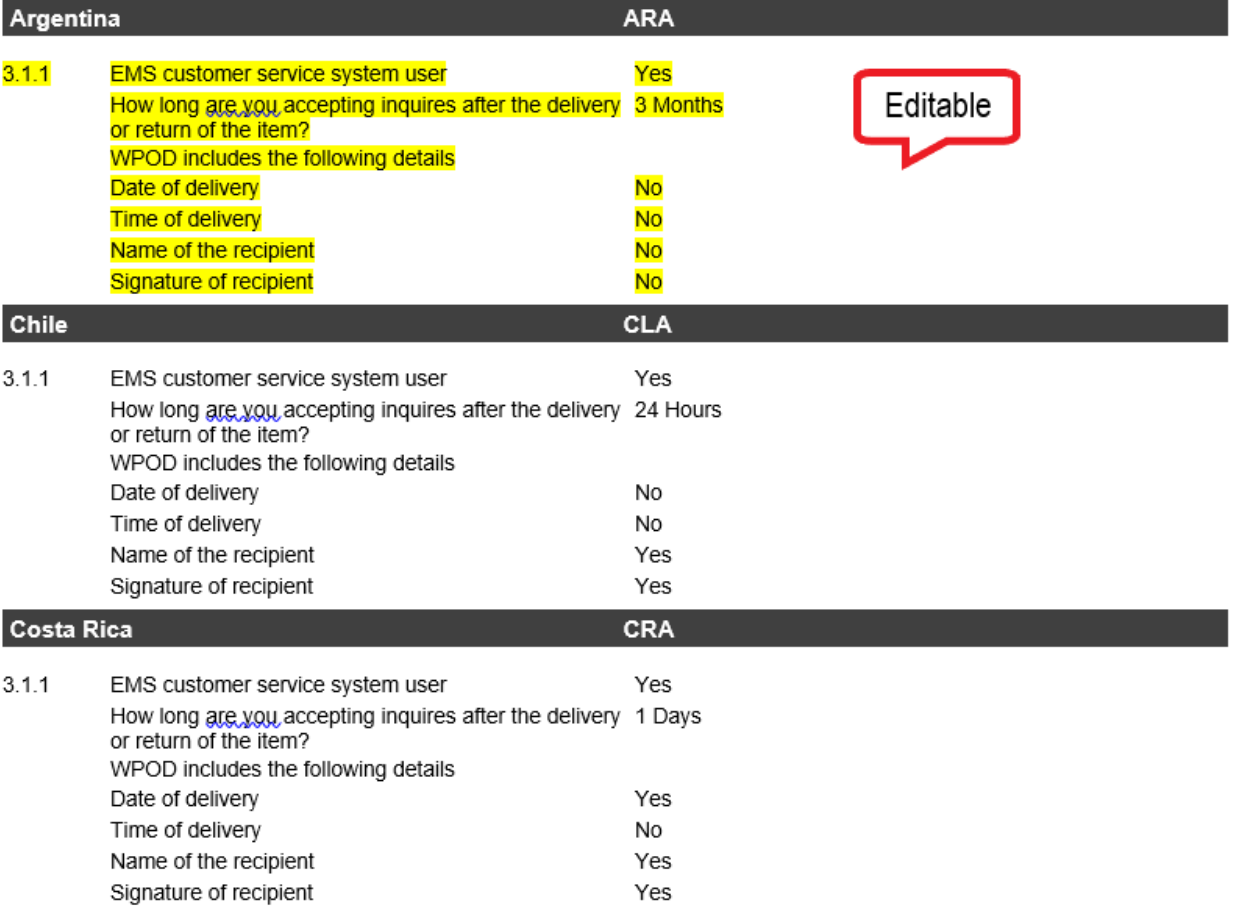